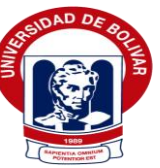

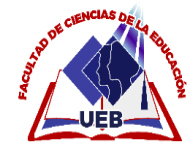

**UNIVERSIDAD ESTATAL DE BOLÍVAR**

**FACULTAD DE CIENCIAS DE LA EDUCACIÓN, SOCIALES,** 

# **FILOSÓFICAS Y HUMANÍSTICAS**

# **CARRERA DE PEDAGOGÍA DE LAS CIENCIAS EXPERIMENTALES (INFORMÁTICA)**

**ENTORNO VIRTUAL DE APRENDIZAJE PARA MEJORAR EL PROCESO DE ENSEÑANZA – APRENDIZAJE DE LA DISCIPLINA DE INFORMÁTICA APLICADA PARA LOS ESTUDIANTES DE LOS TERCEROS AÑOS DEL BACHILLERATO GENERAL UNIFICADO DE LA UNIDAD EDUCATIVA SAN PEDRO DE GUANUJO, CANTÓN GUARANDA, PROVINCIA BOLÍVAR EN EL PERIODO 2023 – 2024.**

# **AUTORES**

# **LOURDES PIEDAD CHIMBORAZO LUCINTUÑA ISMAEL ALEXANDER ESPIN QUINTANILLA**

# **TUTOR**

# **LIC. JOSÉ LUIS VÁSCONEZ SALAZAR, MSC**

**PROPUESTA TECNOLÓGICA PRESENTADO EN OPCIÓN A OBTENER EL TÍTULO DE LICENCIADOS EN PEDAGOGÍA DE LA INFORMÁTICA** 

**2023 – 2024** 

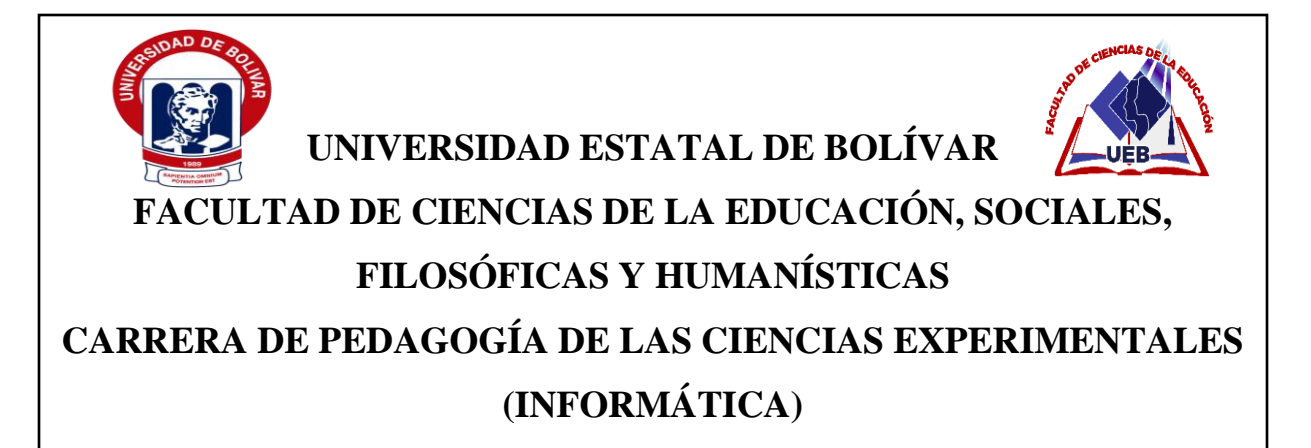

**ENTORNO VIRTUAL DE APRENDIZAJE PARA MEJORAR EL PROCESO DE ENSEÑANZA – APRENDIZAJE DE LA DISCIPLINA DE INFORMÁTICA APLICADA PARA LOS ESTUDIANTES DE LOS TERCEROS AÑOS DEL BACHILLERATO GENERAL UNIFICADO DE LA UNIDAD EDUCATIVA SAN PEDRO DE GUANUJO, CANTÓN GUARANDA, PROVINCIA BOLÍVAR EN EL PERIODO 2023 – 2024. AUTORES**

# **LOURDES PIEDAD CHIMBORAZO LUCINTUÑA ISMAEL ALEXANDER ESPIN QUINTANILLA**

**TUTOR**

**LIC. JOSÉ LUIS VÁSCONEZ SALAZAR, MSC** 

**PROPUESTA TECNOLÓGICA PRESENTADO EN OPCIÓN A OBTENER EL TÍTULO DE LICENCIADOS EN PEDAGOGÍA DE LA INFORMÁTICA** 

**2023 – 2024** 

# <span id="page-3-0"></span>**IX. DEDICATORIA**

El presente trabajo de titulación va dedicado a Dios por darme salud, vida y fuerza para afrontar a cualquier situación. Su guía y su protección asido muy importante en mi camino.

A mis queridos padres Carlos Chimborazo y Elvia Lucintuña por haber confiado en mí, por ser un pilar fundamental en mi vida, porque sin apoyo de ellos no hubiera alcanzando mis metas.

A mi abuelita y a mis tíos por estar pendiente de mí, por sus buenos consejos que me ha ayudado a enfrentar a cualquier desafío.

A mis maestros por guiar, por sus conocimientos brindados durante toda esta trayectoria universitaria.

# *Lourdes Piedad Chimborazo Lucintuña*

El presente trabajo de titulación va dedicado primeramente a Dios por haberme dado la salud, la sabiduría, la inteligencia y el entendimiento en continuar con los estudios universitarios.

A mis padres Ángel Mesías Espin Pico y Bella Mariela Quintanilla Naranjo quienes fueron mi apoyo durante este transcurso de la vida apoyándome en las buenas y en las malas para seguir adelante.

A mis tíos y mis abuelitos que me enseñaron a respectar, valorar y ser humilde con las demás personas.

# *Ismael Alexander Espin Quintanilla*

### <span id="page-5-0"></span>**X. AGRADECIMIENTO**

Agradezco infinitamente a Dios por guiarme siempre por el camino del bien, por permitir disfrutar de esta hermosa experiencia, por darme la inteligencia, sabiduría para poder realizar este proyecto. A mis padres por el amor incondicional y el apoyo constante ha sido muy importante para lograr mi objetivo.

A la Universidad Estatal de Bolívar por abrir las puertas y permitirme pertenecer a esta noble institución, así mismo a la carrera Pedagogía de las Ciencias Experimentales-Informática por haber dado unos maestros grandiosos que me ayudó a formar profesionalmente con sus conocimientos y enseñanzas durante todo este período académico.

A la Unidad Educativa San Pedro de Guanujo por abrir las puertas para aplicar la propuesta tecnológica de mi proyecto.

A mi tutor José Luis Vásconez Salazar por ser un excelente guía, por ser una persona responsable, por su tiempo, paciencia que me ayudado a culminar este proyecto.

### *Lourdes Piedad Chimborazo Lucintuña*

Agradezco a Dios en primer lugar por haberme dado el don de discernimiento de poder estudiar una carrera práctica en la cual aprendí muchos conocimientos e información, también me ayudado a levantar en cada uno de los obstáculos que he travesado por el camino, pero con la ayuda de Dios estoy de pie.

A la Universidad Estatal de Bolívar y a la Carrera de la Pedagogía de las Ciencias Experimentales - Informática por haberme brindado un cupo para continuar mis estudios universitarios y ser un buen profesional en la vida.

Al Lic. José Luis Vásconez tutor del proyecto tecnológico de investigación, por ser un excelente maestro inteligente y dedicado en sus actividades académicas. Agradecerle por estar pendiente de nosotros en cada una de las fases del proyecto. Todos sus conocimientos previos nos han servido para ser útiles en la vida cotidiana y poder transmitir hacia las demás personas que están por venir.

#### *Ismael Alexander Espin Quintanilla*

# <span id="page-7-0"></span>**XI. CERTIFICACIÓN DEL TUTOR**

Lic. José Luis Vásconez Salazar, Mg.

#### **CERTIFICA:**

Que el informe final de la propuesta tecnológica, titulado: ENTORNO VIRTUAL DE APRENDIZAJE PARA MEJORAR EL PROCESO DE ENSEÑANZA -APRENDIZAJE DE LA DISCIPLINA DE INFORMÁTICA APLICADA PARA LOS ESTUDIANTES DE LOS TERCEROS AÑOS DEL BACHILLERATO GENERAL UNIFICADO DE LA UNIDAD EDUCATIVA SAN PEDRO DE GUANUJO, CANTÓN GUARANDA, PROVINCIA BOLÍVAR EN EL PERIODO 2023 - 2024. Elaborado por los autores Chimborazo Lucintuña Lourdes Piedad y Espin Quintanilla Ismael Alexander egresados de la carrera de Pedagogía de las Ciencias Experimentales - Informática de la Facultad de Ciencias de la Educación, Sociales, Filosóficas y Humanísticas de la Universidad Estatal de Bolívar, ha sido debidamente revisado e incorporado las recomendaciones emitidas en la asesoría en tal virtud autorizo su presentación para su aprobación respectiva.

Es todo cuanto puedo certificar en honor a la verdad, facultando a los interesados dar al presente documento el uso legal que estimen conveniente.

Guaranda, febrero de 2024

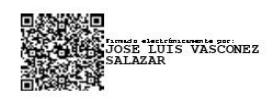

Lic. Jose Luis Vásconez Salazar **TUTOR** 

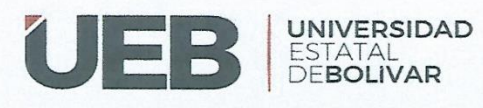

# **BIBLIOTECA GENERAL**

#### **DERECHOS DE AUTOR**

Yo/nosotros CHIMBORAZO LUCINTUÑA LOURDES PIEDAD y ESPIN QUINTANILLA ISMAEL ALEXANDER portador/res de la Cédula de Identidad No 0250178175 y No. 0202174538 en calidad de autor/res y titular/ es de los derechos morales y patrimoniales del Trabaio de Titulación:

ENTORNO VIRTUAL DE APRENDIZAJE PARA MEJORAR EL PROCESO DE ENSEÑANZA - APRENDIZAJE DE LA DISCIPLINA DE INFORMÁTICA APLICADA PARA LOS ESTUDIANTES DE LOS TERCEROS AÑOS DEL BACHILLERATO GENERAL UNIFICADO DE LA UNIDAD EDUCATIVA SAN PEDRO DE GUANUJO, CANTÓN GUARANDA, PROVINCIA BOLÍVAR EN EL PERIODO 2023 - 2024, modalidad híbrida, de conformidad con el Art, 114 del CÓDIGO ORGÁNICO DE LA ECONOMÍA SOCIAL DE LOS CONOCIMIENTOS. CREATIVIDAD E INNOVACIÓN, concedemos a favor de la Universidad Estatal de Bolívar, una licencia gratuita, intransferible y no exclusiva para el uso no comercial de la obra, con fines estrictamente académicos. Conservamos a mi/nuestro favor todos los derechos de autor sobre la obra, establecidos en la normativa citada.

Así mismo, autorizo/autorizamos a la Universidad Estatal de Bolívar, para que realice la digitalización y publicación de este trabajo de titulación en el Repositorio Digital, de conformidad a lo dispuesto en el Art. 144 de la Ley Orgánica de Educación Superior.

El (los) autor (es) declara (n) que la obra objeto de la presente autorización es original en su forma de expresión y no infringe el derecho de autor de terceros, asumiendo la responsabilidad por cualquier reclamación que pudiera presentarse por esta causa y liberando a la Universidad de toda responsabilidad CHIMBORAZO LUCINTUÑA LOURDES PIEDAD y ESPIN QUINTANILLA ISMAEL ALEXANDER.

 $at$  resaze

CHIMBORAZO LUCINTUÑA **LOURDES PIEDAD** CI: 0250178175

**ESPIN QUINTANILLA ISMAEL ALEXANDER** CI: 0202174538

Dirección: Av. Ernesto Che Guevara y Gabriel Secaira **Guaranda Esuader** Telefene: (593) 3220 6059 www.ueb.edu.es

# <span id="page-9-0"></span>XII. AUTORÍA NOTARIADA

# XII. AUTORÍA NOTARIADA

Las ideas, criterios y propuesta expuestos en el presente informe final de trab integración curricular - propuesta tecnológica son de exclusiva responsabilidad de

los autores.

bord  $1220$ 

Lourdes Piedad Chimborazo Lucintuña

0250178175

Ismael Alexander Espin Quintanilla

0202174538

Notaria Tercera del Cantón Guaranda Msc.Ab. Henry Rojas Narvaez Notario

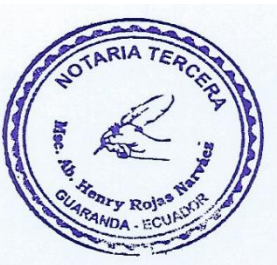

N° ESCRITURA: 20240201003P01286 DECLARACION JURAMENTADA OTORGADA POR: ESPIN QUINTANILLA ISMAEL ALEXANDER y CHIMBORAZO LUCINTUÑA LOURDES PIEDAD INDETERMINADA DI: 2 COPIAS H.R. Factura: 001-006-000006178

rio..

En la ciudad de Guaranda, capital de la provincia Bolívar, República del Ecuador, hoy día veintiuno de Mayo del dos mil veinticuatro, ante mi Abogado HENRY ROJAS NARVAEZ, Notario Público Tercero del Cantón Guaranda, comparece ESPIN QUINTANILLA ISMAEL ALEXANDER, soltero, de ocupación estudiante, domiciliado en el Barrio Tomabela de la Parroquia Guanujo del Cantón Guaranda Provincia Bolívar, (0969183335), su correo electrónico ismaelalexanderespin@gmail.com, y, CHIMBORAZO LUCINTUÑA LOURDES PIEDAD, soltera, de ocupación estudiante, domiciliada en el Barrio el Chorro de la Parroquia Guanujo del Cantón Guaranda, con celular número (0985394157), su correo electrónico es lourdeschimborazo19@gmail.com, por sus propios y personales derechos, obligarse a quienes de conocerles doy fe en virtud de haberme exhibido sus documentos de identificación y con su autorización se ha procedido a verificar la información en el Sistema Nacional de Identificación Ciudadana; bien instruida por mí el Notario con el objeto y resultado de esta escritura pública a la que proceden libre y voluntariamente, advertido de la gravedad del juramento y las penas de perjurio, me presentan su declaración Bajo Juramento declaran lo siguiente manifestamos que el criterio e ideas emitidas en el presente trabajo de investigación titulado ENTORNO VIRTUAL DE APRENDIZAJE PARA MEJORAR EL PROCESO DE ENSEÑANZA - APRENDIZAJE DE LA DISCIPLINA DE INFORMÁTICA APLICADA PARA LOS ESTUDIANTES DE LOS TERCEROS AÑOS DEL BACHILLERATO GENERAL UNIFICADO DE LA UNIDAD EDUCATIVA SAN PEDRO DE GUANUJO, CANTÓN GUARANDA, PROVINCIA BOLÍVAR EN EL PERIODO 2023 - 2024, es de nuestra exclusiva responsabilidad en calidad de autores, previo a la obtención del título de Licenciados en Pedagogía de la Informática en la Universidad Estatal de Bolívar, Es todo cuanto podemos declarar en honor a la verdad, la misma que hacemos para los fines legales pertinentes. HASTA AQUÍ LA DECLARACIÓN JURADA. La misma que elevada a escritura pública con todo su valor legal. Para el otorgamiento de la presente escritura pública se observaron todos los preceptos legales del caso, leída que les fue a los comparecientes por mí el Notario en unidad de acto, aquellos se ratifican quedando incorporado al protocolo de esta notaria y firman conmigo de todo lo cual doy Fe.

ESPIN QUINTANILLA ISMAEL ALEXANDER c.c.  $0202174538$ 

÷

 $107J$ 

CHIMBORAZO LUCINTUÑA LOURDES PIEDAD  $CC.0250178175$ 

**B. HENRY ROJAS NARVAFZ** NOTARIO PUBLICO TERCERO DEL CANTON GUARANDA

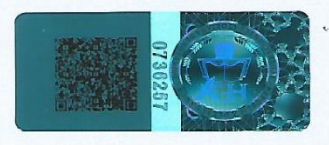

<span id="page-11-0"></span>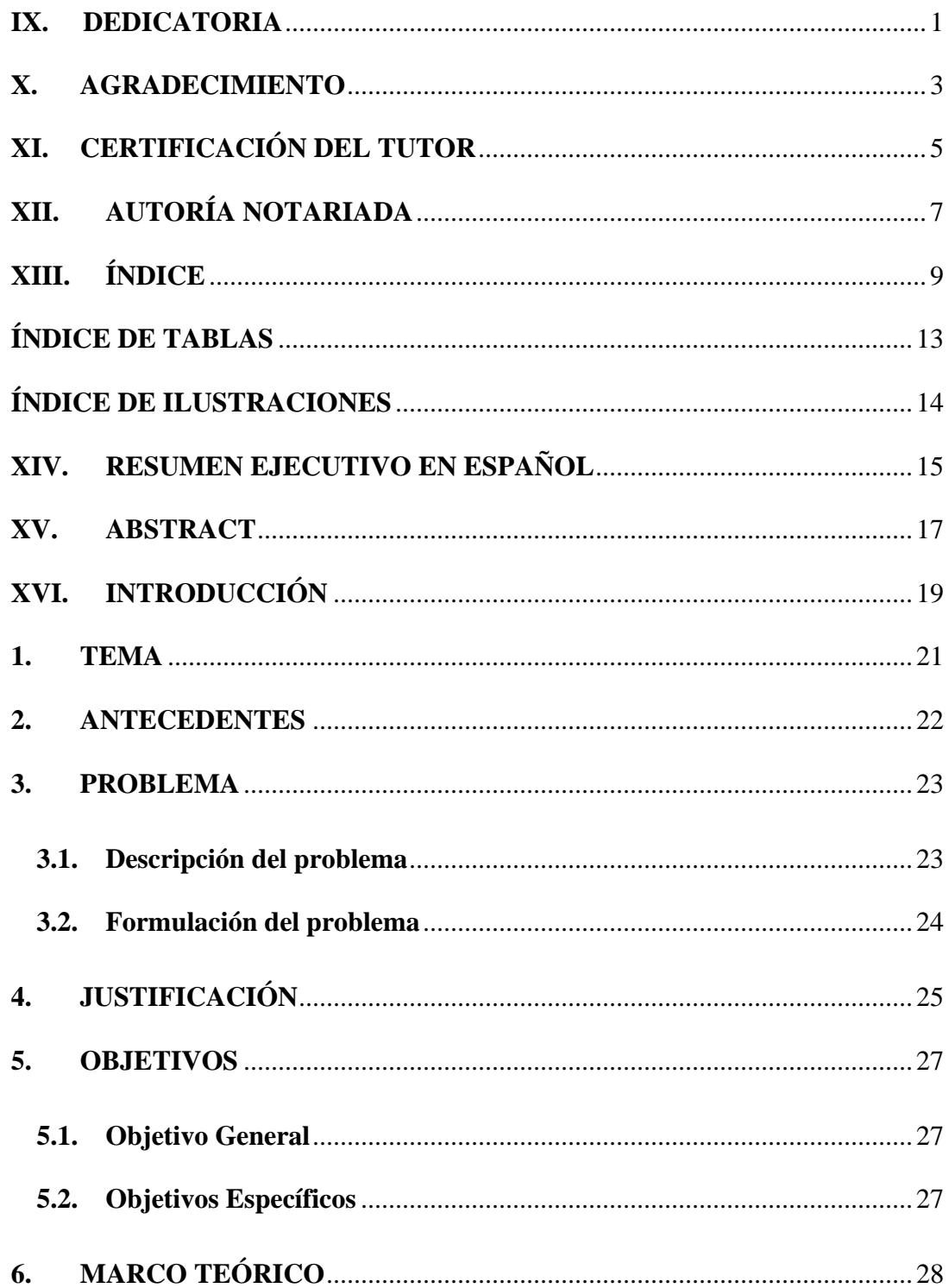

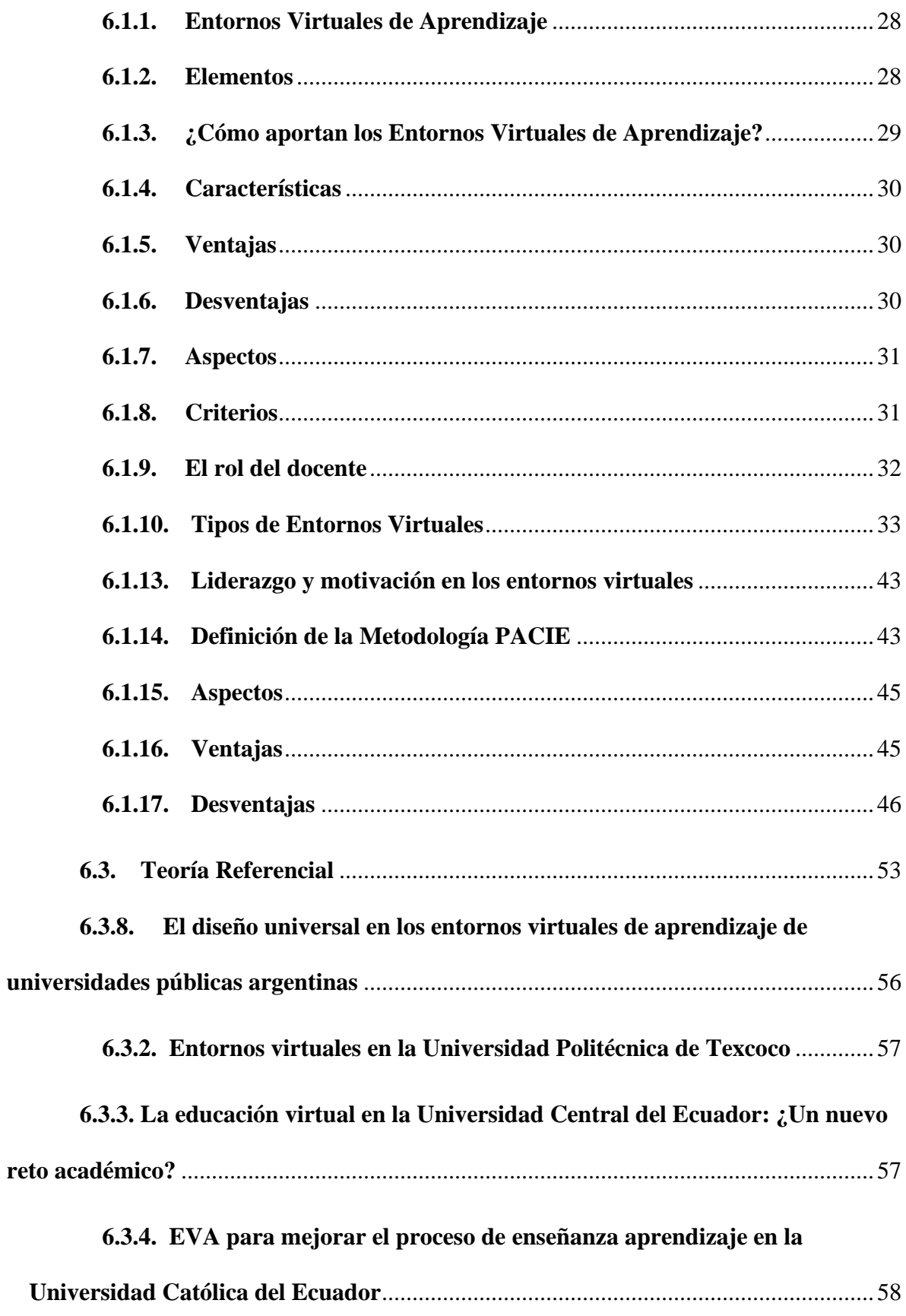

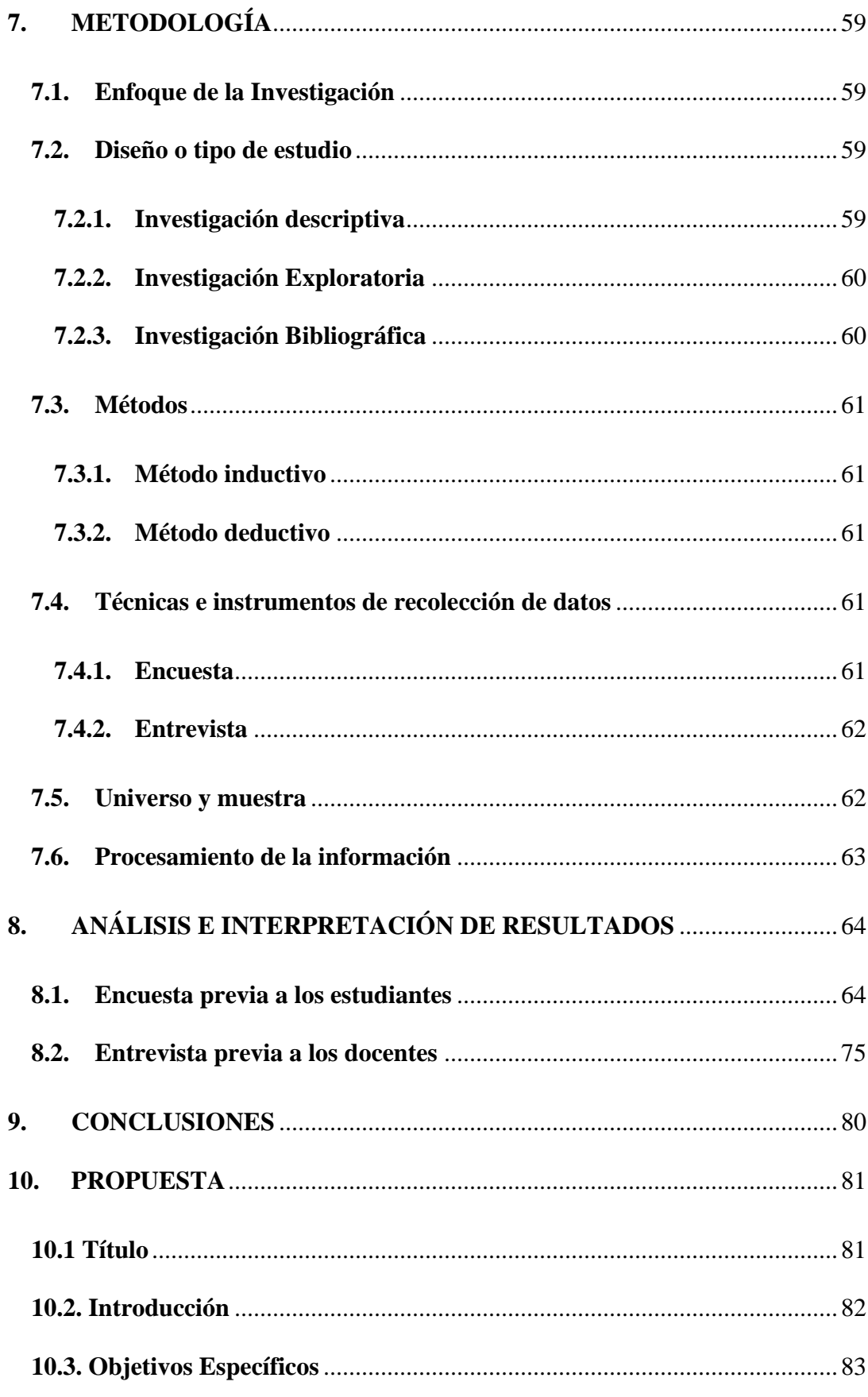

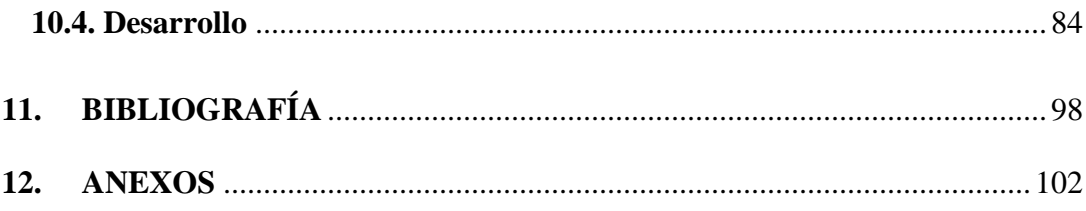

# **ÍNDICE DE TABLAS**

<span id="page-15-0"></span>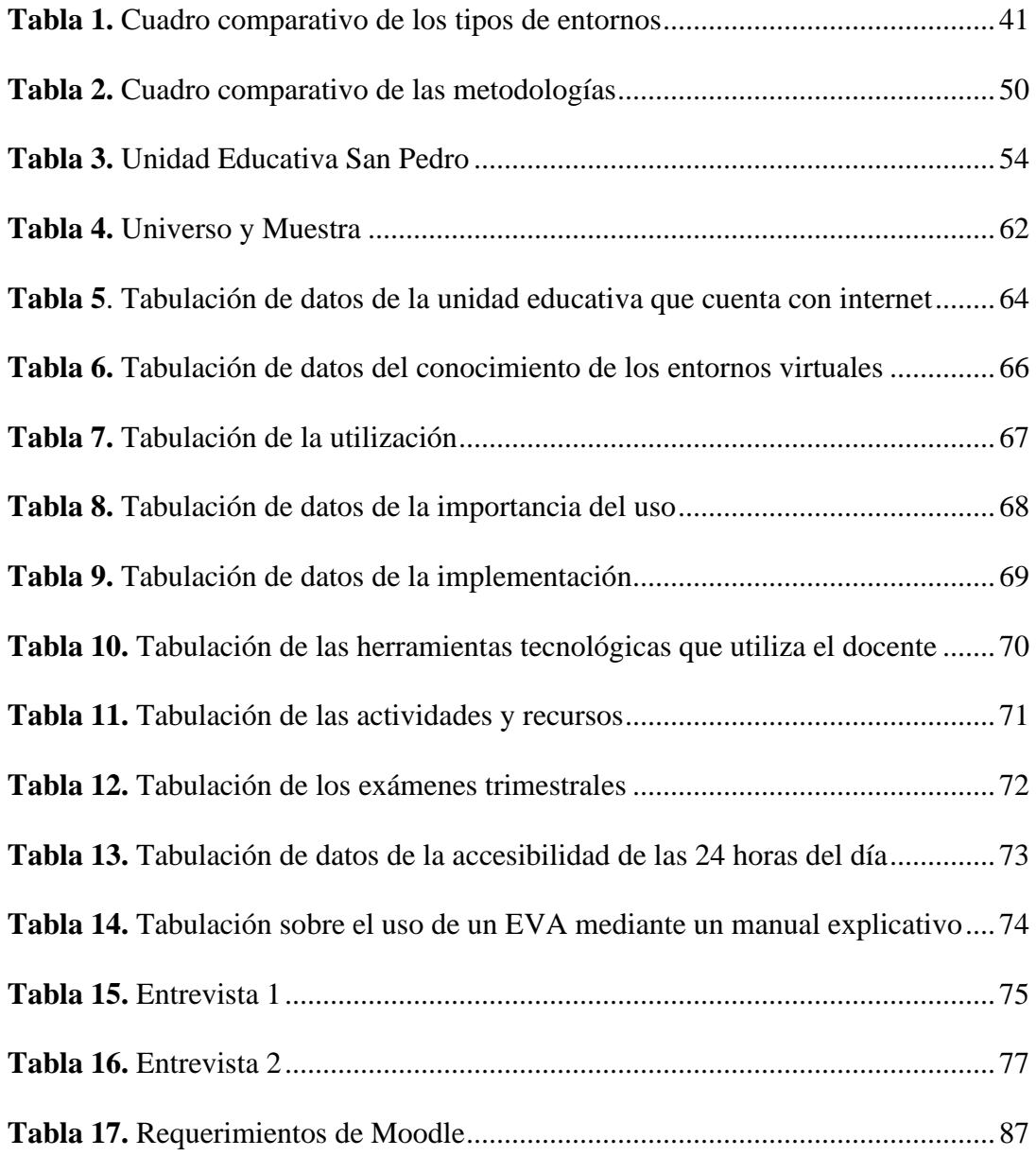

# **ÍNDICE DE ILUSTRACIONES**

<span id="page-16-0"></span>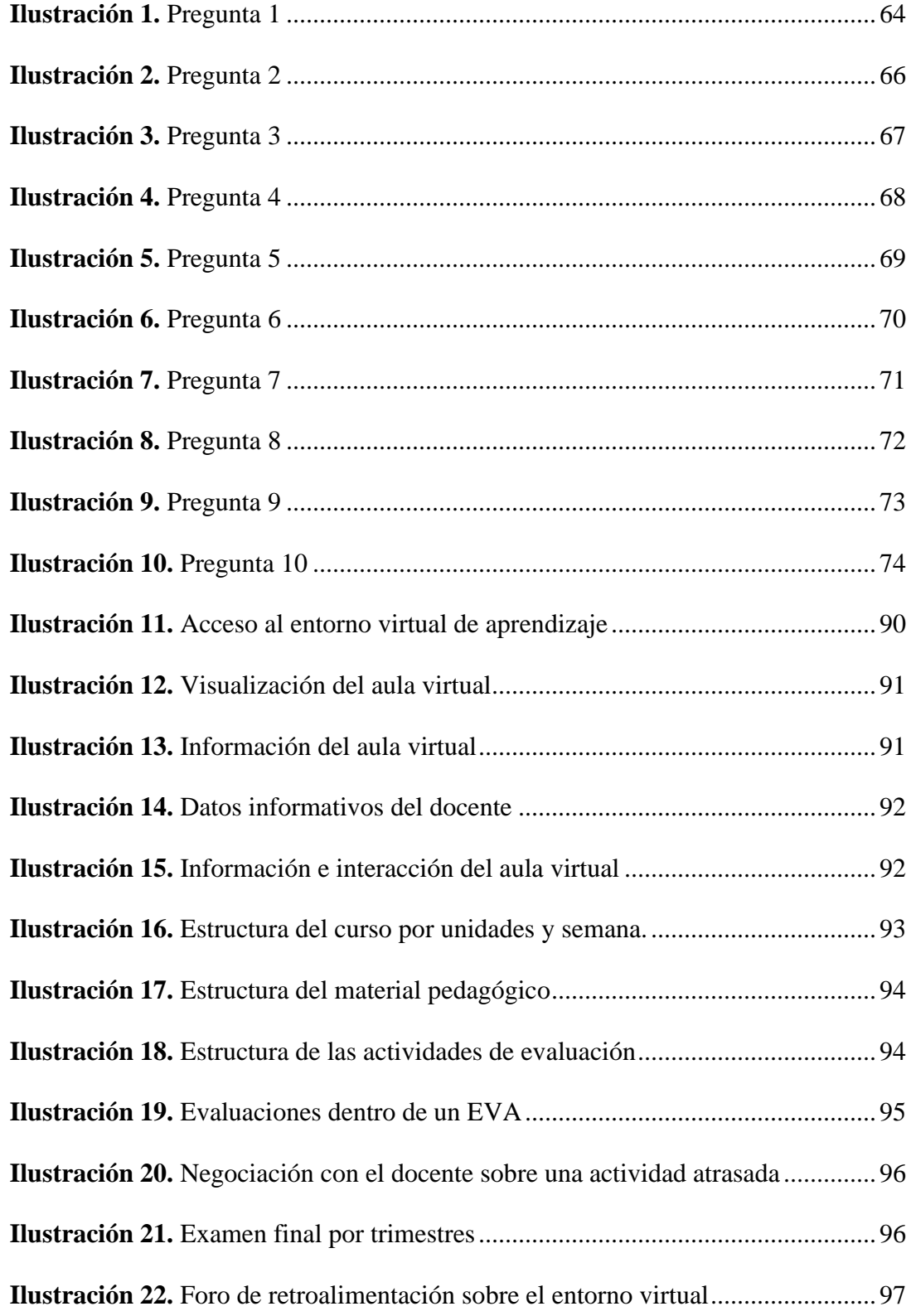

#### <span id="page-17-0"></span>**XIV. RESUMEN EJECUTIVO EN ESPAÑOL**

En el presente proyecto tecnológico de titulación la cual se realizó en la Unidad Educativa San Pedro de Guanujo, del cantón Guaranda, de la Provincia Bolívar. La cual se elaboró con el fin de investigar aspectos fundamentales del entorno virtual en el proceso de enseñanza aprendizaje en el cual se obtuvo resultados de aprendizaje destacados en los estudiantes de los terceros años de bachillerato general unificado.

Se considera de gran importancia realizar cursos virtuales con contenidos actuales que imparten en el establecimiento educativo. En la actualidad, los docentes y alumnos no ponen mucho en práctica en los Entornos Virtuales de Aprendizaje por la falta de capacitaciones, dedicación y responsabilidad del docente. Por el cual se utiliza como un mediador "Entorno Virtual de Aprendizaje" que permite plantear una propuesta con aulas virtuales creadas que ayudan a desarrollar y orientar el comportamiento, disciplina y emociones en la parte psicológica y el desarrollo cognitivo para poner más énfasis en el manejo de Entornos Virtuales.

Se aplican instrumentos de recolección de datos, como es la encuesta dirigida a los 59 estudiantes y una entrevista al docente, por consiguiente, se realizó el análisis e interpretación de resultados. El estudio se halla esmerado en persona con criterios propios, el cual se puede encontrar en todo este proceso de indagación, por lo tanto, se observó temas y subtemas relevantes e indispensables en el ámbito educativo.

En el cual se examinó en fuentes bibliográficas con otros autores que proponen argumentos propios relacionados en el tema con buenas enseñanzas y experiencias que permiten fortificar los conocimientos en el contexto profesional.

15

A través de la propuesta se observó que los alumnos apreciaron la convivencia de participar con las tareas, recursos, actividades en los entornos virtuales de aprendizaje.

Por último, es favorable que los docentes pongan en práctica este proyecto tecnológico innovador para que el ambiente educativo sea más dinámico en los autores de la educación, donde utilicen nuevas metodologías de enseñanza aprendizaje para beneficiar el desarrollo de competencias adquiridas por parte de los estudiantes con un pensamiento analítico que le permita desenvolver en los Entornos Virtuales de Aprendizaje.

PALABRAS CLAVES: Entornos Virtuales de Aprendizaje, enseñanza-aprendizaje, aulas virtuales, recursos, actividades, competencias, pensamiento analítico.

#### **XV. ABSTRACT**

<span id="page-19-0"></span>In this technological project of degree which was carried out in the Educational Unit San Pedro de Guanujo, of the canton of Guaranda, of the Province of Bolívar. It was developed in order to investigate fundamental aspects of the virtual environment in the teaching-learning process in which outstanding learning results were obtained in the students of the third years of unified general baccalaureate.

It is considered of great importance to carry out virtual courses with current content taught in the educational establishment. Currently, teachers and students do not put much into practice in Virtual Learning Environments due to the lack of training, dedication and responsibility of the teacher. For which it is used as a mediator "Virtual Learning Environment" that allows to propose a proposal with virtual classrooms created that help to develop and guide behavior, discipline and emotions in the psychological part and cognitive development to put more emphasis on the management of Virtual Environments.

Data collection instruments were applied, such as a survey addressed to the 90 students and an interview with the teacher, therefore, the analysis and interpretation of results was carried out. The study is meticulous in person with its own criteria, which can be found throughout this process of inquiry, therefore, relevant and indispensable topics and subtopics in the educational field were observed.

In which it was examined in bibliographic sources with other authors who propose their own arguments related to the subject with good teachings and experiences that allow strengthening knowledge in the professional context.

Through the proposal, it was observed that the students appreciated the coexistence of participating with the tasks, resources, and activities in the virtual learning environments.

17

Finally, it is favorable that teachers put into practice this innovative technological project so that the educational environment is more dynamic in the authors of education, where they use new teaching-learning methodologies to benefit the development of acquired competencies by students with analytical thinking that allows them to develop in Virtual Learning Environments.

KEY WORDS: Virtual Learning Environments, teaching-learning, virtual classrooms, resources, activities, competencies, analytical thinking.

## <span id="page-21-0"></span>**XVI. INTRODUCCIÓN**

En la antigüedad, no existían los entornos virtuales de aprendizaje tal como los conocemos hoy en día. En esos tiempos, el aprendizaje se llevaba a cabo en entornos físicos, como aulas, bibliotecas o lugares de estudio.

Hoy en día, con el avance de la tecnología, los entornos virtuales de aprendizaje han cobrado protagonismo. Estos entornos se refieren a plataformas en línea donde los estudiantes pueden acceder a materiales educativos, realizar actividades interactivas, participar en discusiones, recibir retroalimentación y colaborar con otros estudiantes y profesores de forma remota.

Los entornos virtuales de aprendizaje ofrecen varios beneficios para los docentes. Por ejemplo, les brindan la oportunidad de diversificar sus métodos de enseñanza y utilizar herramientas digitales para crear experiencias de aprendizaje más dinámicas y atractivas. Además, estos entornos permiten a los profesores acceder a una amplia gama de recursos educativos en línea, lo que les ayuda a enriquecer sus materiales y mantenerse actualizados en su campo de conocimiento.

Los entornos virtuales de aprendizaje para los docentes es la posibilidad de interactuar y comunicarse con los estudiantes de manera más efectiva y eficiente. A través de estas plataformas, los profesores pueden enviar anuncios, mensajes privados, realizar seguimiento del progreso de sus estudiantes y brindar retroalimentación personalizada de manera más rápida y fácil

Estas plataformas suelen incluir herramientas como videos educativos, foros de discusión, chat en vivo, evaluaciones en línea y recursos multimedia. Permiten a los estudiantes aprender a su propio ritmo, acceder a contenidos actualizados y participar en comunidades de aprendizaje en línea.

Los entornos virtuales de aprendizaje en la antigüedad eran inexistentes, mientras que hoy en día han evolucionado para ofrecer una experiencia educativa más accesible, interactiva y personalizada.

# <span id="page-23-0"></span>**1. TEMA**

ENTORNO VIRTUAL DE APRENDIZAJE PARA MEJORAR EL PROCESO DE ENSEÑANZA – APRENDIZAJE DE LA DISCIPLINA DE INFORMÁTICA APLICADA PARA LOS ESTUDIANTES DE LOS TERCEROS AÑOS DEL BACHILLERATO GENERAL UNIFICADO DE LA UNIDAD EDUCATIVA SAN PEDRO DE GUANUJO, CANTÓN GUARANDA, PROVINCIA BOLÍVAR EN EL PERIODO 2023 – 2024.

#### <span id="page-24-0"></span>**2. ANTECEDENTES**

La siguiente investigación se ha realizado basándonos en fuentes primarias que han aportado, al desarrollo de nuestra investigación a través de tesis y artículos científicos referentes a nuestro tema a tratar antes de iniciar debemos tomar en cuenta tres aspectos muy importantes para la fundamentación del mismo que son: método, metodología a utilizar en investigación.

Según Chon-Baque, García, & Concepción (2020), nos menciona que los entornos virtuales de aprendizaje son métodos constructivistas que sirven como soporte para que el alumno pueda adaptarse por medio de un ambiente tecnológico donde las actividades son motivadoras, llamativas y enriquecedoras para su formación educativa, donde la tecnología le transmite todos los conocimientos necesarios en su vida cotidiana.

Según Vargas (2021) menciona que los entornos virtuales de aprendizaje son tecnologías que nos permiten gestionar contenidos en línea, actividades, recursos didácticos en la plataforma. También los entornos cuenta con una retroalimentación para que el alumno pueda mejorar su aprendizaje a través de las recomendaciones que le imparte el tutor virtual de la asignatura.

Según Urdiqui, Calabor, & Aznar (2020), nos indica que los entornos virtuales de aprendizaje es un instrumento tecnológico donde los alumnos se siente motivados en aprender con una modalidad presencial y virtual para que el aprendizaje sea una oportunidad tecnologica donde emplee todos los elementos que componen un entorno, como son los debates, los foros, chats, otros instrumentos más en donde el alumnado y docente perciba la innovación educativa.

22

#### <span id="page-25-0"></span>**3. PROBLEMA**

#### <span id="page-25-1"></span>**3.1.Descripción del problema**

Las herramientas tecnológicas llegaron para quedarse y con ello los entornos virtuales de aprendizaje, con el fin de mejorar el proceso educativo. El uso de los entornos virtuales de aprendizaje cumple un papel significativo, especialmente con lo sucedido en pandemia, en la cual el uso de estas herramientas creció exponencialmente permitiendo que fluya el proceso educativo.

Cuando se aplica los entornos virtuales de aprendizaje, a menudo, se encuentra uno de los principales problemas, que es el desconocimiento por parte de los estudiantes y docentes en el uso de esta herramienta, al no poseer experiencia referente al uso de dicha herramienta, es de suma importancia que conozcan y lo utilicen y de esta manera desarrollen sus actividades para mejorar el proceso educativo.

La utilización de métodos y técnicas tradicionales provocan problemas en la educación actual, tomando en cuenta las herramientas tecnológicas con las que se dispone hoy en día como los entornos virtuales de aprendizaje, una de las principales problemáticas de la educación tradicional es que los estudiantes no desarrollan sus destrezas ni habilidades y por ende no están preparados para los cambios constantes en la educación.

La Unidad Educativa San Pedro de Guanujo, carecen de un entorno virtual de aprendizaje por la falta de implementación y actualización de herramientas digitales, como consecuencia no tienen una comunicación e interacción continua entre docentes y estudiantes lo que dificulta el proceso educativo.

# <span id="page-26-0"></span>**3.2. Formulación del problema**

¿La falta de un entorno virtual de aprendizaje y sus consecuencias en el proceso de enseñanza aprendizaje de la disciplina de informática aplicada para los estudiantes de los terceros años del bachillerato general unificado de la Unidad Educativa San Pedro de Guanujo, Cantón Guaranda, Provincia Bolívar en el periodo 2023 – 2024?

## <span id="page-27-0"></span>**4. JUSTIFICACIÓN**

La presente investigación como propuesta tecnológica ayudó a diseñar un entorno virtual de aprendizaje para mejorar el proceso de enseñanza – aprendizaje en la disciplina de informática aplicada en los estudiantes de los terceros años de bachillerato general unificado de la Unidad Educativa San Pedro de Guanujo durante el periodo 2023 – 2024. El diseño del entorno virtual de aprendizaje sirvió como apoyo para reforzar los contenidos de esta disciplina.

Por tal motivo uno de los retos de la educación actual es reconstruir el espacio educativo y adaptarlo al ambiente de aprendizaje que se sujeta a cambios continuos e innovadores.

Esta investigación se la desarrollará con el fin de satisfacer y solucionar las necesidades y problemas que se presentan en el proceso de enseñanza-aprendizaje tradicional, tanto docentes y estudiantes deben adaptarse a los entornos virtuales de aprendizaje para así mejorar la calidad educativa. Su propósito es mejorar la experiencia de aprendizaje adaptándose a la tecnología, brindar flexibilidad y promover el desarrollo de habilidades, interacción y colaboración.

A través de los diferentes tipos de investigación utilizados se pretende identificar los beneficios de los entornos virtuales durante el proceso de intervención educativa, la mayoría de los estudiantes y y profesores han escuchado de estas herramientas tecnológicas, pero no lo han puesto en práctica.

Gracias al avance tecnológico, se ha comprobado que los entornos virtuales han servido en el proceso académico debido a que ha cambiado el ritmo del aprendizaje de los estudiantes.

Últimamente se han logrado observar nuevas transformaciones debido a la aplicación de los entornos virtuales en la formación académica de los estudiantes, sigue habiendo un grupo minoritario de personas que no están satisfechos con esta nueva innovación educativa porque no cuenta con herramientas tecnológicas para ponerle en práctica el entorno virtual.

El diseño de este trabajo es de mucha importancia porque hoy en día el Establecimiento Educativo no cuentan con un entorno virtual de aprendizaje que apoye al docente crear ambientes virtuales para ofrecer una educación de calidad.

Se prevé ejecutar un entorno virtual de aprendizaje dentro del ámbito educativo ya que la comunicación es fundamental entre el docente y el estudiante, facilitando los recursos didácticos digitales para el proceso enseñanza – aprendizaje donde los beneficiarios serán los estudiantes de los terceros años del bachillerato general unificado y el docente de la asignatura de Informática Aplicada de la Unidad Educativa San Pedro.

#### <span id="page-29-0"></span>**5. OBJETIVOS**

#### **5.1.Objetivo General**

<span id="page-29-1"></span>Determinar la importancia del uso de los entornos virtuales para el mejoramiento del proceso de enseñanza aprendizaje aplicados en los estudiantes de los terceros años del bachillerato general unificado de la Unidad Educativa San Pedro de Guanujo, Cantón Guaranda, Provincia Bolívar en el periodo 2023 – 2024.

## <span id="page-29-2"></span>**5.2.Objetivos Específicos**

- Analizar la importancia del uso de los entornos virtuales de aprendizaje en el proceso de enseñanza - aprendizaje en la disciplina de Informática Aplicada.
- Investigar los diferentes entornos virtuales de aprendizaje que existen dentro del campo educativo con el propósito de compararlos y elegir la mejor opción.
- Implementar un entorno virtual de aprendizaje en la disciplina de informática aplicada para mejorar el proceso de enseñanza - aprendizaje de los estudiantes de los terceros años del bachillerato general unificado de la Unidad Educativa San Pedro de Guanujo, Cantón Guaranda, Provincia Bolívar en el periodo 2023 – 2024.

# <span id="page-30-0"></span>**6. MARCO TEÓRICO**

#### **6.1. Teoría Científica**

#### <span id="page-30-1"></span>**6.1.1. Entornos Virtuales de Aprendizaje**

Es un espacio académico, que no solamente es la presencia física del alumno - maestro sino a través de una página virtual que sea dinámica, interactiva y organizada con todos los elementos que representan. Los EVA se lo realizan más en línea porque lo pueden usar desde cualquier lugar del mundo o donde estén, para que los participantes puedan intervenir en las actividades que se aplican en la plataforma y sean los auditorios de la información (Guzmán, Albornoz, & Alvarado, 2022)

En sí, esto nos quiere decir que un EVA es muy fundamental porque todos los integrantes participan en estos sitios, con el propósito de manipular los componentes que tiene el entorno virtual, podemos realizar para familiarizarnos y aplicar todos los conocimientos enriquecedores que se nos presenta en nuestro ambiente académico.

#### **6.1.2. Elementos**

<span id="page-30-2"></span>Según (Sulbarán, 2023) nos expone que existen distintos elementos de los EVA de los cuales son:

- **Usuarios:** Son los protagonistas en el proceso pedagógico y se encuentran involucrados dentro de los EVA.
- **Currículo:** Representan a las temáticas que sustentan la planificación dependiendo de los niveles educativos.
- **Especialistas con diferentes perfiles:** Dentro de esto está incluido los creadores, diseñadores y quienes manipulan las temáticas educativas.
- **Sistema de gestión de aprendizaje:** Es un programa que nos permite interactuar, entregar, inspeccionar los procesos evaluativos que se realizan en el entorno virtual de aprendizaje.
- **Aula Virtual:** Es un ambiente educativo donde desarrollan todas las actividades académicas del proceso pedagógico.

#### <span id="page-31-0"></span>**6.1.3. ¿Cómo aportan los Entornos Virtuales de Aprendizaje?**

Los entornos virtuales aportan con una serie de cambios que facilitan el cambio de roles entre docente y alumno. El docente se convierte en un guía quien dirige o conduce hacia los recursos que va a transmitir mientras que el estudiante es la persona que va a utilizar más porque deben cumplir con las actividades que se proponen y la visualización de los recursos a través de una pantalla (Aula Planeta, 2018)

Otro de los aportes, contribuye a la flexibilización en el que el estudiante ahorra en realizar sus trabajos académicos con menor tiempo posible y los entornos son constructivistas porque mediante ello interactuamos a través de un chat, foro colaborativo que publican otros individuos para obtener experiencias con ese conocimiento necesario e informativo, fortalece mucho la parte evaluativa, porque a través de las TIC podemos dar lectura a un sitio web, tenemos esa posibilidad de estar actualizándonos cada día para que el docente publique nuevos recursos a través de una plataforma virtual.

### <span id="page-32-0"></span>**6.1.4. Características**

Existe 4 caracteristicas importantes que todo entorno virtual de aprendizaje debe tener como son:

- **Interactividad:** Esta herramienta permite la participación entre el docentealumno, quien utilice esta herramienta es la protagonista de su formación.
- **Flexibilidad:** Debe adaptar a cualquier necesidad de la institución ya sea a su plan de trabajo, los contenidos o su estilo pedagógico.
- **Escalabilidad:** Se refiere a la capacidad que tiene para adaptar a un grupo de usuarios.
- **Estandarización:** Esto ayuda a la exportación de los recursos en formatos. (Sampaolessi, 2022)

# <span id="page-32-1"></span>**6.1.5. Ventajas**

- Acceso libre al contenido, facilidad de acceder a la información de cualquier lugar del mundo.
- Combina diferentes recursos para mejorar el proceso de enseñanzaaprendizaje
- Aumenta la participación de los educandos
- Retroalimentación entre el docente y estudiante

# <span id="page-32-2"></span>**6.1.6. Desventajas**

- Capacitación tecnológica a los docentes
- Si la actividad está mal estructurada afecta al rendimiento académico
- Falta de recursos económicos de los estudiantes que no pueden acceder a un entorno virtual
- Los diferentes problemas que presentan dentro del aula virtual afectan a los estudiantes (Segura & Gallardo, 2013)

#### <span id="page-33-0"></span>**6.1.7. Aspectos**

Debemos tomar en cuenta diseñar una oferta educativa amplia basada en las necesidades reales de los educandos e implementar una evaluación diagnóstica y variar las diferentes jornadas o modalidades de la acogida educativa.

### <span id="page-33-1"></span>**6.1.8. Criterios**

Según (Universidad de Valencia, 2021) nos exponen que existen diferentes criterios que se utilizan para efectuar un entorno virtual de los cuales son:

• **Calidad Técnica:** Se refiere a la capacidad de un entorno virtual para ofrecer una experiencia fluida y sin interrupciones. Esto implica aspectos como la velocidad de conexión a Internet, la estabilidad de la plataforma utilizada y la capacidad de procesamiento de la computadora o dispositivo. Es esencial que todos estos elementos estén en buen estado para que fortalezcan plenamente sus actividades virtuales como son realizar trabajos pedagógicos, estudiar o simplemente entretenerse.

Por ejemplo, si tienes una conexión a Internet lenta, la calidad de video de las videollamadas podría ser deficiente, lo cual puede ser frustrante para ambas partes.

- **Calidad organizativa y creativa:** Implica una planificación cuidadosa, una comunicación efectiva, el uso de recursos multimedia y la adaptabilidad frente a cambios, todo esto con el objetivo de proporcionar una experiencia educativa enriquecedora y satisfactoria para todos los participantes.
- **Calidad comunicacional:** Se refiere a la claridad en el mensaje, escucha activa, uso adecuado de herramientas, respeto, empatía, retroalimentación constructiva, uso de recursos visuales y mantenimiento de la confidencialidad. Al aplicar estas pautas, se puede promover una comunicación efectiva que facilite la colaboración y el logro de los objetivos comunes.
- **Calidad Didáctica:** Nos indica de cómo está incluido las actividades académicas en la plataforma, tomando en consideración los modelos pedagógicos que se está aplicando. Si es constructivista el material debe ser ilustrativo, si es tradicionalismo los materiales son libros históricos.

## <span id="page-34-0"></span>**6.1.9. El rol del docente**

Facilita el aprendizaje efectivo y significativo para que el estudiante pueda formarse de una manera autónoma desarrollando destrezas y habilidades en el uso de diferentes herramientas o plataformas virtuales. El docente como facilitador o proveedor de la información debe interactuar con los estudiantes debe facilitarse uso de materiales de aprendizaje, también debe orientar y brindar retroalimentación adecuada y evaluar los resultados relacionados con el tema de aprendizaje (Ozarín, 2022)

Ser docente significa llevar un compromiso y responsabilidad, para que los alumnos se sientan siempre acompañados en el proceso de aprendizaje.

#### <span id="page-35-0"></span>**6.1.10. Tipos de Entornos Virtuales**

Nos sirve para poder configurar y armar los cursos correspondientes en línea, donde los docentes incluya los recursos o materiales didácticos con sus respectivas actividadesen donde el alumno pueda adaptarse al entorno virtual. Nos ayuda acumular con las experiencias en poder dar soluciones a los aplicativos para poder mejorar el desarrollo de enseñanza-aprendizaje en todoslos ámbitos de la vida cotidiana

#### • **Moodle**

Es una plataforma o sistema de aprendizaje diseñado para crear y administrar entornos de aprendizaje en línea. Es un gestor de contenidos escrito en PHP y de código abierto,bajo la Licencia Pública General GNU. Esto significa que Moodle es de código abierto y puede ser utilizado libremente por cualquier usuario, modificado y colaborado durante el desarrollo (Almonte, 2022) Las características de Moodle son:

- Concepción constructivista del aprendizaje
- Óptimo para modelos participativos o colaborativos del aprendizaje
- Comunidad muy amplia de usuarios, desarrolladores y colabores que actualizan confrecuencia.
- Mejoramiento en la accesibilidad
- Gran número de funcionalidades y posibilidades
Moodle es una plataforma muy importante porque se basa en el constructivismo en la cual los estudiantes pueden desarrollar habilidades o construir sus propios conocimientos a través de esta herramienta en poder revisar y desarrollartodaslas actividades que el docente gestiona enla plataforma virtual.

#### • **Dokeos**

Dokeos es un espacio de aprendizaje electrónico y una aplicación de contenido de cursos, así como una herramienta de colaboración. Se trata de software libre, bajo licencia GNU GPL, internacional y de desarrollo colaborativo.

También cuenta con la certificación OSI y se puedeutilizar como CMS o sistema de gestión de contenido para educadores y educadoras. La herramienta Dokeos le permite diseñar, desarrollar e implementar una plataforma educativa que está disponible las 2 horas del día en Internet con todos los recursos necesarios para impartir lecciones, administrar, administrar y evaluar automáticamente todas las lecciones educativas (Vergara, 2017)

Las características de Dokeos son:

- Nos proporciona datos estadísticos mediante los cuales podemos saber qué contenido es más relevante, entre otras cosas.
- Se pueden realizar copias de seguridad que permite agregar una gran cantidad de complementos al curso admitiendo más de 30 idiomas.
- Una plataforma de código abierto, que reúne todos los componentes necesarios para permitir la gestión, administración, comunicación, evaluación y seguimiento de las actividades de enseñanza y aprendizaje.

- Permite a los docentes acceder fácilmente a las funciones del sistema, gestionar documentos en procesadores de texto pdf, gráficos, modelos computacionales, entre otros.

#### • **Classroom**

Es una herramienta creada por Google en 2014 y dedicada al mundo de la educación. Su misiónes permitir la gestión colaborativa del aula a través de Internet, como una plataforma de gestión del aprendizaje o un sistema de gestión del aprendizaje. Esta herramienta está vinculada a la cuenta de Google, por lo que los docentes y alumnos deben tener cuentas de Gmail y sus cuentas de Google se utilizarán como identificadores (Fernandéz, 2020)

Las características de Clasroom son:

- Permite gestionar las clases online y puede utilizarse en el aprendizaje presencial.
- Permite crear documentos, compartir información en diferentes formatos, agendar reuniones y realizar virtualmente.
- Una de las ventajas de Clasroom se trata de un servicio gratuito que tiene acceso con Gmail. Permite crear actividades de aprendizaje como son las tareas y compartir documentos de una forma más sencilla para organizar de una mejor manera todos los recursos propuestos.

#### • **Evolcampus**

Es un sistema de gestión de aprendizaje que reside en la nube y funciona a través de la tecnología SaaS (Software as a Service), por lo que no se requieren descargas de programas nirequisitos especiales de memoria o configuración

35

integrada en la calculadora que utilizará. El sistema es extremadamente flexible y se puede integrar con cualquier programa de gestión, incluso aquellos que gestionan el contenido del sitio web (Medina, 2022)

#### **Ventajas:**

- Los estudiantes puedan conectarse con instructores y otros estudiantes cuando lo deseen, a través de foros y chats integrados; y el costo es por participante, esto implica ganancia ya que no hay costo fijo por curso.
- Se ofrece un cupo que no tiene límites para los integrantes

#### **Desventaja**

- Dificultades en la sobrecarga de información en la plataforma LMS.
- Pagos en los EVA cuando hay más funciones gráficas de interfaces para su respectivo funcionamiento.

#### • **Miríada X**

La plataforma presenta cursos MOOC gratuitos que son completamente gratuitos y con todas las funciones para cualquiera que quiera aprender. Es considerado uno de los mejores portaleseducativos de habla hispana y es más reconocido por sus 5 universidades latinoamericanas participantes, que es un compendio de miles de profesores y poco más de 200 asociaciones. Elcurso está adecuadamente dirigido, con recursos didácticos de calidad (Lopéz, 2021) Características:

- Brinda a las Universidades e Instituciones Públicas cursos online.

- Una vez conectado a Internet, se puede acceder a esta plataforma abierta sin restricciones.
- Mejora el perfil laboral

Los entornos virtuales brinda lo suficientemente cursos gratuitos tanto para los maestros y estudiantes, de esta manera las plataformas se puede gestionar a través de la práctica educativa como subir los contenidos de la temáticas que se vaa tratar, habilitar los recursos didácticos, crear las tareas de evaluación para que los educandospuedan desarrollarlo de una mejor manera ya que estos ambientes virtuales permiten que los agentes educativos puedan comunicarse e interactuar a través de un dispositivo electrónico, asítener un contacto con el mundo tecnológico.

#### • **Chamilo**

Es una plataforma de código abierto que se aprovecha para los emprendimientos y aulas virtuales de manera virtual, su origen se da en el año 2010 con el pasar del tiempo va evolucionando y cambiando las interfaces de una manera más intuitiva para la sociedad educativa. Chamilo es como cualquier entorno en línea tiene sus funciones de crear módulos, actividades y otras funciones más (Vasca, 2023)

Chamilo ofrece una amplia gama de funciones y herramientas que facilitan la formación y el seguimiento del progreso de los alumnos. Puedes cargar contenido multimedia, crear exámenes y tareas, y también puedes comunicarte con tus estudiantes a través de chats y foros. Además, Chamilo es de código abierto, lo que significa que los desarrolladores pueden personalizar y adaptar la plataforma a sus necesidades específicas. Esto brinda una gran flexibilidad y permite que las instituciones educativas lo utilicen como una solución integral para la educación en línea.

Ventajas

- Es de código abierto, lo que significa que es gratuito y se pueden hacer modificaciones según las necesidades específicas de cada institución o usuario.
- Proporciona una amplia gama de herramientas para la creación y gestión de cursos en línea.
- Es fácil de usar y ofrece una interfaz intuitiva, lo que facilita la navegación y el acceso a los contenidos.
- Permite la personalización de los cursos, adaptándolos a las necesidades y preferencias de los estudiantes.
- Ofrece un seguimiento robusto del progreso del estudiante, lo que permite a los profesores evaluar el rendimiento y brindar retroalimentación adecuada.

#### • **Classdojo**

Es una plataforma de gestión del aula que ayuda a los maestros a fomentar la participación positiva, el trabajo en equipo y la comunicación con los padres. Básicamente, permite a los maestros asignar puntos a los estudiantes por comportamientos positivos y mantenerlos actualizados sobre el progreso de sus hijos en el aula. Además, también facilita la comunicación entre los maestros y los padres a través de mensajes y actualizaciones en tiempo real. Es una herramienta realmente útil para mejorar la experiencia educativa (López, 2021)

Ventajas

- Facilita la comunicación entre maestros, padres y estudiantes, lo cual es muy importante para mantener a todos informados sobre el desempeño académico y comportamiento en el aula. Además, permite que los maestros reconozcan y recompensen el buen comportamiento de los estudiantes, fomentando así un ambiente positivo de aprendizaje.
- También es una forma efectiva de mantener a los padres más involucrados en el proceso educativo de sus hijos.

Desventajas:

- El uso excesivo de la plataforma puede llevar a una dependencia excesiva de la tecnología y descuidar las interacciones cara a cara en el aula.
- Además, algunos maestros pueden sentirse abrumados por la cantidad de información y notificaciones que reciben a través de la plataforma.
- Es importante encontrar un equilibrio y utilizarla como una herramienta complementaria, no como el único medio de comunicación.

#### **6.1.11. Diseño Instruccional**

El diseño instruccional es un proceso de diseñar y desarrollar todos los materiales y experiencias acerca de la educación de los alumnos mediante la tecnología, y se trata de enfocar un tema sistemático para así crear muchas experiencias de aprendizaje para adaptarnos a las necesidades de los alumnos para así conseguir buenos resultados en la educación.

El diseño instruccional es un campo consolidado como un desarrollo y se puede enfrentarse a la creación de las experiencias, centradas en el estudiante y así mantener día a día todas las tecnologías permanentes para la evolución del estudio, sin embargo, se enfoca más en cómo crear un curso de e-learning para las innovaciones del aprendizaje en el proceso educativo (Dillon, 2023)

## **6.1.12. Cuadro comparativo de los diferentes Entornos Virtuales de Aprendizaje**

 **Tabla 1.** Cuadro comparativo de los tipos de entornos

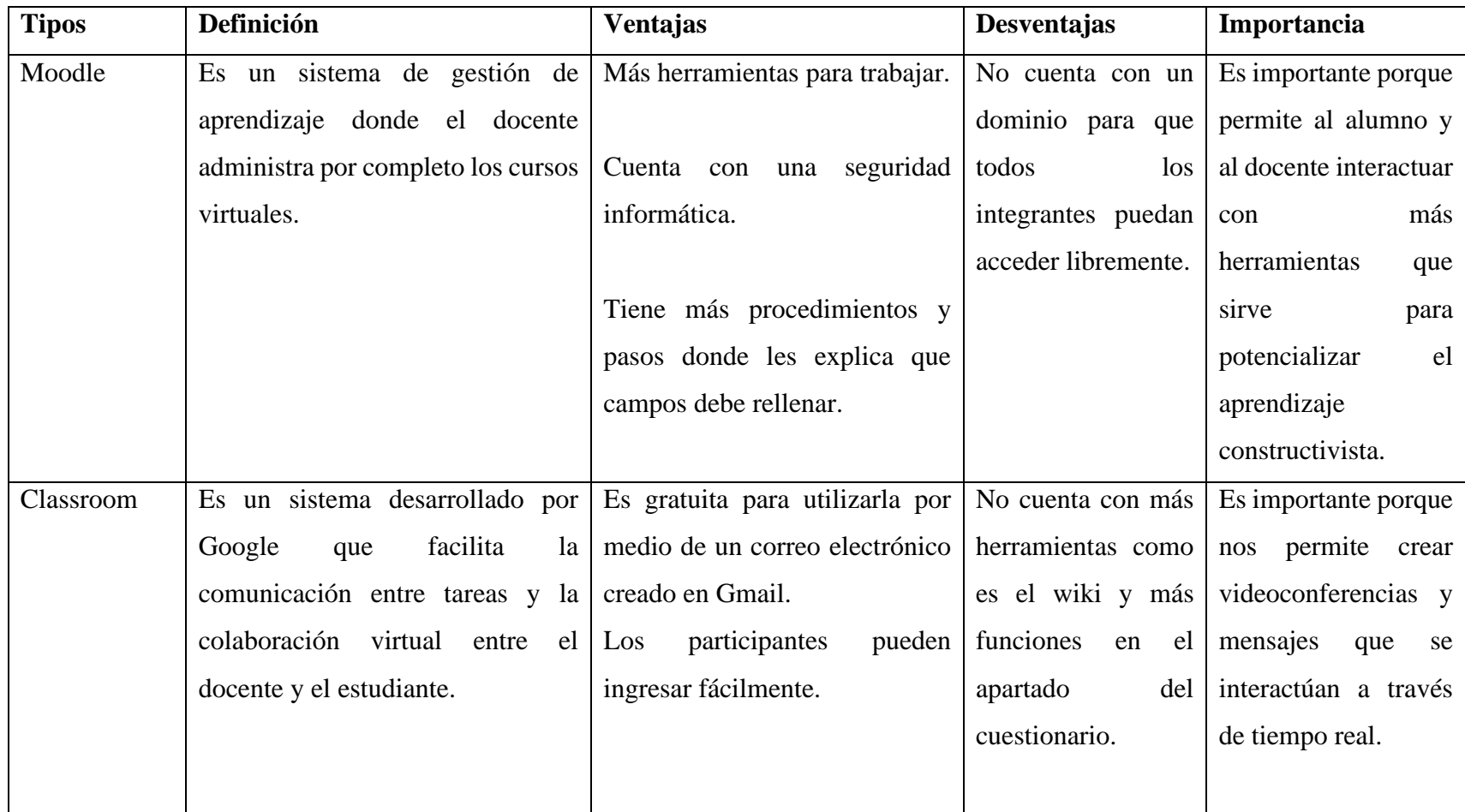

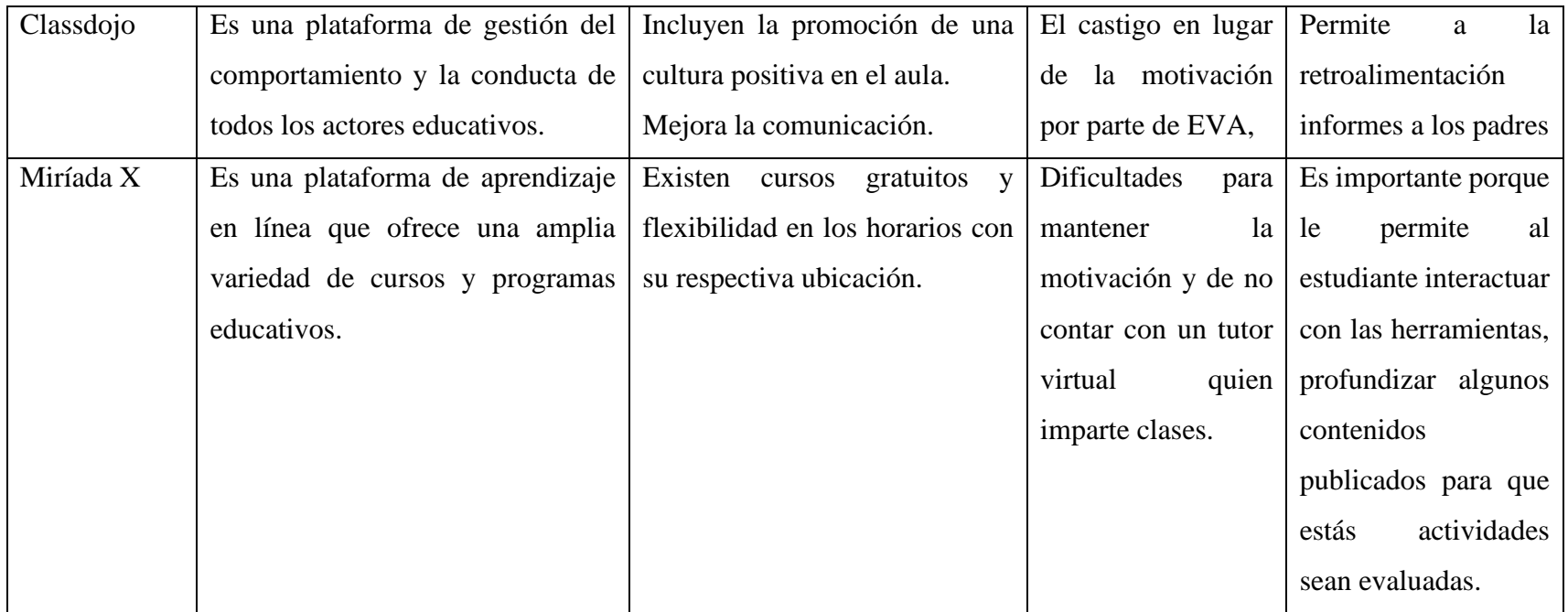

 Nota. Tipos de entornos virtuales *Elaborado por: Ismael Espin y Lourdes Chimborazo* 

#### **6.1.13. Liderazgo y motivación en los entornos virtuales**

El liderazgo es muy esencial dentro de los entornos virtuales, porque es un conjunto de habilidades que motiva al estudiante, con el fin de alcanzar el objetivo propuesto. Una vez conocido y aceptado la dificultad del liderazgo, cambia la forma de aprender, la identidad, la representación y los análisis de factores se enfocan más en las perspectivas de estudio más extensas, sistemáticas con el objetivo de mejorar la teoría y modelos interpretativos que están dentro de los entornos virtuales (Bonafina, 2022)

La motivación en los entornos virtuales también juega un papel muy importante, tanto como los docentes y estudiantes deben adaptar a los enfoques y métodos específicos para plasmar y mantener el entusiasmo y compromiso a los miembros que están dentro de este entorno. La motiva se logra a través de una composición de comunicación, control-confianza, reconocimiento y la recompensa a la participación.

#### **6.1.14. Definición de la Metodología PACIE**

Es un modelo pedagógico virtual que se debe cubrir todas las necesidades de los estudiantes y tutores, quienes mayormente se pueden comunicar e interactuar a un espacio de tiempo y aborda todos los escenarios didácticos que nos permiten estructurar entornos amigables del estudiante y así poder disponer de una variedad de todos los recursos y modelos implícitos para interactuar con los alumnos y docentes dentro de una plataforma virtual.

Es una forma de aprovechar las diferentes maneras, y así podernos comunicarnos a través de internet para así construir un conjunto de conocimientos significativos que son asincrónicos como una herramienta virtual.

Es una metodología que se desarrolla con un propósito de incorporar una tecnología denominado web que está constituido dentro de un proceso educativo, para el autoaprendizaje y la experiencia de conocimientos colectivos.

Es una técnica muy utilizada y se acopla a las necesidades de implementar procesos verdaderamente eficaces dentro de la tecnología, y de esa manera evitar todas las estrategias materiales administrativas que se concretan a la modalidad presencial (Contreras, 2020)

En sí, la metodología PACIE tiene 5 componentes de las cuales son las siguientes como son:

- La presencia, nos quiere decir en cómo está elaborado y diseñado el aula virtual para el usuario final para que pueda mejorarse de una manera excelente.
- El alcance nos indica planificar el alcance de un entorno virtual mediante estándares y contenidos para organizar de manera correcta el diseño virtual.
- La capacitación se refiere a que las personas conozcan el manejo y la manipulación de los entornos virtuales para potencializar los aprendizajes significativos en la tecnología actualizada.
- La interacción nos manifiesta que es la comunicación del usuario con el dispositivo, esto se lo realiza mediante foros, chats, wikis donde el docente tutor se comunica con su educando en tiempo real.
- El e-learning es aquella plataforma en donde el usuario conoce a profundidad, interactúa realiza ejercicios de subir archivos, realiza las evaluaciones en línea para la comunicación entre el dispositivo y el usuario final (Brito, 2020)

#### **6.1.15. Aspectos**

Según (Flores & María, 2013) nos menciona que existen diferentes aspectos dentro de la metodología PACIE de las cuales son:

- Debemos tomar en cuenta los elementos primordiales como es la motivación, el acompañamiento, la calidad y la calidez para fortalecer una estructura jerárquica dentro de los entornos virtuales.
- Se debe incluir espacios de comunicación y presentación en donde el alumno – docente comparte conocimiento mediante la comunicación constructivista para adquirir nuevos aprendizajes significativos por medio de experiencias tecnológicas, psicopedagógicas y la autoeducación desde casa.
- Los entornos virtuales, por ende, también lo debemos crear, manipular, exponer e informar sobre cómo está la estructura jerárquica para que el futuro docente sepa organizar la información de una manera coherente y actualizarse en la tecnología para impartir los nuevos conocimientos hacia los educandos.

#### **6.1.16. Ventajas**

Según (Gonzáles, 2021) nos menciona que existen diferentes ventajas de la metodología para potencializar el aprendizaje a través de distintos entornos virtuales de las cuales son las subsiguientes:

- Es un método de transformación para la educación virtual.
- Es un parecido de formarse, pero de disfrutar lo estudiado.
- Nos permite adquirir conocimientos de manera gradual y reflexiva, lo que promueve una mayor autonomía.
- Lograr aprendizajes significativos y útiles para nuestra vida diaria.
- Creado para la virtualidad, definitivamente es imprescindible, definitivamente el presencial, porque sus fundamentos son válidos y muy importantes.
- Aprender haciendo, aprender creando son algunos de los principios básicos de este método de aprendizaje.
- Fomentar el uso de las tecnologías de la información y la comunicación en las aulas modernas.
- Resolver procesos académicos a distancia.
- El docente debe estar debidamente preparado para responder al desafío.
- Aprendemos y reaprender a lo largo de nuestra vida, desplazando activamente los métodos tradicionales y aprendiendo nuevas metodologías de aprendizaje.

### **6.1.17. Desventajas**

- Volver al aprendizaje tradicionalismo sino se aplica correctamente esta metodología que esta hoy en día.
- Los problemas académicos se resuelven de manera presencial.
- El docente le falta más en capacitarse y actualizarse en los nuevos conocimientos previos.
- No todos los educandos y maestros aprenden en el mismo ritmo con la nueva metodología aplicada en la era digital.

• Los aprendizajes significativos no se logran alcanzar el 100% debido a la falta de tiempo y concentración en los educandos en las clases a distancia.

Esta técnica tiene como intención enseñarnos a que los educandos conozcan nuevas herramientas de innovación tecnológica para que puedan aplicar su propio conocimiento con distintas ideas, conceptos y todo esto nos lleva a la práctica.

En los tiempos actuales en que vivimos persuadimos que las redes sociales tienen sus ventajas y desventajas por lo tanto debemos enseñar desde la familia el saber utilizar cada red por lo cual podemos también tener diálogos, conferencias en las que participamos con nuestras inquietudes y lo logramos a entender de una manera concreta y clara y todo esto alcanzamos un alto nivel de aprendizaje

PACIE representa: Presencia, Alcance, Capacitación, Interacción, Elearning cada una de las palabras tienen un amplio concepto, en un establecimiento educativo hace presencia docentes y alumnado debe tener estimulación una buena interacción y planificar sus actividades académicas utilizando material didáctico, estrategias de estudio y una buena expresión verbal para lograr estudiantes sabios capaces e inteligentes.

#### **6.1.18. Bloques de la Metodología PACIE**

Son estructuras en la que nos permite ordenar en cómo debe ir un entorno virtual de aprendizaje, estos bloques sirven para que el docente tenga en conocimiento que en un entorno virtual de aprendizaje primeramente se tiene que diseñar los contenidos, los temas, las planificaciones, los recursos y finalmente las actividades para que el estudiante pueda cumplir durante el proceso de enseñanza y aprendizaje.

Según Flores (2011), nos indica que existen 3 bloques para estructurar un Entorno Virtual de Aprendizaje las cuales son:

- **Bloque Cero:** Se refiere a la etapa inicial en la que se establecen las bases fundamentales para el aprendizaje. En este bloque cero, se busca identificar y corregir posibles lagunas en el conocimiento previo, así como establecer una mentalidad receptiva hacia el aprendizaje. Es crucial para preparar el terreno antes de adentrarse en el contenido más complejo.
- **Bloque Académico:** Se refiere a la etapa en la que se imparten el contenido académico de manera estructurada y organizada. Aquí es donde se presentan las conceptualizaciones, teorías y habilidades para el aprendizaje. Este bloque se enfoca en proporcionar una base sólida de conocimientos y se adapta a las necesidades individuales de los estudiantes.

• **Bloque de cierre:** Es la etapa final del proceso de aprendizaje. Aquí es donde se realiza la evaluación del conocimiento adquirido, se fomenta la reflexión y se promueve la aplicación práctica de lo aprendido. También se proporciona retroalimentación para ayudar a los estudiantes a consolidar su comprensión.

#### **6.1.19. Metodología ADDIE**

Es un enfoque estructurado utilizado en el diseño instruccional para el desarrollo de programas de formación y educación. La palabra ADDIE representa las fases del proceso: Análisis, Diseño, Desarrollo, Implementación y Evaluación. Es un enfoque ampliamente utilizado en el campo de la educación y el entrenamiento para garantizar que los programas sean efectivos y relevantes para los estudiantes o participantes.

# **6.1.20. Cuadro comparativo de las metodologías de los entornos virtuales de aprendizaje**

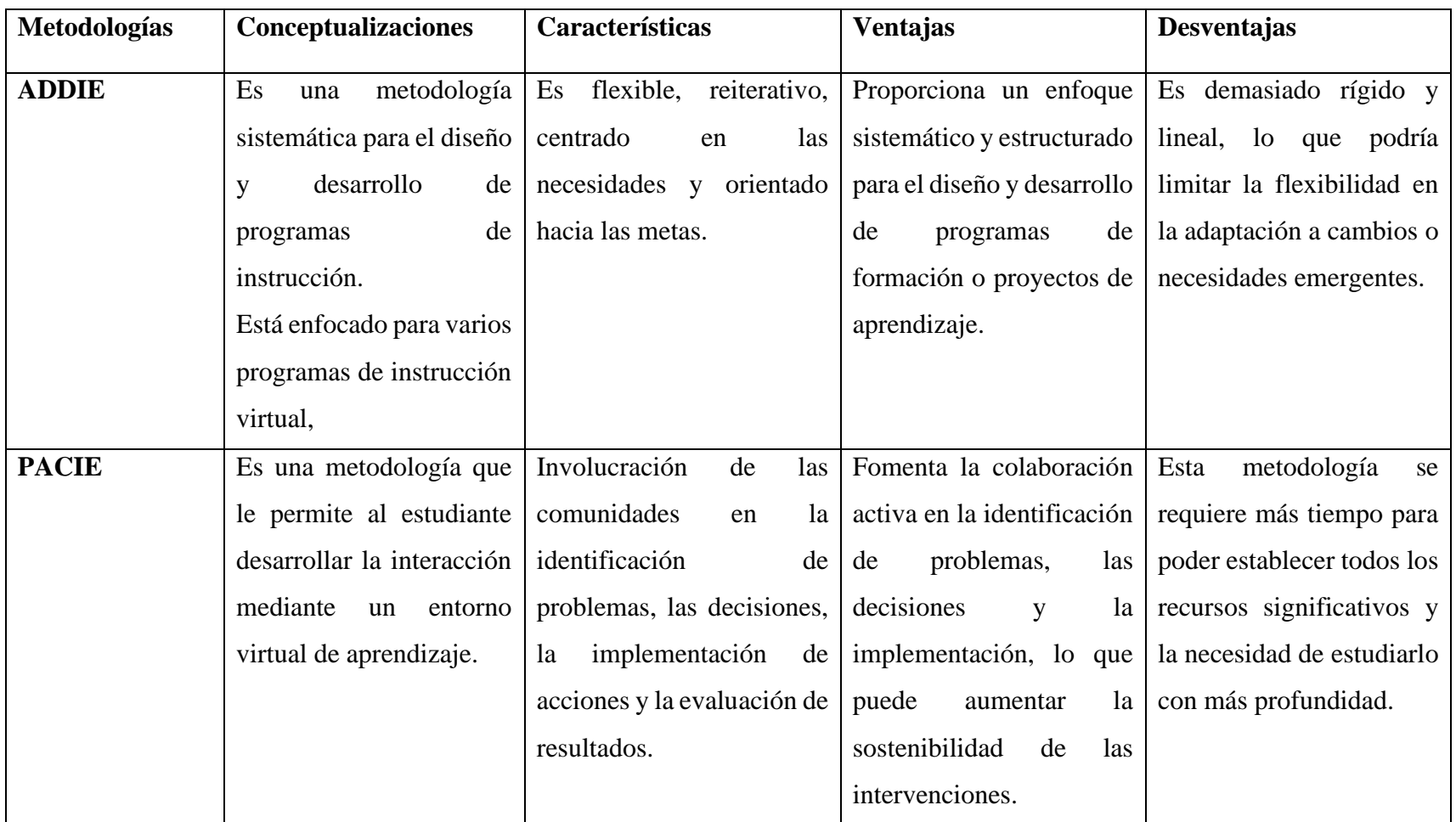

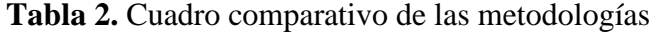

#### **6.2. Teoría Legal**

Todos nacemos con derechos, uno de los cuales es la educación, según LOEI en el que todos los ciudadanos y las ciudadanas debemos recordar los derechos educativos (Ministerio de Educación, 2016)

Qué, el artículo 26 de la Constitución de la República reconoce a la educación como un derecho que las personas lo ejercen a largo de su vida y un deber ineludible e inexcusable del Estado. Constituye un área prioritaria de la política pública y de la inversión estatal, garantía de la igualdad e inclusión social y condición indispensable para el buen vivir. Las personas, las familias y la sociedad tienen el derecho y la responsabilidad de participar en el proceso educativo; (Ministerio de Educación, 2016)

Que, el artículo 27 de la Constitución de la República establece que la educación debe estar centrada en el ser humano y garantizará su desarrollo holístico, en el marco del respeto a los derechos humanos, al medio ambiente sustentable y a la democracia; será participativa, obligatoria, intercultural, democrática, incluyente y diversa, de calidad y calidez; impulsará la equidad de género, la justicia, la solidaridad y la paz; estimulará el sentido crítico, el arte y la cultura física, la iniciativa individual y comunitaria, y el desarrollo de competencias y capacidades para crear y trabajar (Ministerio de Educación, 2016)

La educación es indispensable para el conocimiento, el ejercicio de los derechos y la construcción de un país soberano, y constituye un eje estratégico para el desarrollo nacional; (Ministerio de Educación, 2016)

51

Que, el Artículo 28 de la Constitución de la República establece que la educación responderá al interés público y no estará al servicio de intereses individuales y corporativos. Se garantizará el acceso universal, permanencia, movilidad y egreso sin discriminación alguna y la obligatoriedad en el nivel inicial, básico y bachillerato o su equivalente (Ministerio de Educación, 2016)

Se toman en consideración estos artículos, ya que la contemplación del educando en los entornos virtuales de aprendizaje durante el proceso de intervención educativa como uno de los retos que se deben alcanzar a futuro, porque todos los ciudadanos podamos acceder libremente a utilizar plataformas virtuales.

Con los entornos virtuales se alcanzarán la calidad educativa y de esta manera se cumplen estos artículos establecidos en la constitución de la república.

#### **6.3.Teoría Referencial**

La Unidad Educativa San Pedro es un establecimiento creado desde el año 1965 en la parroquia urbana de Guanujo como colegio particular. Es así que el 11 de Julio de 1965 se conforman el primer consejo directivo, empezando a funcionar el primer curso del ciclo básico hasta conseguir la autorización ministerial. La planta docente estaba conformada por personas que laboraron como voluntarios, sin retribución alguna, siendo su primer rector designado internamente, el Reverendo Padre Miguel Murillo.

#### **6.3.1. Misión**

Somos una institución Fiscal dedicada a formar bachilleres con criterios integral con valores enmarcado al cuidado y preservación del medio ambiente con una educación científica y tecnológica para su desempeño en estudios superiores y en el campo laboral.

#### **6.3.2. Visión**

Ser una institución vanguardista en la formación de juventudes protagonistas en procesos de innovación y de calidad capaces de dialogar, investigar y contribuir a la conservación del medio ambiente y al desarrollo familiar.

### **Tabla 3.** Unidad Educativa San Pedro

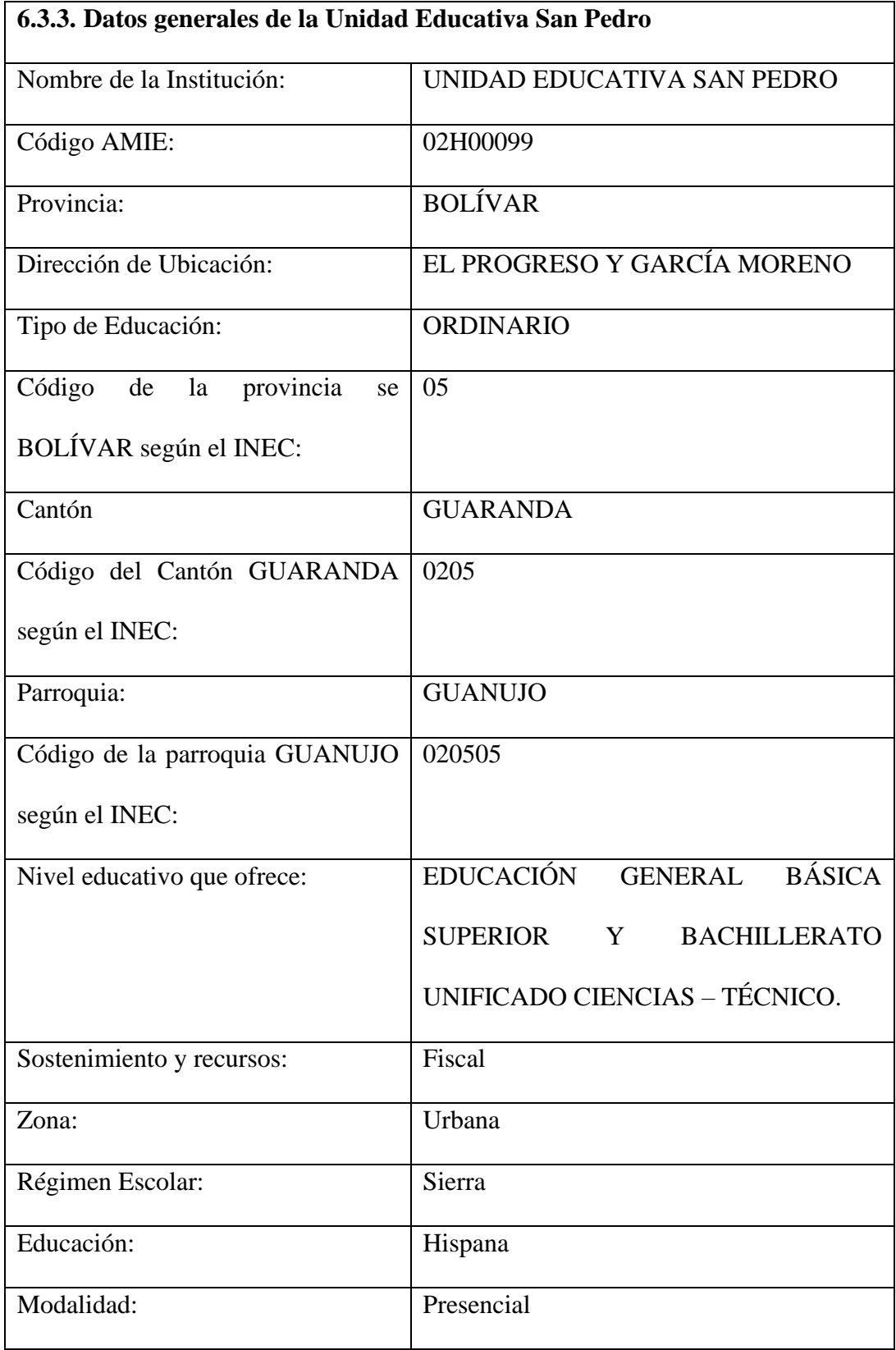

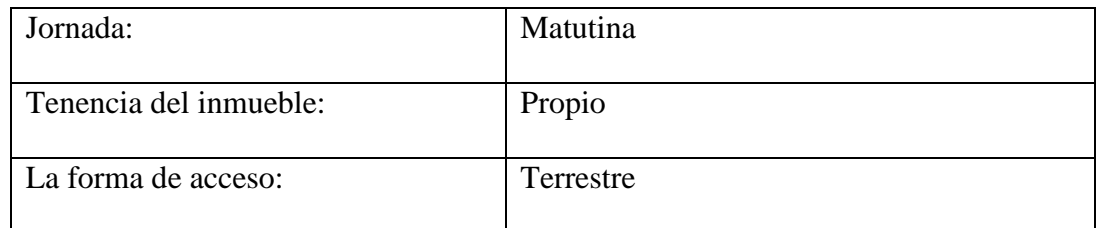

#### **6.3.4. Datos de los docentes de la Unidad Educativa San Pedro de Guanujo**

- ➢ Número de docentes género femenino: 15
- ➢ Número de docentes género masculino: 11
- ➢ Número total de docentes: 25

### **6.3.5. Estudiantes de la Unidad Educativa San Pedro de Guanujo**

- ➢ Número de estudiantes género femenino: 125
- ➢ Número de estudiantes género masculino: 285
- ➢ Número total de estudiantes: 410

#### **6.3.6. Personal Administrativo de la Unidad Educativa San Pedro de Guanujo**

- ➢ Número de personal género femenino: 1
- ➢ Número de personal género masculino: 2
- ➢ Número total de estudiantes: 3

#### **6.3.7. Ubicación de la Unidad Educativa Guaranda**

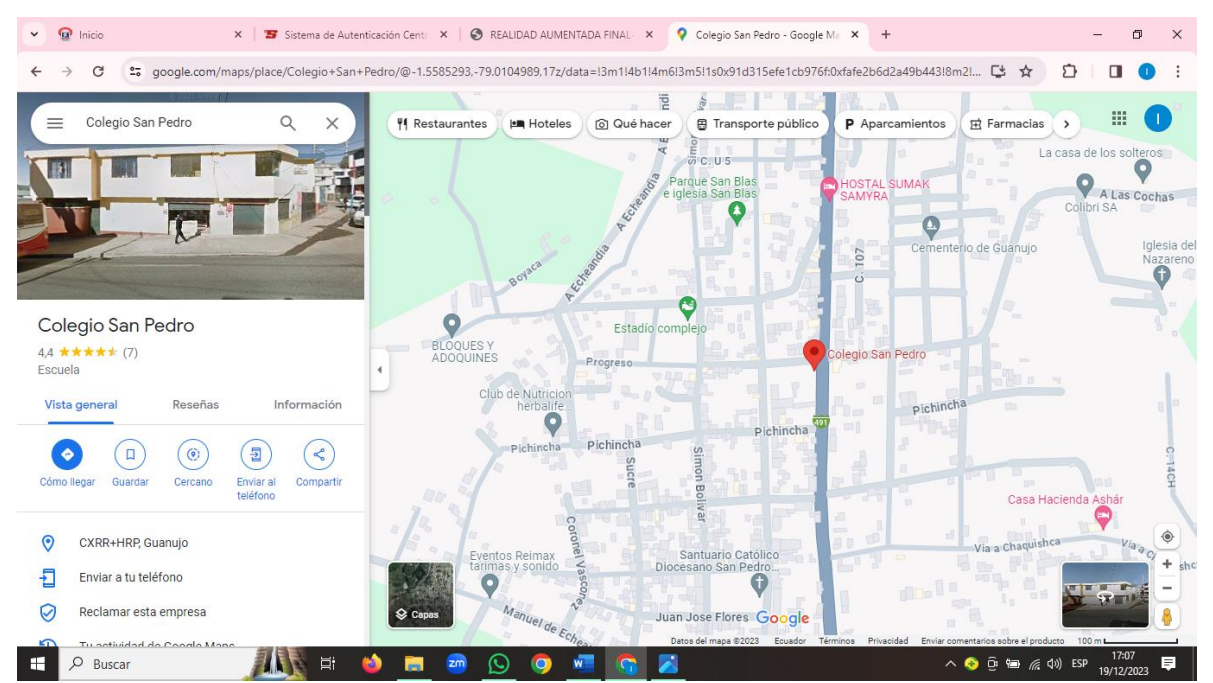

**Figura 11.** Ubicación de la Unidad Educativa San Pedro

*Nota.* **Ubicación de la Unidad Educativa San Pedro**  *Fuente: Elaboración propia Elaborado por: Ismael Espin y Lourdes Chimborazo*

# **6.3.8. El diseño universal en los entornos virtuales de aprendizaje de**

### **universidades públicas argentinas**

Según Cristian (2018) manifiesta que los entornos virtuales podrían ayudar a mejor la inclusión educativa así facilitaría en el proceso de enseñanza aprendizaje de los individuos.

Los EVA es igualitario porque incluye a los estudiantes con discapacidad en un mismo ambiente, generando oportunidades educativas, interacción entre docentealumno, y la participación, también ayuda a eliminar barreras geográficas ya que puede organizar el tiempo.

Los entornos virtuales como el Moodle permiten cambiar la presentación, el diseño e incorporan recursos, actividades y pruebas a la página web.

#### **6.3.2. Entornos virtuales en la Universidad Politécnica de Texcoco**

Según Garay, Goméz, & Nava (2020) nos expone que los entornos virtuales en la Universidad Politécnica de Texcoco en Mexico, educandos y maestros tuvieron que ser obligados a utilizar estos entornos virtuales para que puedan continuar los estudios académicos y no retrasarse con las actividades académicas. En esta universidad, todavia tiene un cierto grado de dificultad por no aprovechar con profundidad el uso de las funciones como Ofice 365 y NEO para estas plataformas virtuales en la cual el educando debe adaptarse a estos nuevos medios y olvidarse de los recursos físicos.

Por todo estos acontecimientos ocurridos se ha puesto en marcha una metodologia llamada PACIE el cual explora a erradicar la desigualdad en los planteles educativos con el fin de encontrar una igualdad social en el contexto nacional. Por medio de esta metodologia se han elaborado cursos y capacitaciones para que los maestros propongan actividades ludicas e interactivas a través de los EVA.

# **6.3.3. La educación virtual en la Universidad Central del Ecuador: ¿Un nuevo reto académico?**

Argumenta los autores Morillo & Morales (2022) que los EVA en la actualidad son más conocidas como aulas virtuales que busca a la población educativa enfrentar nuevos retos hacia el futuro en que todos participemos como integrantes para capacitarnos y usar los entornos para usarlo de una mejor manera los contenidos que se publican por parte del docente.

Porque con las aulas virtuales en lo pasado se sentían obligados a utilizar un texto físico, las bibliotecas presenciales, recursos didácticos a mano y los maestros lo único que era de aislar al educando con palabras que no tenían sentido, los manipulaban de forma física y mental realizar estas actividades presenciales.

La educación en la actualidad requiere que maestros y alumnos deban vivir y adaptarse a un ambiente virtual e innovador en la cual todos podamos ser íntegros y participativos, llevándose bien con compañeros del aula para fortalecer a la educación virtual en una forma excelente.

# **6.3.4. EVA para mejorar el proceso de enseñanza aprendizaje en la Universidad Católica del Ecuador**

Según Galarza (2021) manifiesta que el entorno virtual es una estrategia innovadora que se utiliza en las escuelas para formar a personas que sean capaces de utilizar y dar seguimiento a los educandos en la parte pedagógica para que generen aprendizajes colaborativos, colaborativos y significativos.

El EVA tradicional solo se utilizaba funciones básicas de implementar más actividades lúdicas para que lleven a otras páginas porque en esa época no evolucionaron más funciones al entorno virtual.

Mientras que, en estos tiempos, el entorno virtual ya lo pueden trabajar con otras herramientas en las cuales el educando aprende más, utilizan de la manera más adecuada para sus estudios académicos.

#### **7. METODOLOGÍA**

#### **7.1.Enfoque de la Investigación**

El presente trabajo fue diseñado de acuerdo al bosquejo del enfoque mixto, debido a que este enfoque brinda más resultados a profundidad las necesidades de la investigación que se plantearon.

En esta parte metodológica se aplicó un conjunto de métodos organizados y reales que ayudaron a la recolección de datos cuantitativos y cualitativos fundamentales para la investigación. En la parte cuantitativa se aplicó una encuesta dirigida a los estudiantes de los Terceros Años del Bachillerato general unificado de la Unidad Educativa San Pedro de Guanujo la cual estaba relacionado con los entornos virtuales en el proceso de intervención educativa.

En lo cualitativo se aplicó una entrevista de forma directa con preguntas claras y concisas al docente, tutor encargado de los alumnos con quienes se trabajó se interactuó de manera ordenada con preguntas esenciales relacionados a los entornos virtuales.

#### **7.2. Diseño o tipo de estudio**

#### **7.2.1. Investigación descriptiva**

La investigación descriptiva es un tipo de estudio que se enfoca en describir y comprender fenómenos o situaciones tal como son, sin buscar explicarlos o establecer relaciones causales. Su objetivo principal es recopilar información detallada y precisa sobre características, comportamientos, opiniones o cualquier otro aspecto de interés. Se utilizan técnicas de recolección de datos como cuestionarios, entrevistas, observaciones u otras formas de recopilación de información.

La investigación descriptiva proporciona una visión general de un tema y sirve como base para investigaciones más avanzadas.

En el establecimiento educativo que se practicó se pudo demostrar que el maestro daba sus clases con los mismos recursos en los laboratorios de computación, en el cual planificaba los contenidos y las clases que impartían a través de la práctica computacional para enseñar a sus estudiantes.

#### **7.2.2. Investigación Exploratoria**

Da a entender a profundidad los entornos virtuales, que ha sido importante en la educación ya, que ha permitido optimizar el desarrollo de la capacidad intelectual y a explorar nuevas destrezas que los estudiantes aun no lo practicaban. Los docentes son los que conduce al aprendizaje de los educandos, pero el alumno es quien va a manejar por sí solo los entornos virtuales. En este tipo de investigación, se utilizan métodos flexibles como entrevistas no estructuradas, grupos focales, revisión de literatura y observación participante, entre otros. La recolección de datos se enfoca en capturar información cualitativa y cuantitativa para obtener una comprensión general del tema en estudio. A través de la investigación exploratoria, los investigadores pueden obtener una visión inicial y generar preguntas de investigación más específicas para futuros estudios.

#### **7.2.3. Investigación Bibliográfica**

La investigación bibliográfica es un proceso en el que se utiliza la información de diferentes fuentes escritas, como libros, artículos científicos y revistas, para obtener datos y conocimientos sobre un tema específico.

Es una forma de recopilar y analizar información para respaldar tus argumentos o profundizar en un tema en particular.

#### **7.3.Métodos**

#### **7.3.1. Método inductivo**

Permite examinar y asimilar los sucesos y acontecimientos para poder terminar con la investigación planteada, partiendo desde lo particular hasta lo general, en otras palabras, empezando desde cada uno de los integrantes hasta alcanzar las conclusiones generales.

#### **7.3.2. Método deductivo**

Este método se puso en práctica a través de esta investigación para realizar observaciones sobre la realidad de los hechos y manifestaciones generales propuestos para así poder llegar a lo particular, haciendo una combinación analítica y crítica de todos y cada uno, con la finalidad de entregar este producto con la mejor calidad posible.

#### **7.4.Técnicas e instrumentos de recolección de datos**

#### **7.4.1. Encuesta**

El presente proyecto tiene como objetivo recopilar información, para ello se desarrolló una encuesta de 10 preguntas para los estudiantes de los Terceros de BGU, con el fin de conocer si los docentes utilizan entornos virtuales y estrategias innovadores dentro del proceso de intervención educativa.

#### **7.4.2. Entrevista**

Es el segundo instrumento y se le aplico a los docentes quienes nos acompañaron durante la aplicación de la propuesta tecnológica, se tenía la curiosidad de conocer y aprender de sus experiencias, para ello se formuló ocho preguntas que eran importantes acerca del uso de los entornos virtuales de aprendizaje.

Se elaboró una entrevista estructurada que consta de ocho preguntas, en el cual el docente manifestó sus experiencias y perspectivas acerca de los entornos virtuales de aprendizaje.

#### **7.5.Universo y muestra**

La población a la cual va dirigida esta investigación con opción a propuesta tecnológica es a los estudiantes de los Terceros Años del BGU de la Unidad Educativa San Pedro de Guanujo, Cantón Guaranda la cual cuenta con 59 alumnos a quienes encuestamos y a dos docentes a quienes se entrevistó, lo cual da un total de 61 personas.

No se aplicó la fórmula del muestreo porque el universo no era muy grande. Por lo cual se aplicó la encuesta a todos los estudiantes y la entrevista estructurada a los dos docentes de la disciplina de informática aplicada.

| <b>Alumnos</b>    | 59 |
|-------------------|----|
| <b>Profesores</b> | ∼  |
| Total:            | 01 |

**Tabla 4.** Universo y Muestra

*Nota.* Descripción del universo y muestra de la Unidad Educativa San Pedro *Fuente:* Elaboración propia *Elaborado por: Ismael Espin y Lourdes Chimborazo*

#### **7.6.Procesamiento de la información**

La metodología presentada fue elaborada de acuerdo al enfoque mixto ya que se pudo evidenciar y a la vez comprender lo importante que es y el beneficio que otorga al estudio, la cual ayudo a recopilar datos e información profunda y certera por medio de instrumentos esenciales que son indispensables en la investigación, los cual cumplía un rol importante dentro del proceso de búsqueda.

### **8. ANÁLISIS E INTERPRETACIÓN DE RESULTADOS**

#### **8.1. Encuesta previa a los estudiantes**

**OBJETIVO:** Obtener la información de los estudiantes de los terceros de bachillerato general unificado sobre el entorno virtual de aprendizaje de la disciplina de informática aplicada.

# **Pregunta No. 1 ¿Su establecimiento educativo cuenta con un laboratorio de informática e internet?**

**Tabla 5**. Tabulación de datos de la unidad educativa que cuenta con internet

| <b>İTEMS</b> | <b>FRECUENCIA</b> | $\frac{6}{9}$ |
|--------------|-------------------|---------------|
| ЮI           | 26 <sup>2</sup>   | 94,92         |
| NO           |                   | 5,08          |
| <b>TOTAL</b> | 59                | 100           |

*Fuente: Estudiantes de los terceros BGU de la Unidad Educativa San Pedro Elaborado por: Ismael Espin & Lourdes Chimborazo*

#### **Ilustración 1.** Pregunta 1

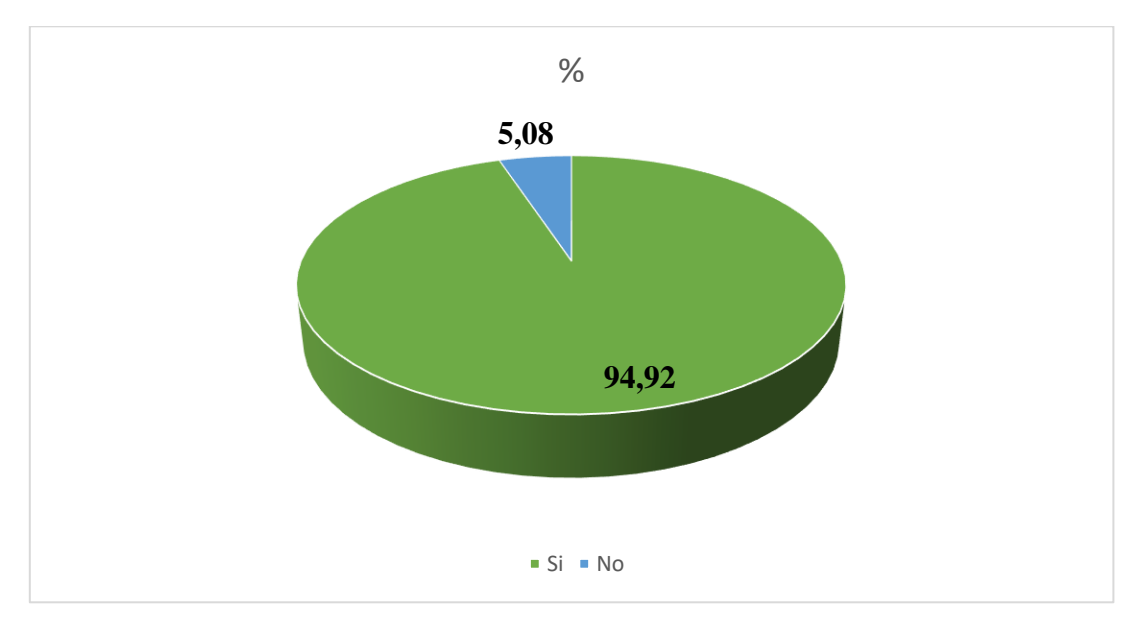

*Fuente: Estudiantes de los terceros BGU de la Unidad Educativa San Pedro Elaborado por: Ismael Espin & Lourdes Chimborazo*

#### **Análisis e Interpretación:**

Se ha comprobado que el 94,92% de los estudiantes afirman que la institución educativa cuenta con laboratorios de informática e internet para las investigaciones teóricas y prácticas todo esto ayuda al fortalecimiento del conocimiento de cada estudiante mientras que el 5,08 de los estudiantes demuestran el desinterés de aprender en no poner atención a su docente en el momento que está realizada sus actividades académicas.

#### **PREGUNTA No. 2: ¿Usted conoce acerca los entornos virtuales de aprendizaje?**

**Tabla 6.** Tabulación de datos del conocimiento de los entornos virtuales

| <b>ÍTEMS</b> | <b>FRECUENCIA</b> | %     |
|--------------|-------------------|-------|
| <b>SI</b>    | 11                | 18,64 |
| <b>NO</b>    | 48                | 81,36 |
| <b>TOTAL</b> | 59                | 100   |

*Fuente: Estudiantes de los terceros BGU de la Unidad Educativa San Pedro Elaborado por: Ismael Espin & Lourdes Chimborazo*

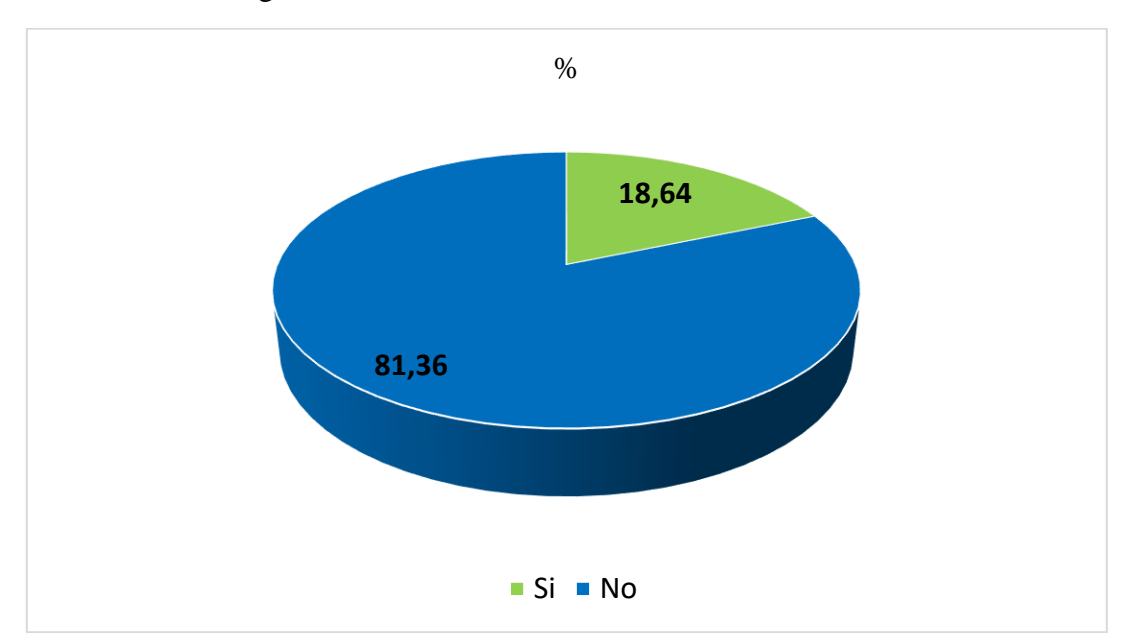

**Ilustración 2.** Pregunta 2

*Fuente: Estudiantes de los terceros BGU de la Unidad Educativa San Pedro Elaborado por: Ismael Espin & Lourdes Chimborazo*

#### **Análisis e Interpretación:**

Se ha determinado que el 81,36% de los estudiantes no conocen de los entornos virtuales por lo cual tienen un bajo nivel de capacidad intelectual, en manipular distintas plataformas digitales porque habitan en comunidades rurales que no tiene conexión a internet, pero también el 18,64% de estudiantes si conocen de los entornos virtuales de aprendizaje y acceden a estos programas por medio de un dispositivo tecnológico.

#### **PREGUNTA No. 3: ¿Usted ha utilizado alguna vez un entorno virtual de**

#### **aprendizaje?**

**Tabla 7.** Tabulación de la utilización

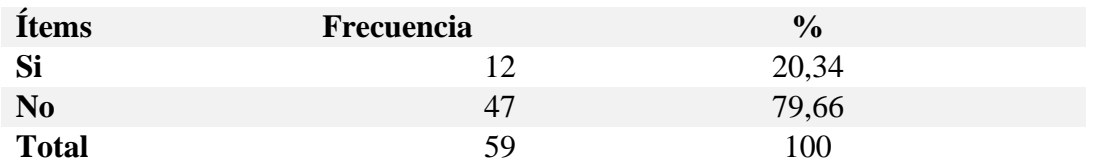

*Fuente: Estudiantes de los terceros BGU de la Unidad Educativa San Pedro Elaborado por: Ismael Espin & Lourdes Chimborazo*

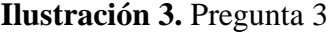

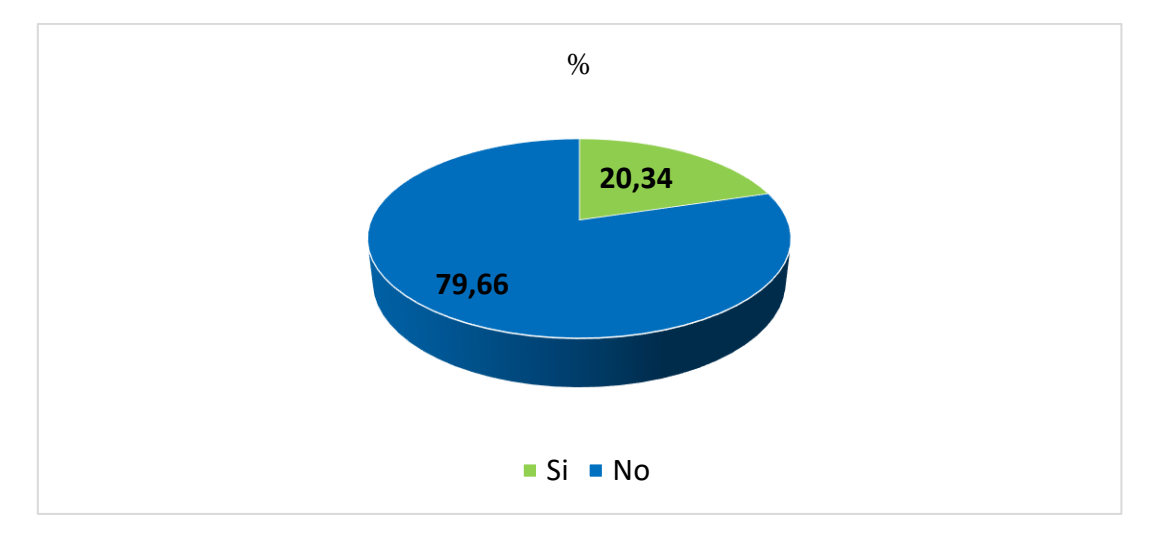

*Fuente: Estudiantes de los terceros BGU de la Unidad Educativa San Pedro Elaborado por: Ismael Espin & Lourdes Chimborazo*

#### **Análisis e Interpretación:**

Se ha evidenciado que el 79,66% de estudiantes no han utilizado y no cuentan con un dispositivo para realizar algunas tareas, deberes y esto hace que tengan un bajo rendimiento académico dentro del proceso de enseñanza y aprendizaje. Mientras que el 20,34% han utilizado herramientas como el classroom siendo un entorno virtual gratuito, se puede enviar tareas, observar videos con la finalidad de enriquecer sus destrezas y habilidades dentro del ámbito educativo.

#### **PREGUNTA No. 4: ¿Cree usted que es importante utilizar los entornos virtuales**

#### **para mejorar el proceso de enseñanza - aprendizaje?**

**Tabla 8.** Tabulación de datos de la importancia del uso

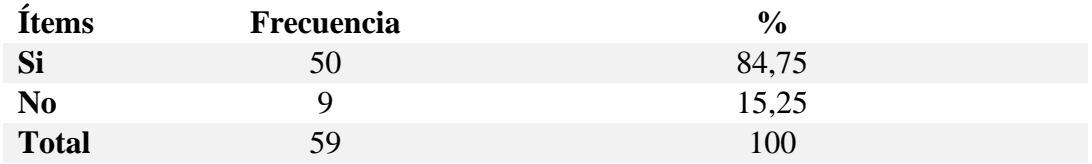

*Fuente: Estudiantes de los terceros BGU de la Unidad Educativa San Pedro Elaborado por: Ismael Espin & Lourdes Chimborazo*

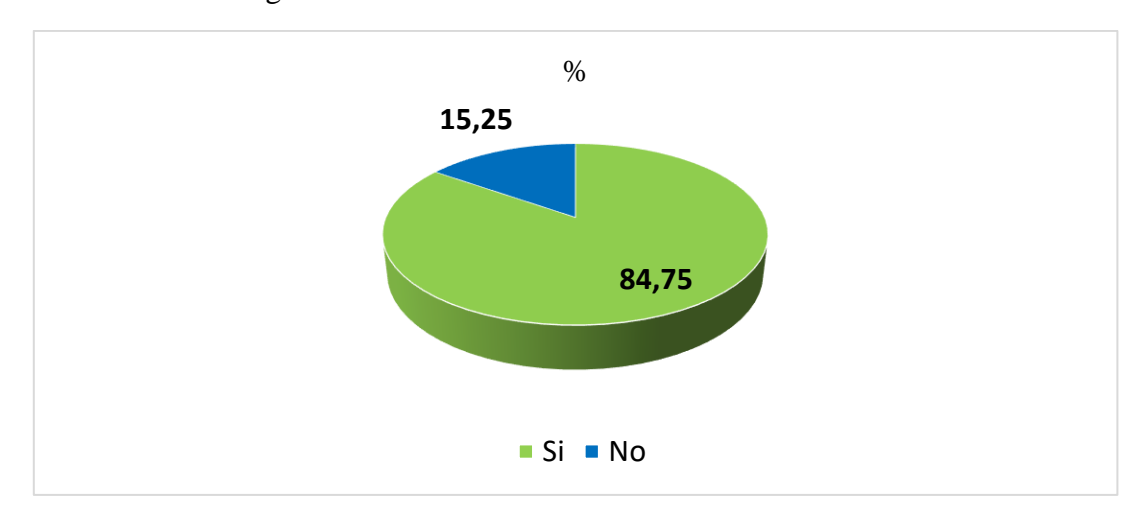

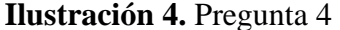

*Fuente: Estudiantes de los terceros BGU de la Unidad Educativa San Pedro Elaborado por: Ismael Espin & Lourdes Chimborazo*

#### **Análisis e Interpretación:**

Se ha sujetado que el 84,75% de estudiantes afirman que es de suma importancia utilizar cada uno de los entornos virtuales con el propósito de tener un conocimiento más amplio y ser personas innovadoras en saber aplicar cada una de estas codificaciones mientras tanto el 15,25% no pueden acceder a ninguna de estas plataformas digitales porque están en un espacio cerrado en donde no tienen una buena cobertura o su vez demuestras la dejadez que están más desperdiciando el tiempo y no lo practican cada uno de ellos.

**PREGUNTA No. 5: ¿Cree usted que es necesario implementar un entorno** 

**virtual de aprendizaje para mejorar el proceso de enseñanza - aprendizaje?**

**Tabla 9.** Tabulación de datos de la implementación

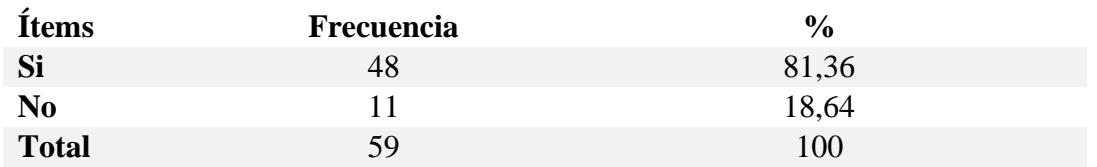

*Fuente: Estudiantes de los terceros BGU de la Unidad Educativa San Pedro Elaborado por: Ismael Espin & Lourdes Chimborazo*

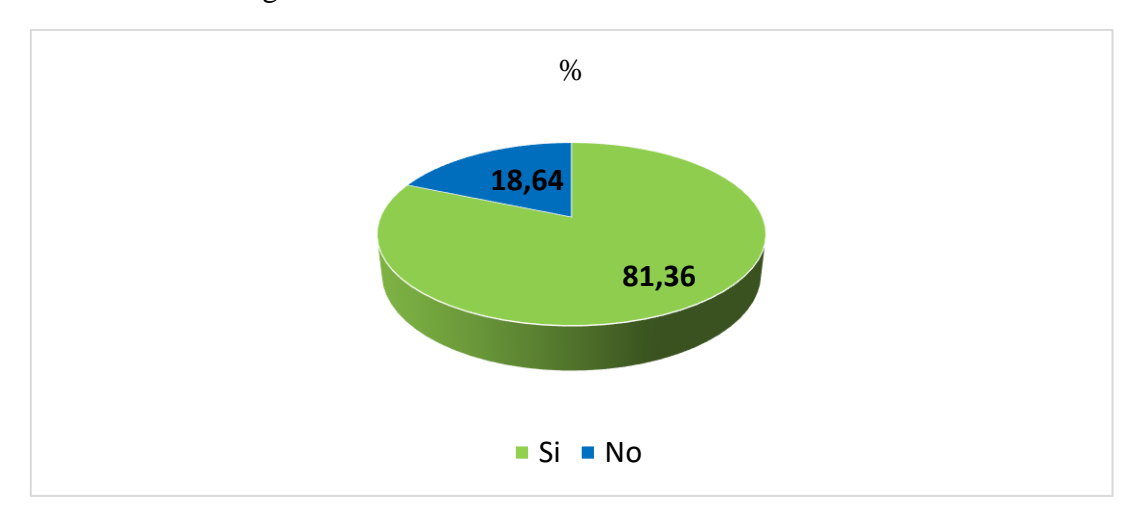

**Ilustración 5.** Pregunta 5

*Fuente: Estudiantes de los terceros BGU de la Unidad Educativa San Pedro Elaborado por: Ismael Espin & Lourdes Chimborazo*

#### **Análisis e Interpretación:**

Se ha fijado que el 81,36% proponen que es muy beneficioso implementar cada uno de los entornos virtuales para que puedan resolver todo lo que los docentes transmiten dentro de sus planificaciones planteadas así obtendremos estudiantes muy inteligentes para que puedan entender, razonar, crear y diseñar esto hace que tenga una motivación real por lo cual el 18,64% no están de acuerdo en implementar cada una de estas aplicaciones porque no tienen el mayor anhelo de educarse en esto que refuerza la utilidad de satisfacer sus capacidades intelectuales.
## **PREGUNTA No. 6: ¿Su docente utiliza herramientas tecnológicas para mejorar**

## **el proceso de enseñanza - aprendizaje?**

**Tabla 10.** Tabulación de las herramientas tecnológicas que utiliza el docente

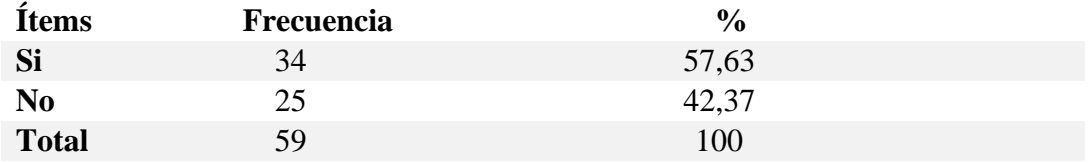

*Fuente: Estudiantes de los terceros BGU de la Unidad Educativa San Pedro Elaborado por: Ismael Espin & Lourdes Chimborazo*

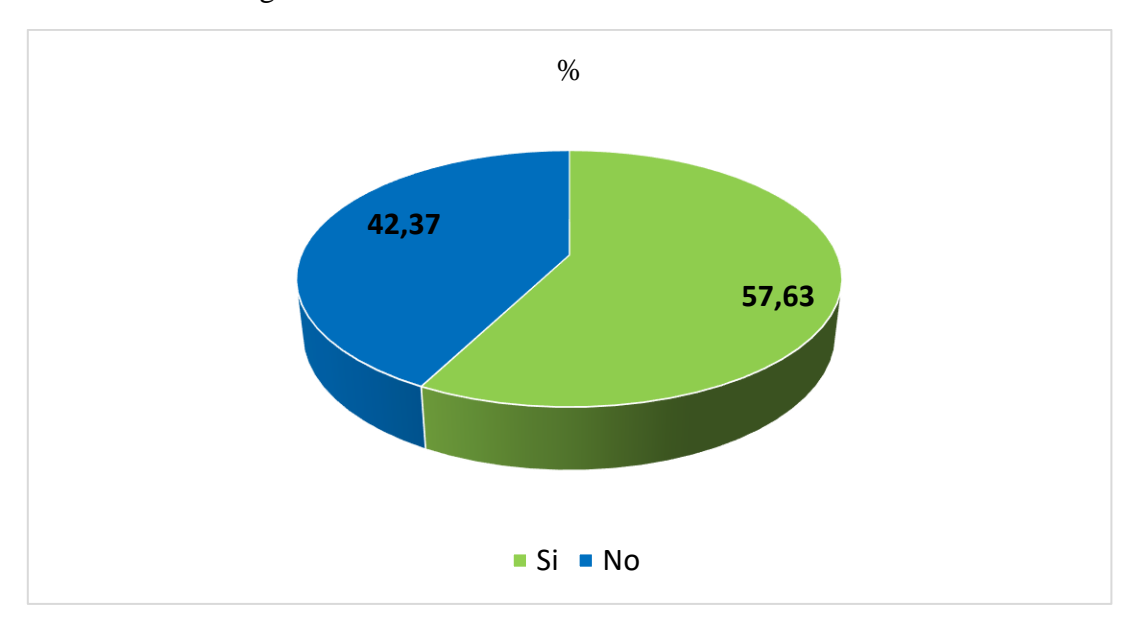

**Ilustración 6.** Pregunta 6

#### **Análisis e Interpretación:**

Se ha logrado que el 57,63% expresan que, si han utilizado herramientas tecnologías dentro de su ámbito laboral para satisfacer las necesidades de cada uno de los estudiantes con el propósito de llevar a a cabalidad sus calificaciones, asistencia y actividades, además el 42,37% manifiestan que los docentes están en un tiempo del tradicionalismo en utilizar recursos físicos como el registro de apoyo.

**PREGUNTA No. 7: ¿Le gustaría que las actividades académicas y los recursos** 

**de informática aplicada estén dentro de un entorno virtual de aprendizaje?**

**Tabla 11.** Tabulación de las actividades y recursos

| <b>Items</b>   | Frecuencia | $\frac{6}{9}$ |
|----------------|------------|---------------|
| Si             | 43         | 72,88         |
| N <sub>0</sub> | 16         | 27,12         |
| <b>Total</b>   | 59         | 100           |

*Fuente: Estudiantes de los terceros BGU de la Unidad Educativa San Pedro Elaborado por: Ismael Espin & Lourdes Chimborazo*

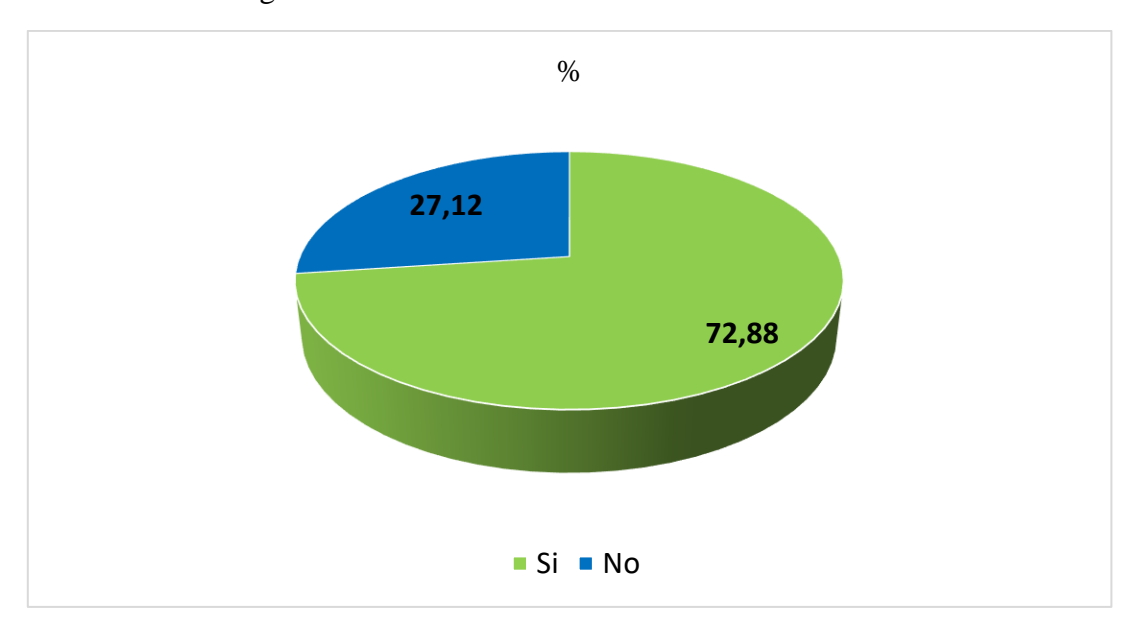

**Ilustración 7.** Pregunta 7

*Fuente: Estudiantes de los terceros BGU de la Unidad Educativa San Pedro Elaborado por: Ismael Espin & Lourdes Chimborazo*

#### **Análisis e Interpretación:**

Se ha visualizado que un 72,88% de los estudiantes están de acuerdo que las actividades académicas y los recursos de informática estén dentro de un entorno virtual de aprendizaje para fortalecer la conectividad de la interacción estudiantedocente, mientras que un 27,12% enuncian que tienen menos importancia de obtener mejores conocimientos en su vida académica y personal.

### **PREGUNTA No. 8: ¿Le gustaría que sus exámenes trimestrales sean mediante**

### **un entorno virtual?**

**Tabla 12.** Tabulación de los exámenes trimestrales

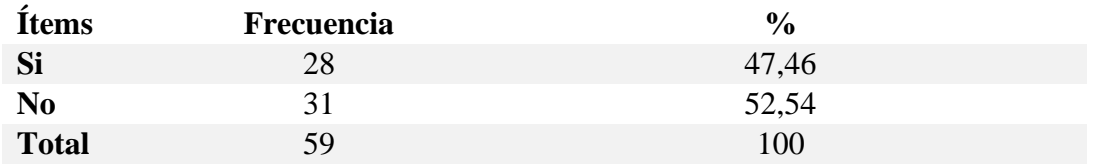

*Fuente: Estudiantes de los terceros BGU de la Unidad Educativa San Pedro Elaborado por: Ismael Espin & Lourdes Chimborazo*

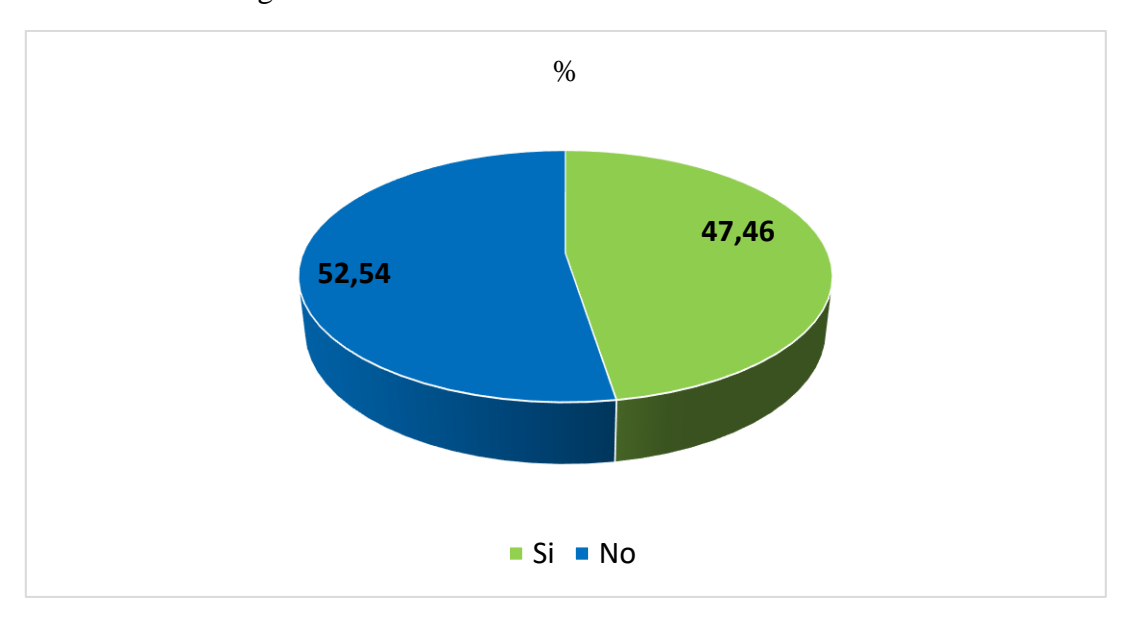

**Ilustración 8.** Pregunta 8

*Fuente: Estudiantes de los terceros BGU de la Unidad Educativa San Pedro Elaborado por: Ismael Espin & Lourdes Chimborazo*

#### **Análisis e Interpretación:**

Se ha fijado que existe una división cercana entre la preferencia de los encuestados en cuanto a la modalidad de los exámenes trimestrales en un entorno virtual. El 47,46 están a favor de realizar los exámenes mediante un entorno virtual de aprendizaje, mientras que el 52.54 prefieren no realizar de esa manera, porque muchos estudiantes no cuentan con los recursos tecnológicos necesarios.

## **PREGUNTA No. 9: ¿Le gustaría que la información que les brinda el docente**

**sea accesible las 24 horas del día?**

**Tabla 13.** Tabulación de datos de la accesibilidad de las 24 horas del día

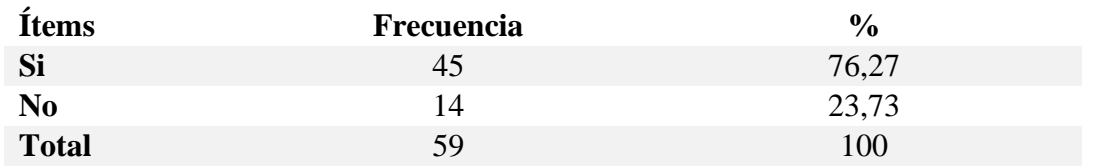

*Fuente: Estudiantes de los terceros BGU de la Unidad Educativa San Pedro Elaborado por: Ismael Espin & Lourdes Chimborazo*

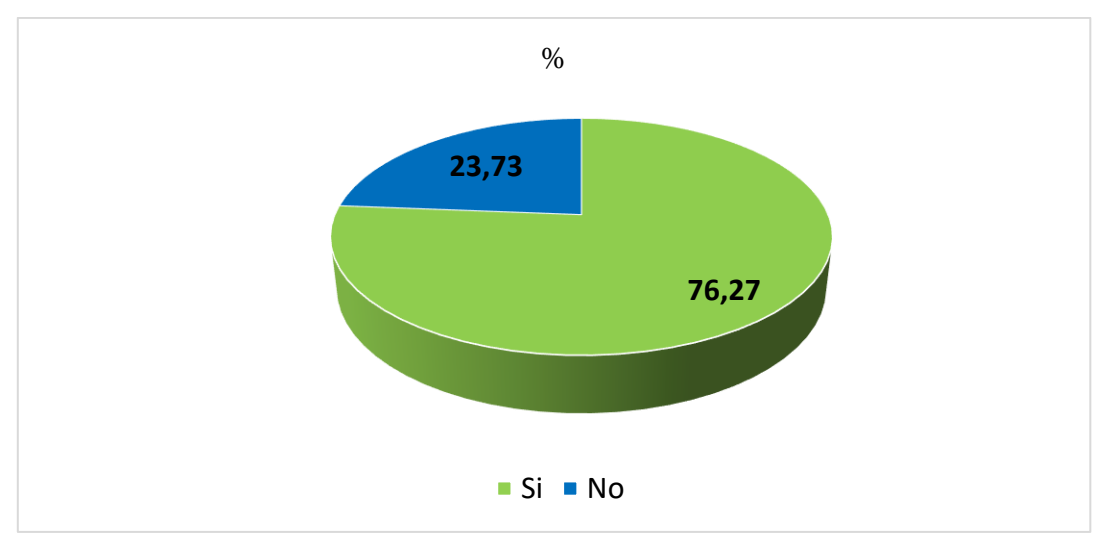

**Ilustración 9.** Pregunta 9

*Fuente: Estudiantes de los terceros BGU de la Unidad Educativa San Pedro Elaborado por: Ismael Espin & Lourdes Chimborazo*

#### **Análisis e Interpretación:**

Se ha concretado que el 76,27% de los estudiantes requieren que la información sea accesible todo el día para flexibilizar más los horarios de aprendizaje y que el estudiante tenga el libre acceso de estudiar. Por lo tanto, el 23,73% no les gusta que la información sea accesible todo el día por motivos que los estudiantes son del campo y no tienen una buena señal de red para interactuar y estudiar más los contenidos que se están aplicando en los EVA.

## **PREGUNTA No. 10: ¿Le gustaría recibir un manual explicativo sobre el uso del**

# **entorno virtual de aprendizaje en Moodle?**

**Tabla 14.** Tabulación sobre el uso de un EVA mediante un manual explicativo

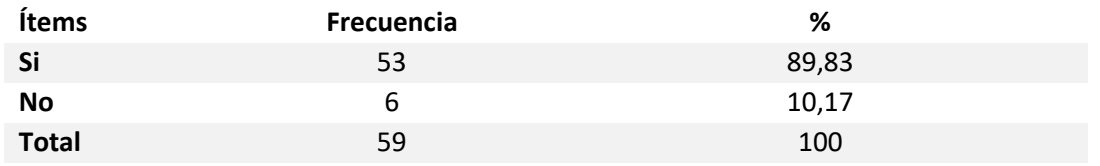

*Fuente: Estudiantes de los terceros BGU de la Unidad Educativa San Pedro Elaborado por: Ismael Espin & Lourdes Chimborazo*

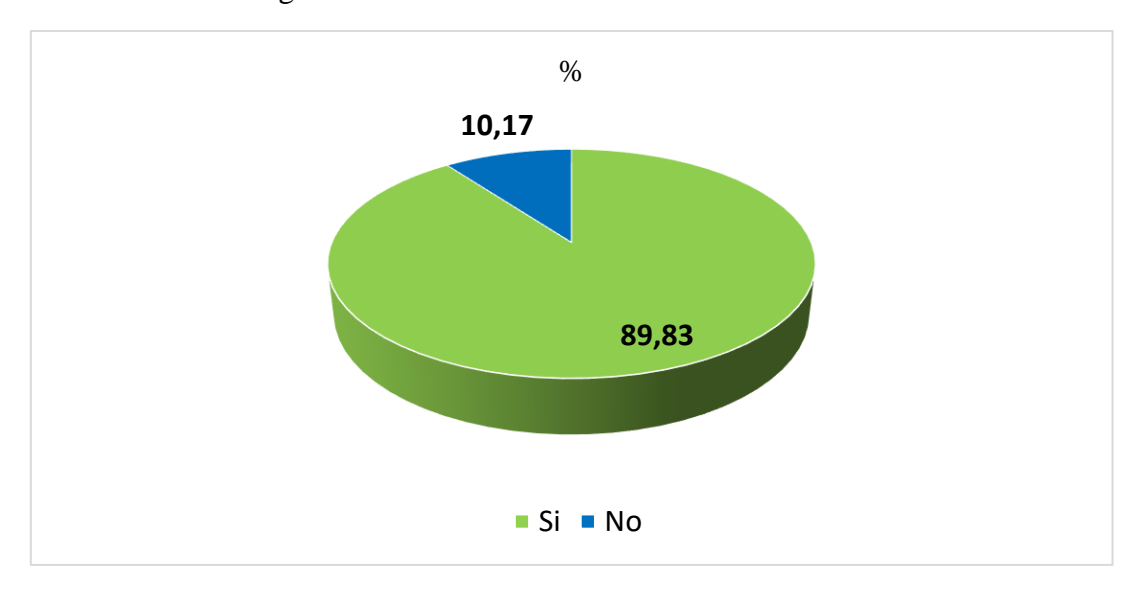

**Ilustración 10.** Pregunta 10

*Fuente: Estudiantes de los terceros BGU de la Unidad Educativa San Pedro Elaborado por: Ismael Espin & Lourdes Chimborazo*

#### **Análisis e interpretación:**

Se ha contemplado que el 89,83% de los estudiantes se siente muy interesados en recibir un manual explicativo como necesidad de orientar y percibir el uso del entorno virtual de aprendizaje. Por el otro lado, el 10,17% no quieren recibir el manual explicativo por cuestiones de práctica en aprender a utilizar el entorno virtual de aprendizaje.

# **8.2. Entrevista previa a los docentes**

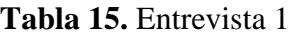

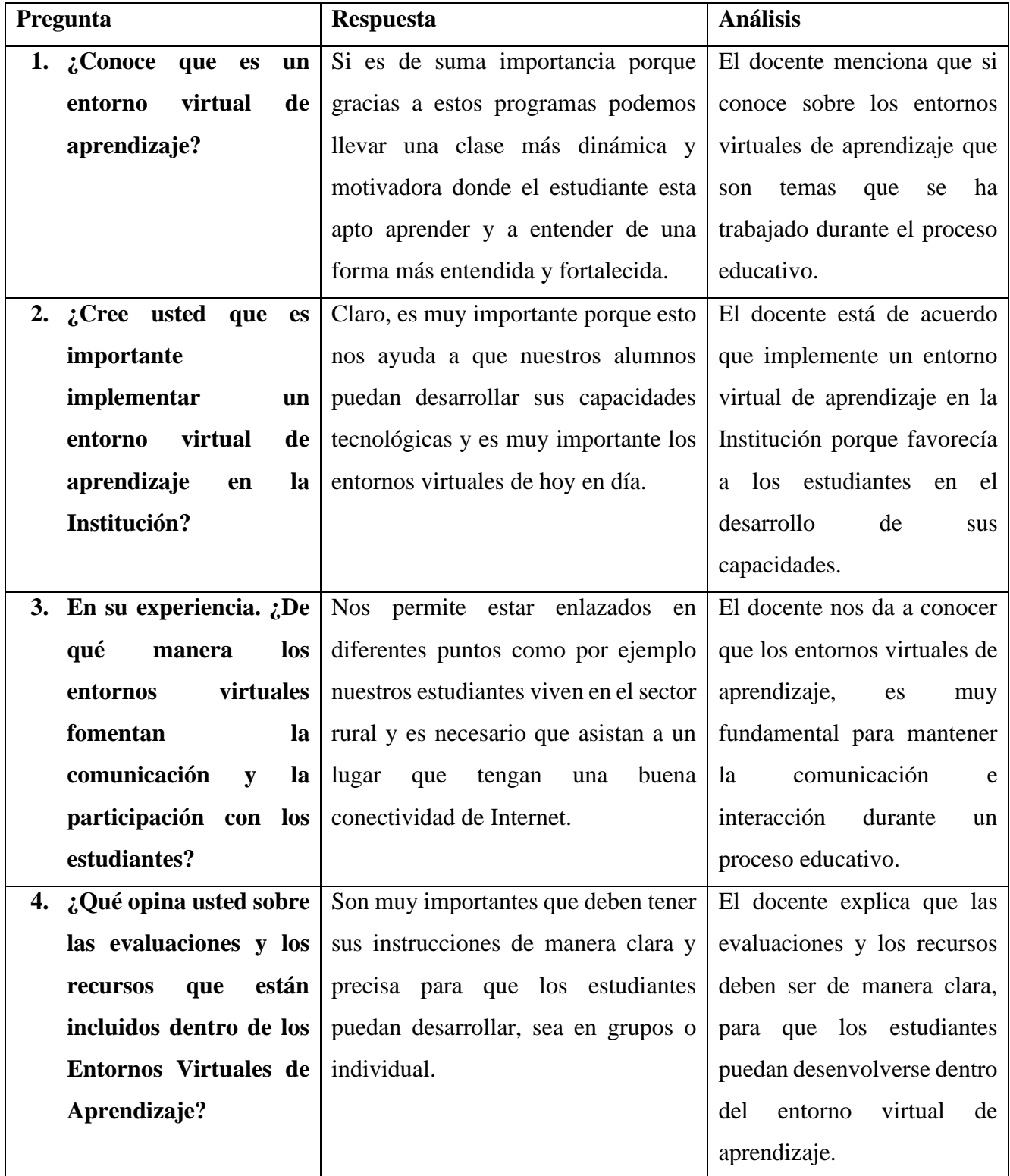

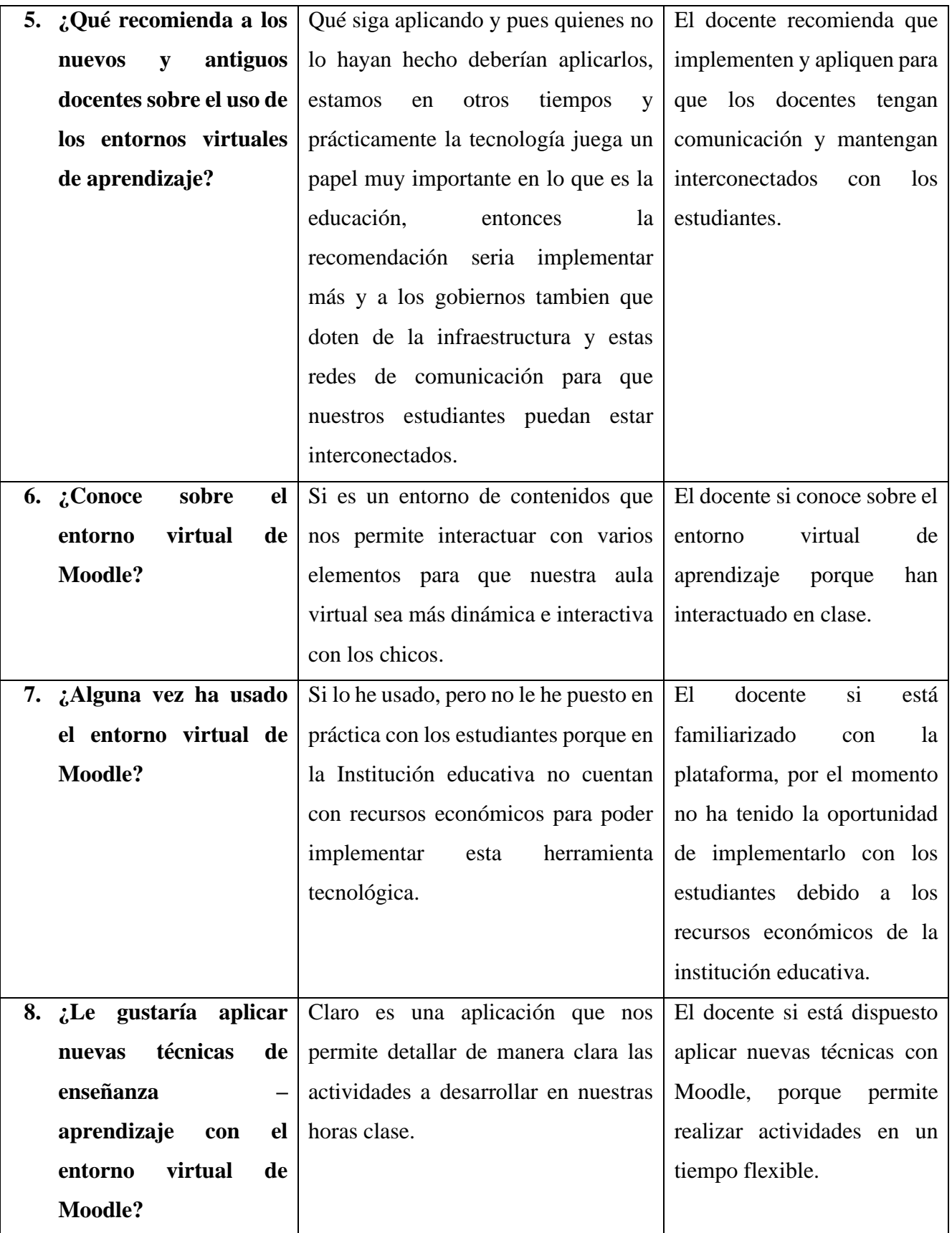

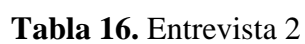

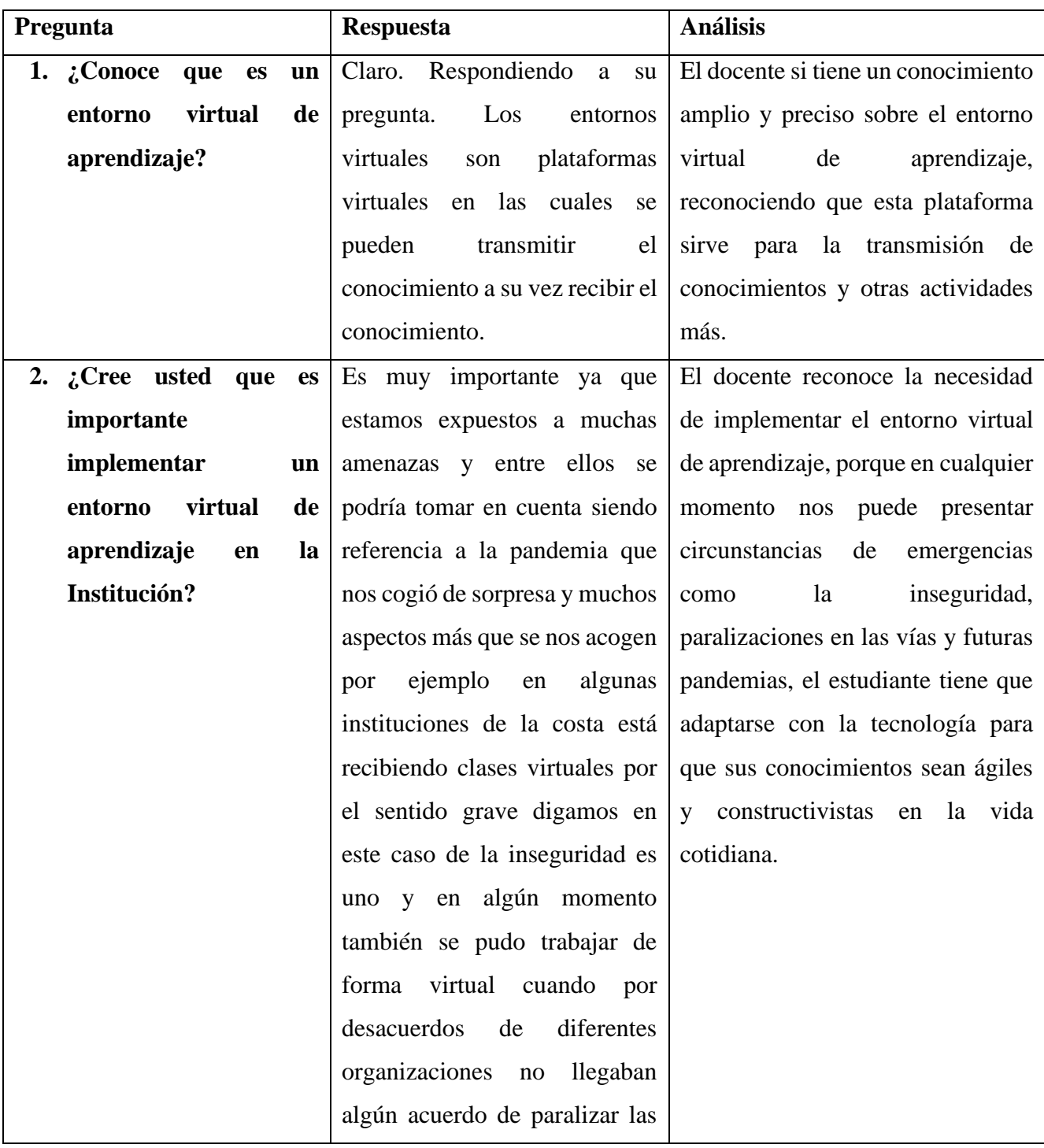

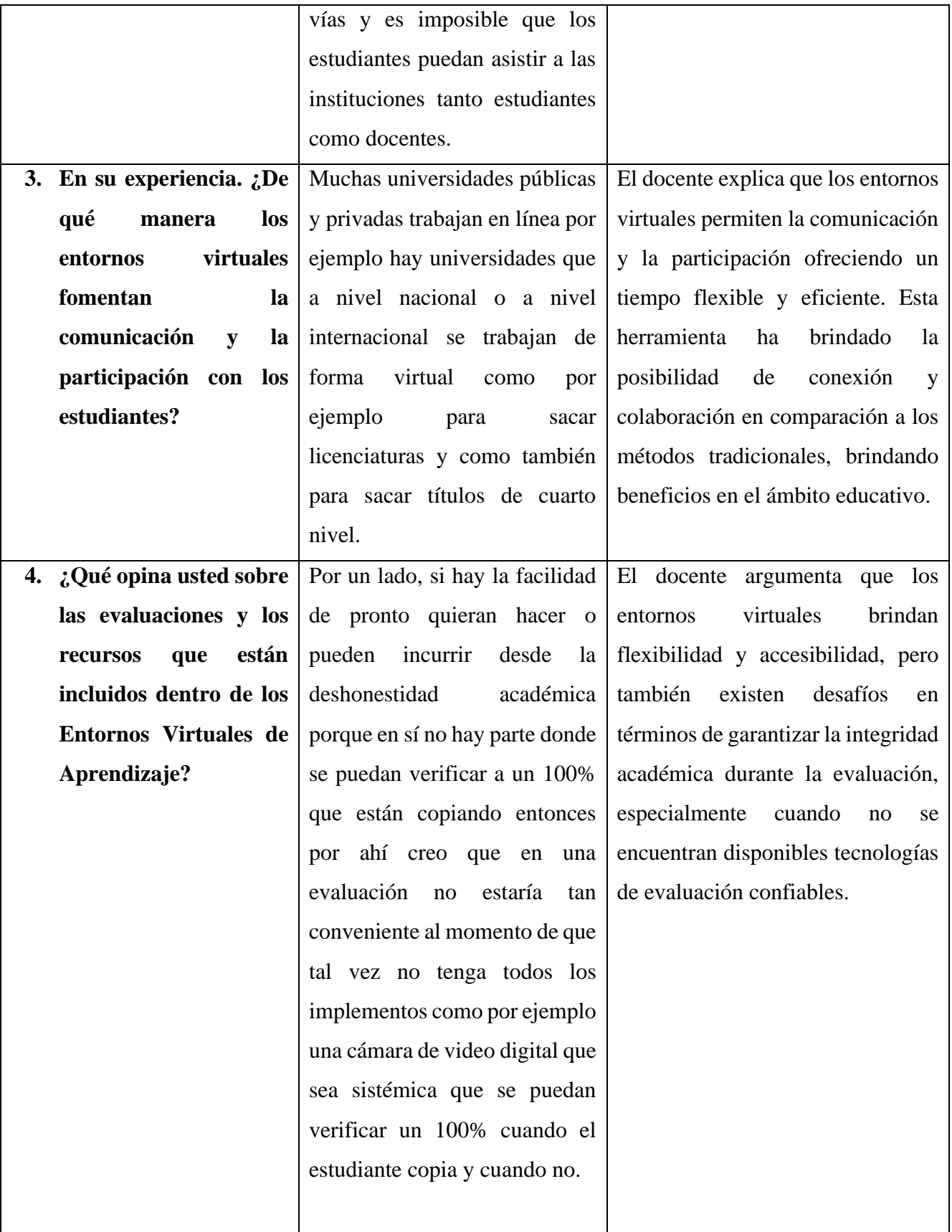

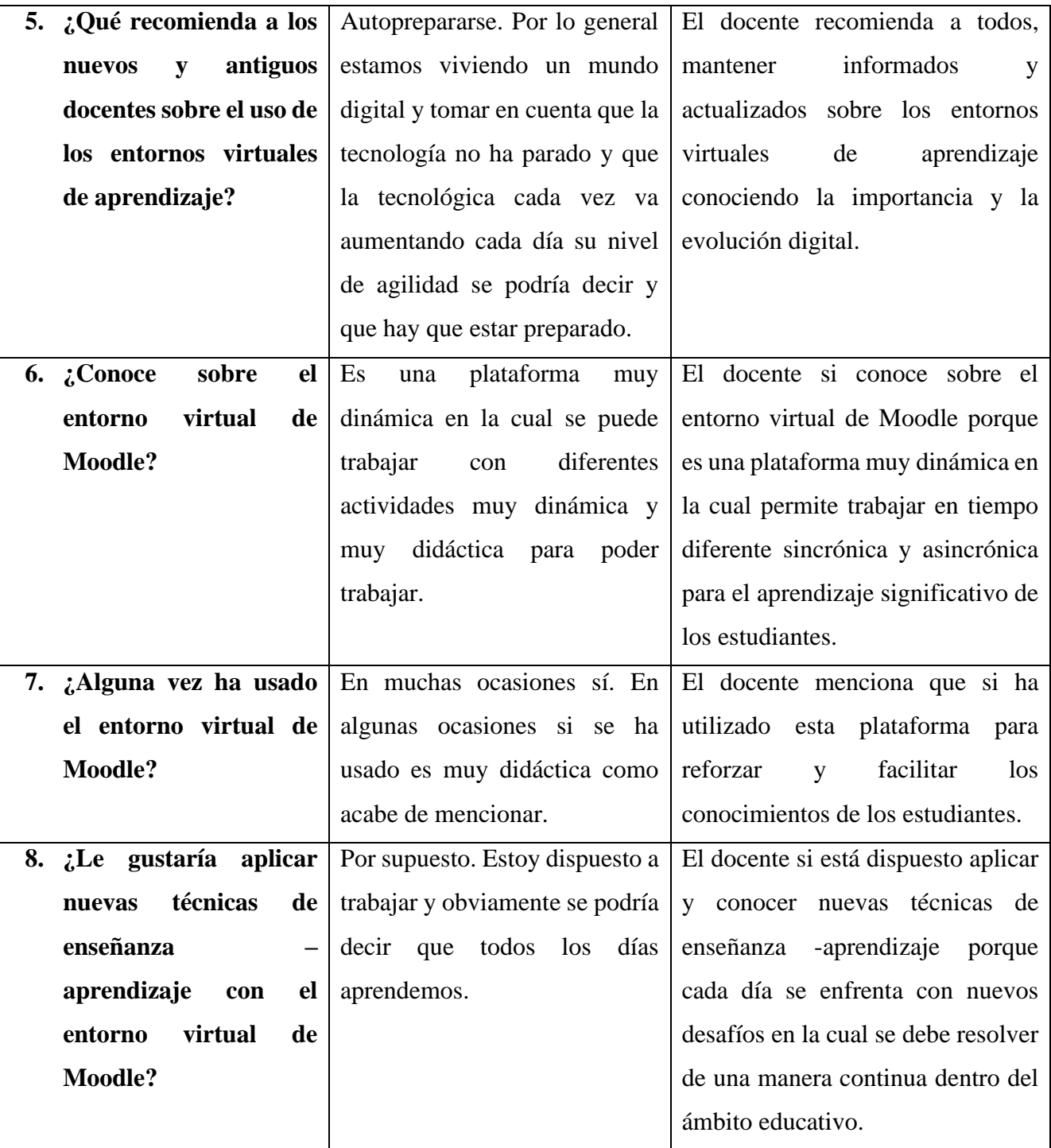

*Nota.* Datos recolectados de la entrevista 2 *Fuente: Elaboración propia Elaborado por: Ismael Espin & Lourdes Chimborazo*

### **9. CONCLUSIONES**

- En base a la investigación desarrollada se determina que en el proceso educativo actual los entornos virtuales de aprendizaje resultan indispensables al momento de desarrollar el proceso de enseñanza aprendizaje, donde ayuda a resolver retos tecnológicos para mejorar la evolución de la educación.
- Mediante la recolección, análisis e interpretación de datos se observó que los estudiantes no tienen conocimiento sobre el uso de los entornos virtuales de aprendizaje, los docentes y estudiantes están de acuerdo en utilizar herramientas tecnológicas para mejorar el proceso de enseñanza y aprendizaje de tal manera que en base a una comparación entre distintos entornos de aprendizaje elegimos el moodle ya que es una de las herramientas más utilizadas en el diseño de aulas virtuales.
- Diseñaremos el entorno virtual de aprendizaje en moodle y se centrará en ofrecer una experiencia de aprendizaje profunda y atractiva, además de fomentar la participación activa de los estudiantes, adquiriendo nuevas habilidades, destrezas y desenvolvimiento cognitivo para la construcción de conocimientos prácticos en la tecnología.

# **10. PROPUESTA**

# **10.1 Título**

ENTORNO VIRTUAL DE APRENDIZAJE EN LA PLATAFORMA MOODLE PARA MEJORAR EL PROCESO DE ENSEÑANZA - APRENDIZAJE

## **10.2. Introducción**

La tecnología educativa es importante en la actualidad porque permite una enseñanza más interactiva y accesible, fomenta la participación entre estudiantes, facilita el acceso a recursos y herramientas educativas, además promueve la personalización del aprendizaje, prepara a los estudiantes para el mundo digital y mejora la eficiencia en la gestión educativa. También contribuye a la inclusión, bridando oportunidades de aprendizaje a personas con discapacidad o dificultades de acceso.

Trabajar con un entorno virtual de aprendizaje es un desafío en la educación moderna porque desarrolla diferentes acciones y proporciona una gran cantidad de información que nos ayuda a tomar decisiones más acertadas y reducir los errores humanos, y cabe reiterar que este método pedagógico facilita recursos motivacionales, como se va a mostrar en esta propuesta tecnológica.

En esta propuesta se creó un entorno virtual de aprendizaje con el fin de mejorar el proceso de enseñanza – aprendizaje en la disciplina de informática aplicada de los estudiantes de los terceros años BGU de la Unidad Educativa San Pedro en este dicho entorno se desarrolló en la plataforma Moodle ya que nos permiten en base a metodologías y recursos adquirir nuevas experiencias de la disciplina de informática aplicada tanto a docentes como estudiantes.

## **10.3. Objetivos Específicos**

## **Objetivo General**

Implementar un entorno virtual de aprendizaje en la disciplina de informática aplicada para mejorar el proceso de enseñanza - aprendizaje de los estudiantes de los terceros años del bachillerato general unificado de la Unidad Educativa San Pedro de Guanujo, Cantón Guaranda, Provincia Bolívar en el periodo 2023 – 2024.

## **Objetivos Específicos**

- Examinar los contenidos curriculares que se incluirá en el entorno virtual de enseñanza – aprendizaje.
- Crear un entorno virtual de aprendizaje para la disciplina de informática aplicada
- Realizar un manual explicativo sobre el uso del entorno virtual de aprendizaje en la plataforma moodle.

#### **10.4. Desarrollo**

#### **MOODLE**

Moodle es una aplicación creada con la intención de ayudar a los docentes establecer aulas virtuales de virtud. En sí, es una plataforma pedagógica en línea de código abierto para crear y administrar cursos e interactuar con los estudiantes. Permite a los docentes establecer temáticas tratadas del curso, dependiendo de la asignatura que este aplicando, además sirve para comunicarse con los estudiantes, asignar actividades y evaluar en el proceso de enseñanza - aprendizaje. Es una herramienta flexible y personalizable utilizada en instituciones educativas de todo el universo para facilitar el aprendizaje a distancia y el aprendizaje colaborativo (Herrera, 2023)

Moodle es importante porque brinda un ambiente digital para el intercambio de materiales pedagógicos, trabajos independientes y la interacción entre docente – estudiante. Este instrumento digital ofrece la personalización, la búsqueda del avance hacia el estudiante y el diseño de pruebas. Al mismo tiempo los horarios son ampliamente ligeros de acuerdo al sector que se encuentran ubicado.

#### **Características**

Según (Badillo, 2021) manifiesta que el entorno virtual de aprendizaje en moodle nos permite construir un conocimiento más amplio y verídico con las siguientes características:

• **Ajustes del curso.** Moodle facilita aplicaciones para organizar y mandar cursos en línea. Los docentes pueden preparar la capacidad del curso, como lecturas, tareas, vídeos y actividades interactivas.

- **Comunicación.** La plataforma ofrece varias formas de comunicación, incluidos foros de discusión, transporte interno, chats en existente y anuncios. Esto facilita la interacción entre profesores y estudiantes, de esta manera como entre los propios estudiantes.
- **Evaluación y rastreo.** Moodle incluye herramientas para discurrir y mandar pruebas, exámenes y tareas. Además, permite proceder un comparsa del restablecimiento del discente y proporciona feedback sobre su desempeño.
- **Colaboración.** Los estudiantes pueden obrar juntos en proyectos, participar en grupos de investigación y anexar heredad a través de herramientas de cooperación como wikis, talleres y eventos grupales.
- **Personalización y flexibilidad.** Moodle es sencillamente personalizable y adaptable a las necesidades específicas de cada corporación educativa. Los administradores pueden configurar roles y permisos y ajustar la jerarquía visual de la plataforma.
- **Disponibilidad.** La plataforma se esfuerza por cuerpo corriente para todos los usuarios ofreciendo opciones de accesibilidad y base para estándares internacionales de accesibilidad web. Estas características permiten a Moodle proveer un círculo posible inmutable y positivo para la educación en línea, fomentando la participación, la cooperación y el crecimiento culto de los estudiantes.

#### **Ventajas de Moodle**

- **Flexibilidad.** Moodle es altamente adaptable a las necesidades específicas de cada institución educativa. Esto permite que los profesores diseñen cursos a medida y proporcionen contenido personalizado a los estudiantes.
- **Interacción y colaboración.** La plataforma ofrece diversas herramientas de comunicación y colaboración, como foros de discusión, chats en tiempo real y actividades grupales.
- **Gestión integral del aprendizaje.** Moodle integra funciones para gestionar cursos, evaluar el desempeño de los estudiantes, administrar contenidos y realizar un seguimiento del progreso académico. Todo esto en un único entorno virtual.
- **Recursos educativos variados.** Los profesores pueden integrar una amplia gama de recursos educativos, como videos, presentaciones, cuestionarios interactivos y enlaces a sitios web, en sus cursos.
- **Comunidad de soporte activa.** Moodle cuenta con una comunidad de desarrolladores y usuarios que ofrecen soporte técnico, plugins y recursos adicionales de forma continua.

## **Desventajas de Moodle**

• **Curva de aprendizaje inicial.** Algunos usuarios pueden encontrar que la interfaz y las opciones de personalización de Moodle requieren tiempo para usarse de manera efectiva.

- **Requisitos técnicos.** Tanto para administradores como para profesores, el mantenimiento técnico y la configuración inicial de la plataforma pueden implicar cierta complejidad.
- **Personalización avanzada.** Aunque Moodle es altamente personalizable, algunas personalizaciones avanzadas pueden requerir conocimientos técnicos especializados o ayuda de un desarrollador.
- **Rendimiento en servidores lentos.** Moodle puede experimentar problemas de rendimiento en entornos con ancho de banda o recursos de servidor limitados.
- **Necesidad de actualizaciones periódicas.** Como cualquier otro software, Moodle requiere actualizaciones periódicas para mantener la seguridad y obtener nuevas funciones, lo que puede resultar un desafío para los administradores ocupados (Sanchéz, 2017)

## **Requerimientos**

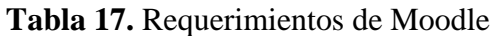

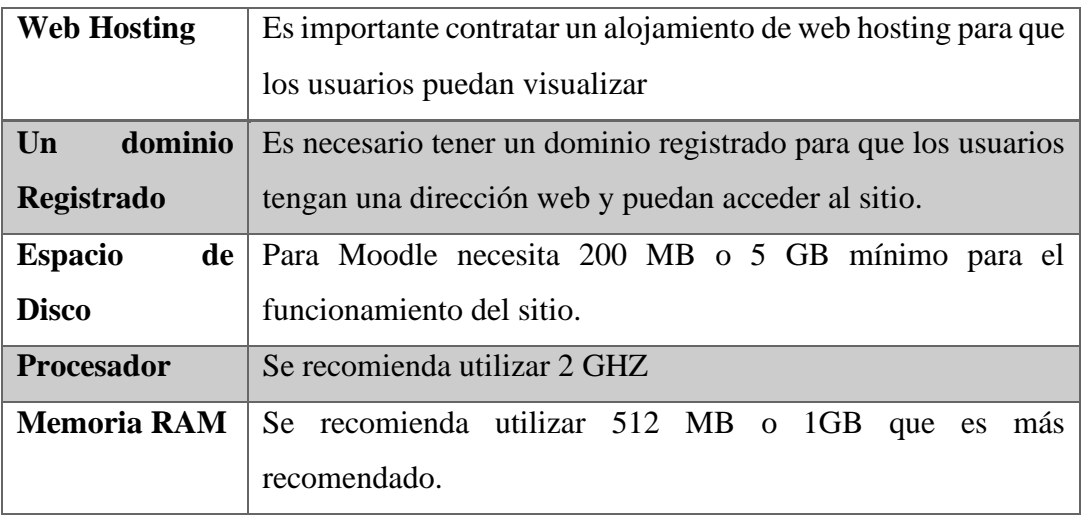

*Fuente: (Neolo, 2023) Elaborado por: Ismael Espin & Lourdes Chimborazo*

#### **Metodología PACIE**

Es una técnica que se utiliza dentro del ambiente educativo con la finalidad de enriquecer los conocimientos hacia los estudiantes para que puedan construir sus pensamientos cognitivos y creativos con la realidad actual. En esta metodología se incluye la web 2.0 que es considerado como el manejo rápido de plataformas en las cuales la interfaz es creativa, dinámica y funcional. Su funcionamiento se lo realiza por medio de un dispositivo tecnológico en la cual el docente – estudiante participa e interactúa con la plataforma.

#### **Fases de la Metodología PACIE**

#### **Presencia**

En nuestro entorno virtual se utilizó la fase de presencia que consiste en la observación y exploración de las necesidades que se presenta dentro del establecimiento educativo. En este caso se seleccionó el entorno virtual de moodle para que los estudiantes puedan acceder e interactuar con los recursos y actividades que está dentro de ello.

#### **Alcance**

En esta fase se refiere a los objetivos en cómo vamos a lograr cumplir con la plataforma que estamos implementando, como por ejemplo la organización y la jerarquía que están incluidos dentro de la disciplina creada.

#### **Capacitación**

Se describe como aquella fase para que los docentes puedan utilizar metodologías constructivistas y capacitar al estudiante en el manejo de la herramienta implementada, tenga esos conocimientos previos para poder utilizar y dar uso al entorno virtual de aprendizaje.

## **Interacción**

En esta fase, el entorno virtual va estar incluido primeramente recursos educativos como libros, páginas web, documentos y videos pedagógicos que le permite interactuar al estudiante mediante un dispositivo tecnológico. Por el otro lado, las actividades también son consideradas como interacción porque a través de ellas como por ejemplo un foro colaborativo y un chat nos accede a una comunicación continua y tiempo real donde argumentan sus ideas, opiniones y un saludo para todos los participantes que están incluidos del curso creado.

#### **E-learning**

En esta fase se usa la tecnología, porque es importante para la comunicación e interacción entre docente – estudiante y así obtener nuevos conocimientos constructivistas desarrollando habilidades y prácticas que está dentro del entorno virtual de aprendizaje. Como por ejemplo enlazar un juego de sopa de letras en la plataforma para que el estudiante pueda desenvolverse en su ambiente educativo.

# **Bloques**

**Bloque 0:** Este bloque se refiere a la información, comunicación e interacción del entorno virtual de aprendizaje como, por ejemplo: el acceso, la página principal, información del docente y la bienvenida.

UNIDAD EDUCATIVA SAN PEDR $\mathbf{\times}$  $\alpha$ G ismael205 ............... ACCEDER ¿Ha extraviado la contraseña? cursos nermiten el acceso de invitados **Alminne**  $\land \bullet$   $\overline{\bullet}$   $\overline{\bullet}$   $\bullet$   $\overline{\bullet}$   $\overline{\bullet}$   $\$ **DGTCE**  $\Box$   $\Box$  Buscar **BATH Di**  $\bullet$  $\bullet$  $\overline{u}$ 

**Ilustración 11.** Acceso al entorno virtual de aprendizaje

*Fuente: Elaboración propia Elaborado por: Ismael Espin & Lourdes Chimborazo*

## **Ilustración 12.** Visualización del aula virtual

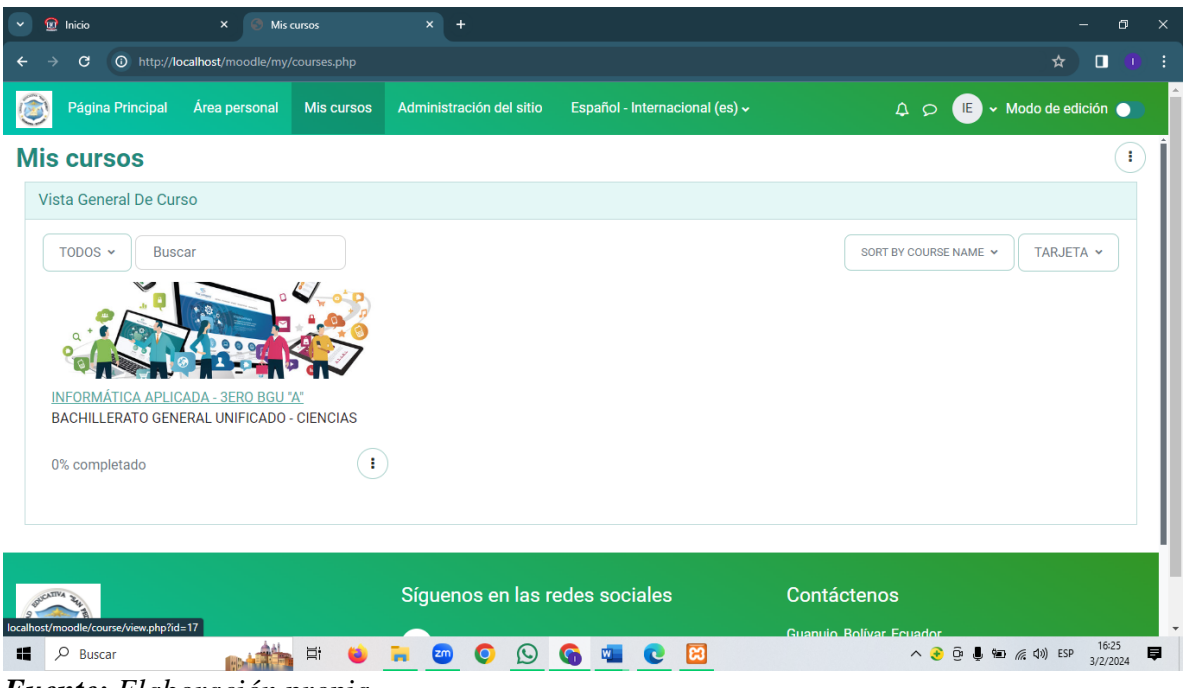

*Fuente: Elaboración propia Elaborado por: Ismael Espin & Lourdes Chimborazo*

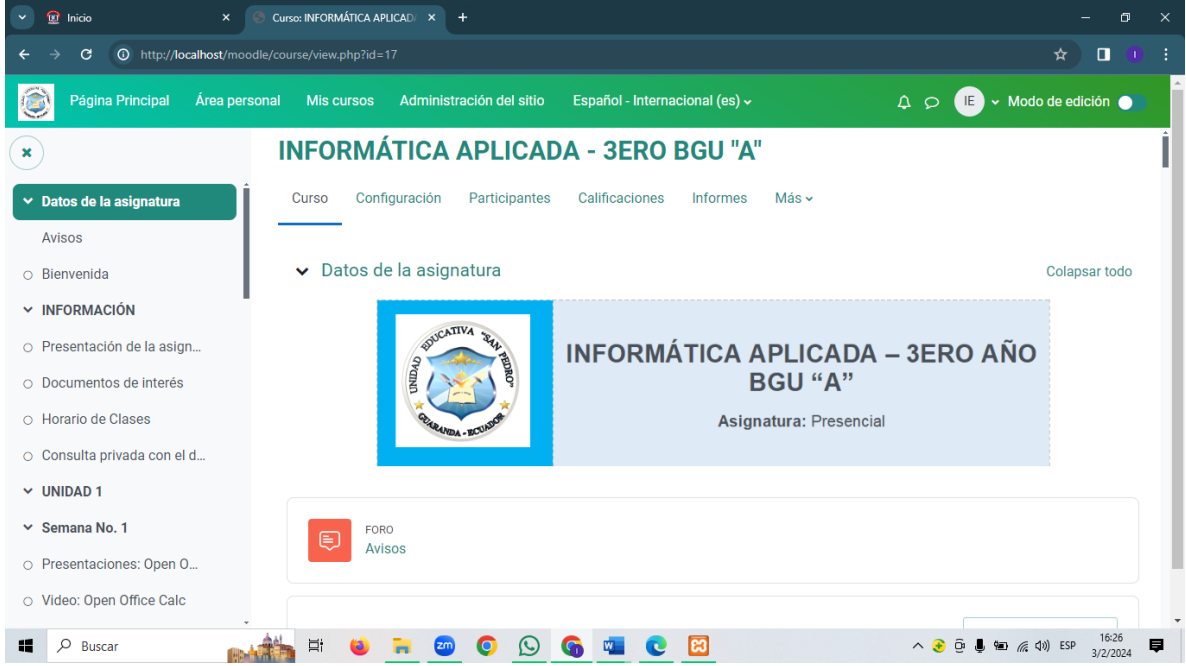

**Ilustración 13.** Información del aula virtual

*Fuente: Elaboración propia Elaborado por: Ismael Espin & Lourdes Chimborazo*

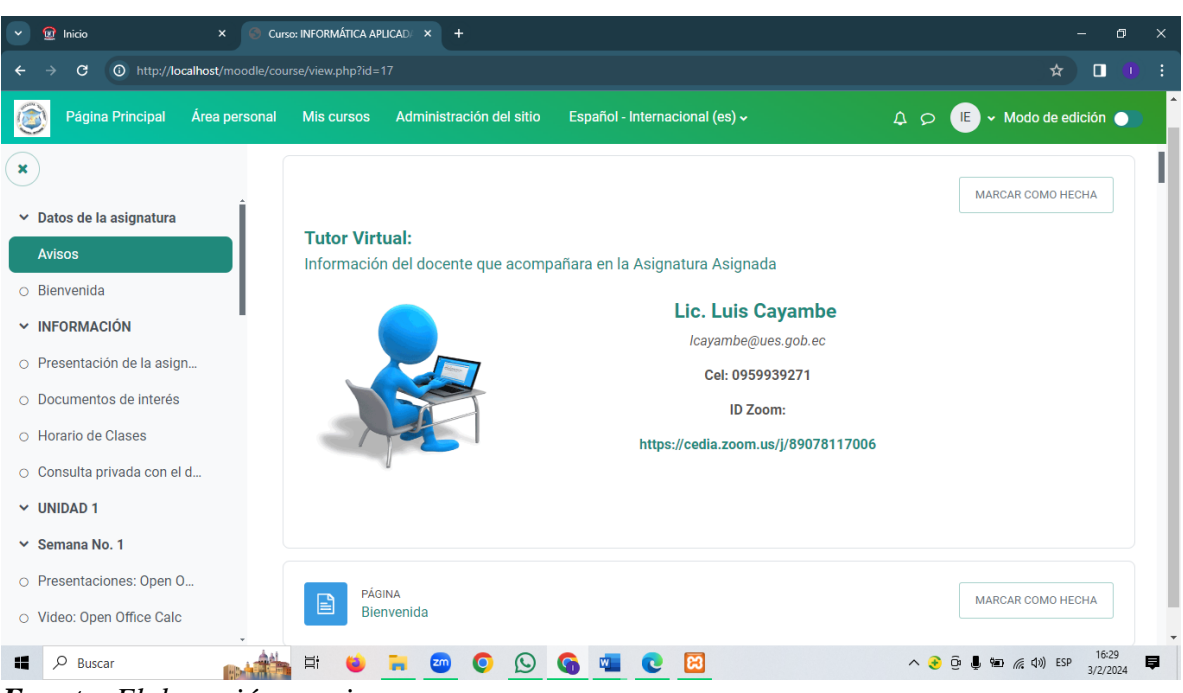

## **Ilustración 14.** Datos informativos del docente

*Fuente: Elaboración propia Elaborado por: Ismael Espin & Lourdes Chimborazo*

| $\Omega$ Inicio<br>$\checkmark$<br>$\times$                                  | Curso: INFORMÁTICA APLICAD × +                                                  | $\sigma$<br>$\times$                                                                              |
|------------------------------------------------------------------------------|---------------------------------------------------------------------------------|---------------------------------------------------------------------------------------------------|
| O http://localhost/moodle/course/view.php?id=17<br>G                         |                                                                                 | $\Box$<br>☆<br>÷<br>- 1                                                                           |
| Página Principal<br>Área personal<br>$\left( \frac{1}{2} \right)$            | <b>Mis cursos</b><br>Administración del sitio<br>Español - Internacional (es) ~ | $\Delta$<br>(E)<br>▼ Modo de edición ●<br>$\begin{array}{c} \mathbf{Q} \\ \mathbf{Q} \end{array}$ |
| $\pmb{\times}$<br>$\vee$ Datos de la asignatura<br><b>Avisos</b>             | <b>INFORMACIÓN</b>                                                              |                                                                                                   |
| $\circ$ Bienvenida<br><b>v</b> INFORMACIÓN                                   | <b>URL</b><br>⊕<br>Presentación de la asignatura                                | MARCAR COMO HECHA                                                                                 |
| O Presentación de la asign<br>O Documentos de interés<br>O Horario de Clases | <b>CARPETA</b><br>n<br>Documentos de interés                                    | <b>MARCAR COMO HECHA</b>                                                                          |
| O Consulta privada con el d<br>$~\vee~$ UNIDAD 1                             | PÁGINA<br>囼<br><b>Horario de Clases</b>                                         | MARCAR COMO HECHA                                                                                 |
| $\vee$ Semana No. 1<br>O Presentaciones: Open O<br>O Video: Open Office Calc | CHAT<br>$\infty$<br>Consulta privada con el docente                             | MARCAR COMO HECHA                                                                                 |
| 疆<br>$\mathcal{Q}$<br>Buscar<br>$E$ uantar Flaboragián propia                | lణ<br>Ξi                                                                        | 16:27<br>厚<br>3/2/2024                                                                            |

**Ilustración 15.** Información e interacción del aula virtual

*Fuente: Elaboración propia Elaborado por: Ismael Espin & Lourdes Chimborazo*

**Bloque Académico:** En este bloque, se desarrolla los contenidos del curso, presentados en diversos formatos para diferenciar las temáticas. Se estructura en cuatro secciones: la sección de planificación, contiene la información semanal de los contenidos que se va a tratar durante el transcurso del periodo académico, estableciendo los objetivos, los métodos y las técnicas de evaluación que va a emplear. En la sección del material pedagógico está incluido los documentos, las presentaciones y videos que brinda al estudiante, para que pueda observar y leer la información necesaria para mejorar sus conocimientos. En la sección de tareas de acreditación, el docente tutor no interactúa, permitiendo a los estudiantes que investiguen, exploren, resuelvan, aprendan haciendo con corrección y superación de actividades propuestas; y la última sección es la comprobación, donde se evalúa el aprendizaje del estudiante para determinar la comprensión de sus contenidos.

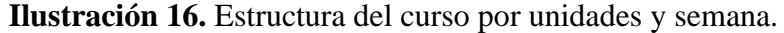

| $\Omega$ Inicio<br>$\bullet$ x  <br><b>C</b> I Meet: xck-qudf-odv                          | $\Omega$ Mis cursos<br>Sistema de Autenticación Ce X<br>$\times$                               | Curso: INFORMÁTICA APLICA<br>σ<br>$\times$<br>$\pmb{\times}$<br>$\overline{1}$                                                         |  |  |  |  |  |
|--------------------------------------------------------------------------------------------|------------------------------------------------------------------------------------------------|----------------------------------------------------------------------------------------------------|--|--|--|--|--|
| That http://localhost/moodle/course/view.php?id=17<br>$\blacksquare$<br>÷<br>G<br>☆<br>- 1 |                                                                                                |                                                                                                    |  |  |  |  |  |
| Página Principal<br>Área personal                                                          | <b>Mis cursos</b><br>Administración del sitio<br>Español - Internacional (es) v                | E<br>▼ Modo de edición<br>QQ<br>$\bullet$                                                                                              |  |  |  |  |  |
| $\mathbf x$                                                                                | $\vee$ Semana No. 1 $\triangle$                                                                |                                                                                                    |  |  |  |  |  |
| UNIDAD No. 1 - HOJAS DE CÁLCULO EXCEL Y OPEN OFFICE CALC                                   |                                                                                                |                                                                                                    |  |  |  |  |  |
| ► Datos de la asignatura                                                                   | Tema: Entornos de Trabajo - Microsoft Excel y Open Office Calc<br>$\left\langle \right\rangle$ |                                                                                                    |  |  |  |  |  |
| <b>Avisos</b>                                                                              | Fecha: 28 de Enero al 02 de Febrero del 2024                                                   |                                                                                                    |  |  |  |  |  |
| Tutor Virtual:Información                                                                  |                                                                                                |                                                                                                    |  |  |  |  |  |
| Bienvenida                                                                                 |                                                                                                | ÷<br><b>MARCAR COMO HECHA</b>                                                                                                    |  |  |  |  |  |
| <b>v</b> INFORMACIÓN<br>Etiqueta                                                           | <b>AGENDA DE</b><br>純血<br><b>ACTIVIDADES</b>                                                   |                                                                                                    |  |  |  |  |  |
| Presentación de la asign                                                                   |                                                                                                |                                                                                                    |  |  |  |  |  |
| Documentos de interés                                                                      | <b>RECURSO</b><br>η<br>Planificación No. 1                                                     | ÷<br><b>MARCAR COMO HECHA</b>                                                                                                    |  |  |  |  |  |
| Horario de Clases                                                                          |                                                                                                |                                                                                                    |  |  |  |  |  |
| Consulta privada con el d                                                                  |                                                                                                |                                                                                                    |  |  |  |  |  |
| $\vee$ UNIDAD 1                                                                            | <b>MATERIAL</b>                                                                                | Е<br><b>MARCAR COMO HECHA</b>                                                                                                    |  |  |  |  |  |
| Q<br>н<br>Buscar                                                                           | Ξi<br><b>e3</b>                                                                                | 17:23<br>$\wedge$ $\uparrow$ $\bar{\circ}$ $\uparrow$ $\uparrow$ $\mathcal{C}$ $\downarrow$ $\uparrow$ $\uparrow$ ESP<br>厚<br>5/2/2024 |  |  |  |  |  |

*Fuente: Elaboración propia Elaborado por: Ismael Espin & Lourdes Chimborazo*

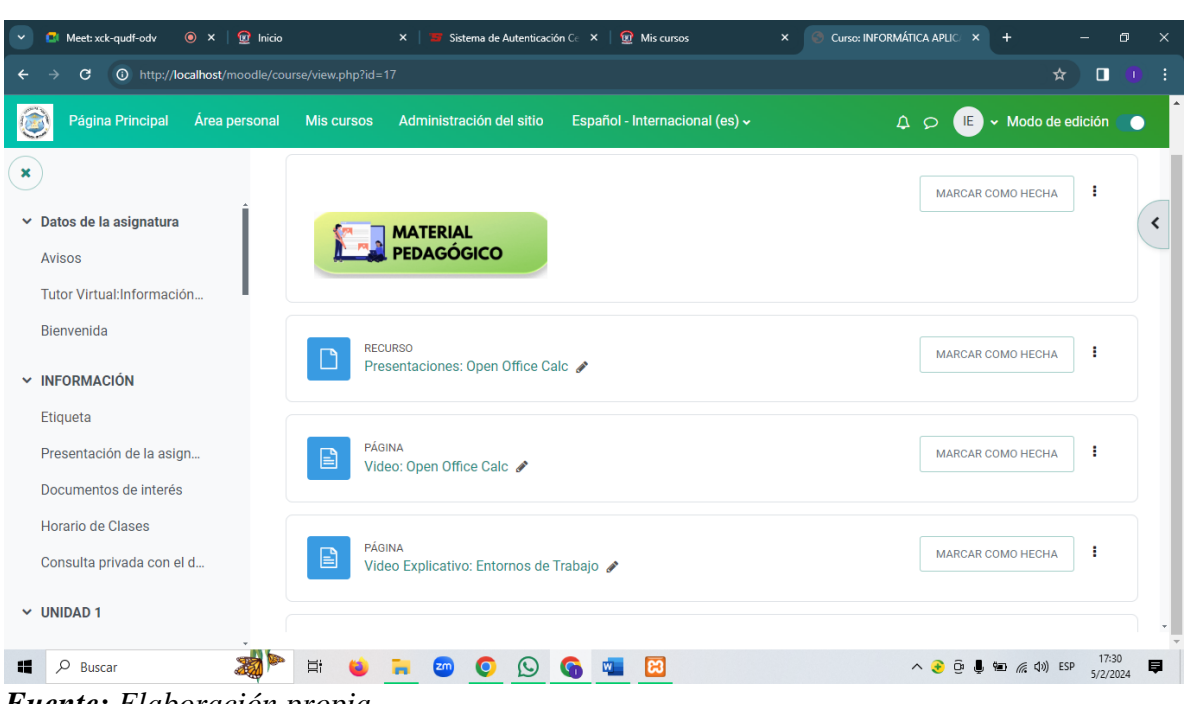

### **Ilustración 17.** Estructura del material pedagógico

*Fuente: Elaboración propia Elaborado por: Ismael Espin & Lourdes Chimborazo*

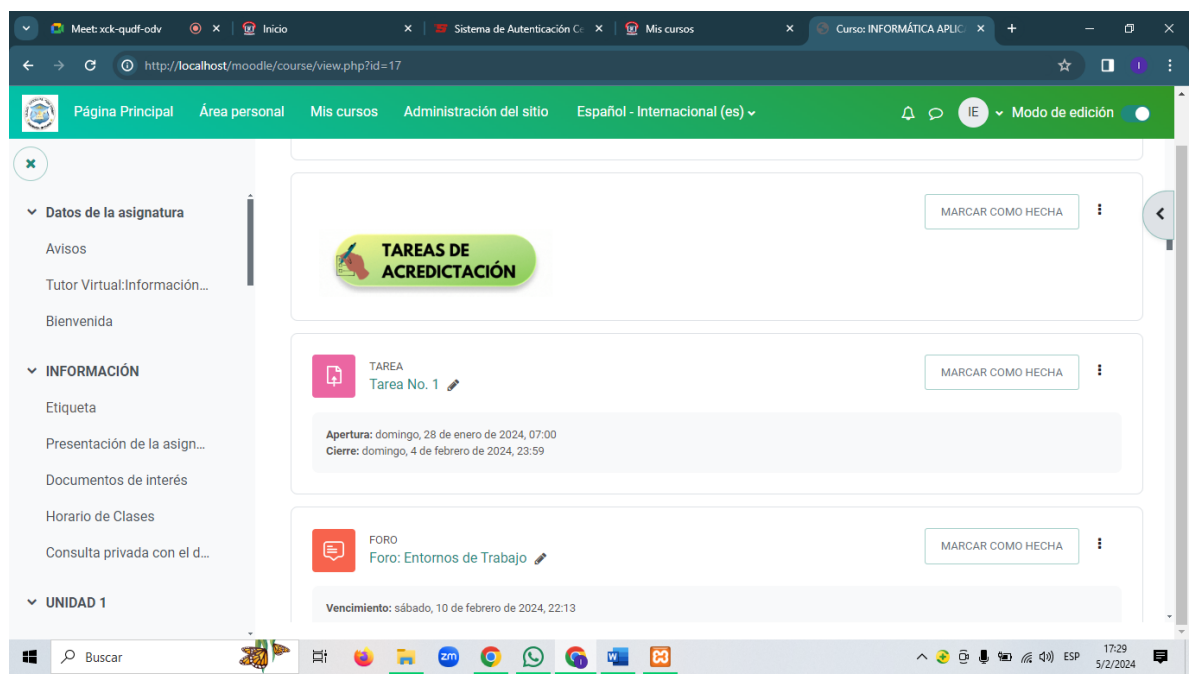

**Ilustración 18.** Estructura de las actividades de evaluación

*Fuente: Elaboración propia Elaborado por: Ismael Espin & Lourdes Chimborazo*

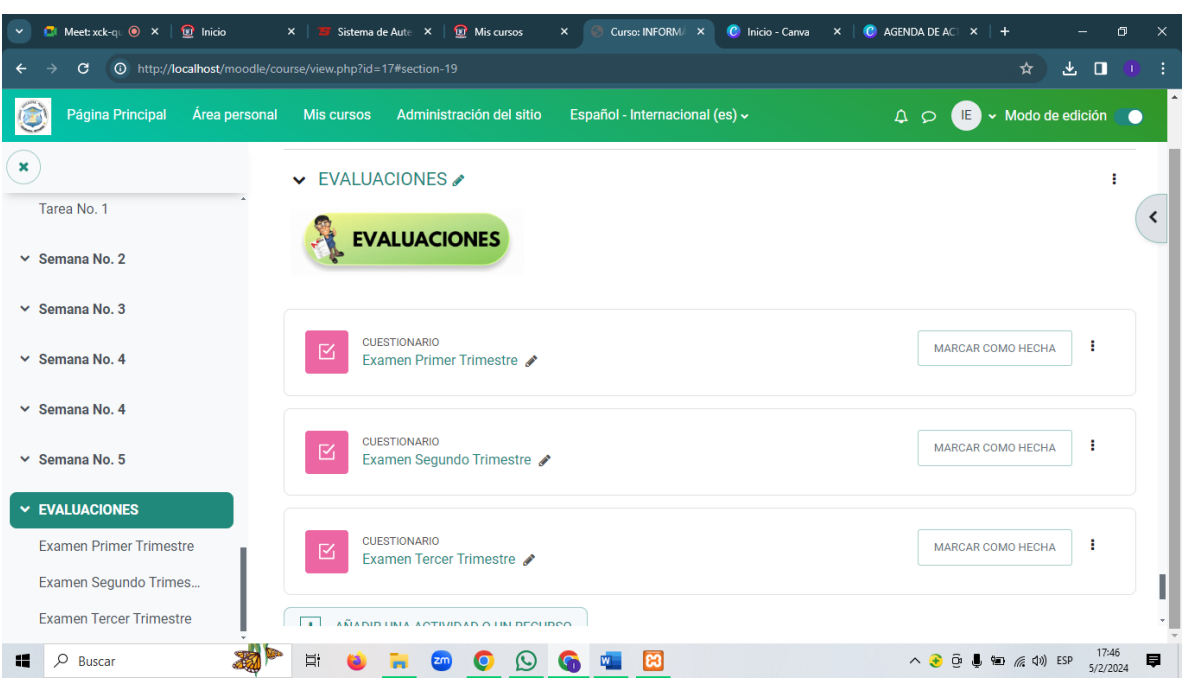

**Ilustración 19.** Evaluaciones dentro de un EVA

*Fuente: Elaboración propia Elaborado por: Ismael Espin & Lourdes Chimborazo*

## **Bloque de cierre:**

En este bloque, existe dos secciones: La negociación y la retroalimentación. La negociación permite tomar un acuerdo tanto con el tutor docente y los estudiantes, sobre las tareas pendientes ya que al finalizar un periodo académico muchos estudiantes no tienen completas las actividades, por ende, es muy importante dialogar con el docente de una forma directa o indirecta para no tener problemas al final.

La retroalimentación es donde el estudiante obtiene sus conocimientos a través de diferentes técnicas de aprendizaje, como, por ejemplo, las encuestas, herramientas tecnológicas o cualquier información que este dentro de la asignatura. Así el docente conoce el resultado final sobre el proceso de enseñanza aprendizaje.

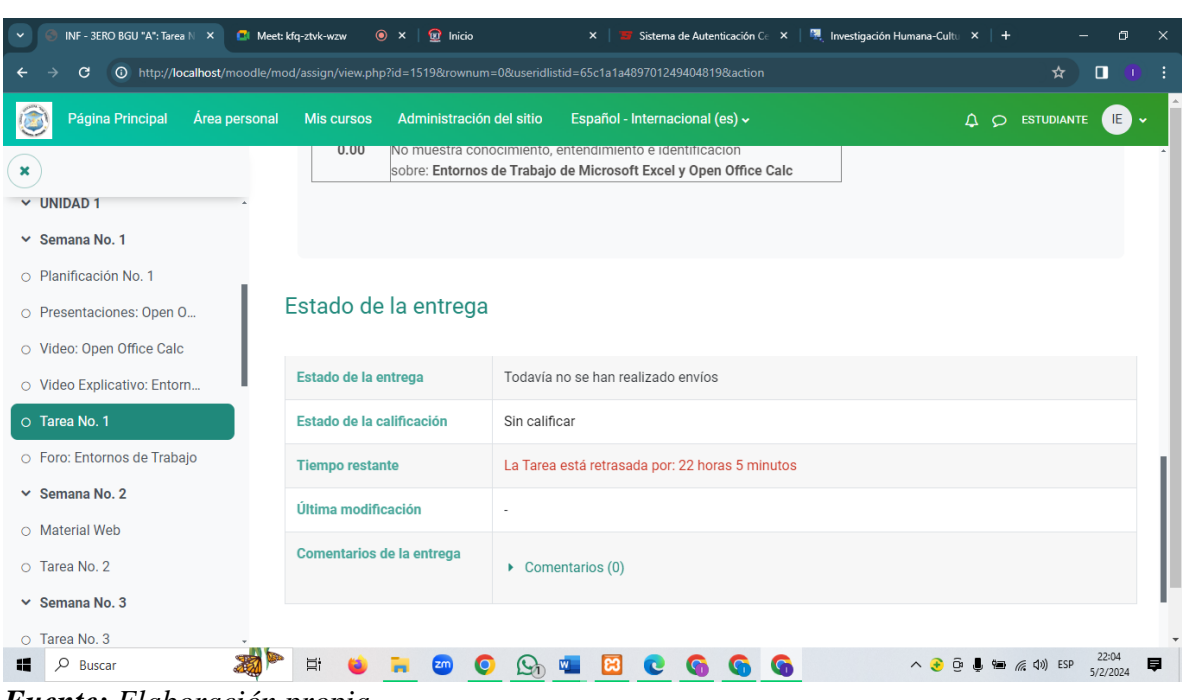

**Ilustración 20.** Negociación con el docente sobre una actividad atrasada

*Fuente: Elaboración propia Elaborado por: Ismael Espin & Lourdes Chimborazo*

|                                                              | $\bullet$ $\times$ $+$<br>Examen Primer Trimestre (págin X<br><b>C</b> I Meet: kfq-ztvk-wzw                                                                      | σ<br>$\times$                                                                                                    |
|--------------------------------------------------------------|----------------------------------------------------------------------------------------------------|----------------------------------------------------------------------------------------------------|
| G                                                            | The http://localhost/moodle/mod/quiz/attempt.php?attempt=367&cmid=1526                                                                                           | π                                                                                                    |
| Página Principal                                             | Área personal<br><b>Mis cursos</b><br>Administración del sitio<br>Español - Internacional (es) ~                                                                 | ▼ Modo de edición<br>IE.<br>$\Delta$<br>$\circ$<br>●                                                                                                    |
|                                                              | <b>Examen Primer Trimestre</b>                                                                                                    |                                                                                                    |
| Cuestionario<br>這<br><b>ATRÁS</b>                            | Configuración<br><b>Resultados</b><br>Banco de preguntas<br>Más $\sim$<br>Preguntas<br>Tiempo restante 0:11:33                                                   | <b>AGREGAR UN BLOOUE</b><br>٠<br>Navegación Por El Cuestionario<br>IE Ismael Alexander Espin<br>Ouintanilla<br>3<br>5<br>$\overline{7}$<br>$9$ 10<br>8<br>Terminar intento<br><b>COMENZAR UNA NUEVA</b>                                                                                                    |
| Pregunta <sup>1</sup><br>Sin responder<br>aún<br>Puntúa como | La barra de titulo consiste en:<br>O a. Contener el nombre del documento en el cual está trabajando, por defecto es Libro I, hasta que se                        |                                                                                                    |
| 1.00<br><b>⊮ Marcar</b><br>pregunta                          | quarde con el mismo nombre<br>O b. Contener el nombre del documento en el cual está trabajando, por defecto no es Libro I, hasta que se<br>guarde con un nombre. |                                                                                                    |
| C Editar<br>pregunta                                         | ○ c. Contener el nombre del documento en el cual está trabajando, por defecto es Libro I, hasta que se<br>quarde con un nombre.                                  | PREVISUALIZACIÓN                                                                                                    |
|                                                              | <b>SIGUIENTE PÁGINA</b>                                                                                                    |                                                                                                    |
| Buscar                                                       | Ξi                                                                                                    | $\wedge$ $\uparrow$ $\tilde{\circ}$ $\uparrow$ $\qquad \qquad$ $\qquad$ $\qquad$ $\qquad$ $\qquad$ $\qquad$ $\qquad$ $\qquad$ $\qquad$ $\qquad$ $\qquad$ $\qquad$ $\qquad$ $\qquad$ $\qquad$ $\qquad$ $\qquad$ $\qquad$ $\qquad$ $\qquad$ $\qquad$ $\qquad$ $\qquad$ $\qquad$ $\qquad$ $\qquad$ $\qquad$ $\qquad$ $\qquad$ $\qquad$ $\qquad$ $\qquad$<br>5/2/2024 |

**Ilustración 21.** Examen final por trimestres

*Fuente: Elaboración propia Elaborado por: Ismael Espin & Lourdes Chimborazo*

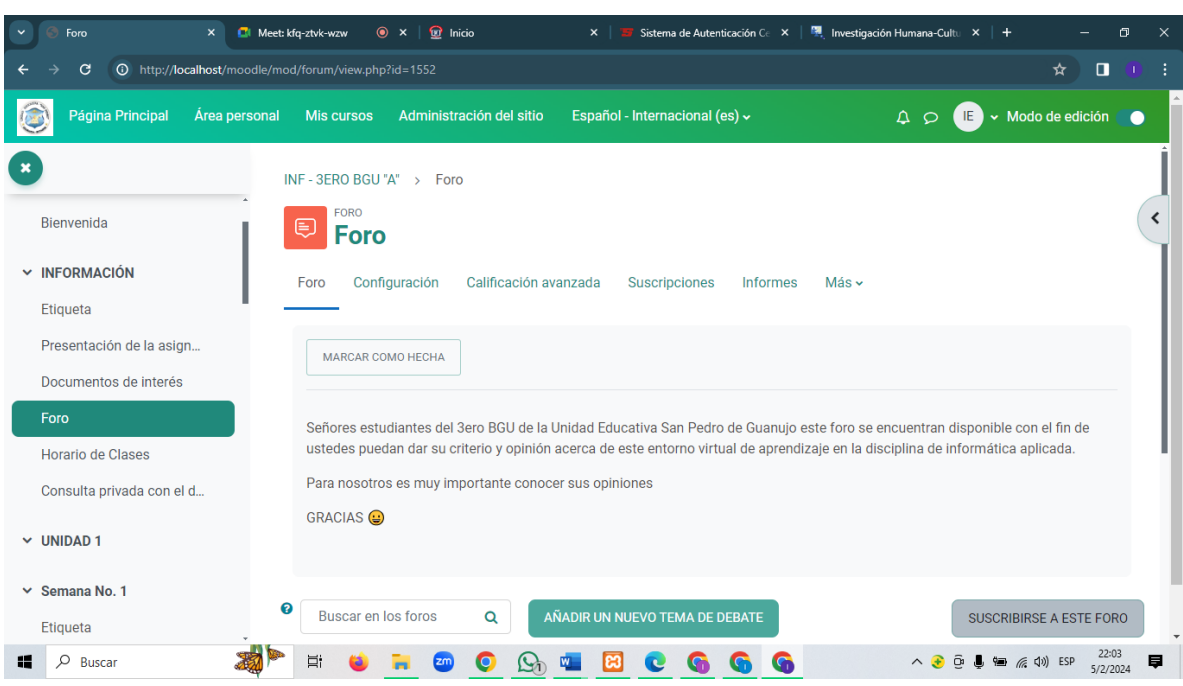

# **Ilustración 22.** Foro de retroalimentación sobre el entorno virtual

*Fuente: Elaboración propia Elaborado por: Ismael Espin & Lourdes Chimborazo*

## **11. BIBLIOGRAFÍA**

- Aula Planeta. (25 de Julio de 2018). *¿Qué aportan los entornos virtuales a la educación?* Obtenido de Recursos Tics: https://www.aulaplaneta.com/2018/07/25/recursostic/que-aportan-los-entornos-virtuales-a-la-educacion
- Badillo, J. (11 de Agosto de 2021). *Plataforma Moodle* . Obtenido de Ticap: https://www.ticap.mx/que-es-moodle/
- Bonafina, H. (2022). Liderazgo y motivación de equipos en entornos virtuales. *Unsam*, 22- 37.
- Brito, P. (7 de Julio de 2020). *Metodología PACIE .* Obtenido de Pedagogía Virtual : http://www.fca.ug.edu.ec/wp-content/uploads/2020/07/Acompa%C3%B1amientoen-Metodolog%C3%ADa-Virtual-PACIE-convertido.pdf
- Chon-Baque, P. G., García, M., & Concepción, E. (2020). Estrategias pedagógicas innovadoras en entornos virtuales de aprendizaje. *Dialnet*, 56-77.
- Contreras, M. (29 de Marzo de 2020). *Educacion en Linea* . Obtenido de Educacion en Linea : https://educapuntes.blogspot.com/2020/03/pacie-un-modelo-de-pedagogiavirtual.html
- Dillon, J. (18 de Abril de 2023). *Diseño instruccional: el arte de la arquitectura del elearning*. Obtenido de Inspring: https://www.ispring.es/blog/disenoinstruccional#:~:text=El%20dise%C3%B1o%20instruccional%20(ID)%20es,el%20 uso%20de%20la%20tecnolog%C3%ADa.
- Fernandéz, Y. (17 de Marzo de 2020). *Google Classroom: qué es y cómo funciona*. Obtenido de Xataka: https://www.xataka.com/basics/google-classroom-que-como-funciona
- Flores, K., & María, B. (2013). Metodología PACIE en los ambientes virtuales de aprendizaje para el logro de un aprendizaje colaborativo. *Diálogos Educativos*, 3-17. Obtenido de

http://revistas.umce.cl/index.php/dialogoseducativos/article/view/1052/1064

- Flores, L. (22 de Noviembre de 2011). *El bloque académico en la metodología pacie*. Obtenido de Slideshare: https://es.slideshare.net/lisbethflores/el-bloque-acadmicoen-la-metodologa-pacie
- Gonzáles, C. (23 de Febrero de 2021). *Ventajas y desventajas de la metodologia pacie*. Obtenido de Blogspot: http://gonzalezcarol.blogspot.com/2011/12/ventajas-ydesventajas-de-la.html
- Guzmán, M. d., Albornoz, E., & Alvarado, R. (2022). La didáctica en los entornos virtuales de aprendizaje. *Revista Metropolitana de Ciencias Aplicadas* , 98-99.
- Herrera, A. (17 de Abril de 2023). *¿Qué es Moodle?* Obtenido de Innovación y Cualificación: https://www.innovacionycualificacion.com/plataforma-elearning/que-es-moodle-ycaracteristicas/
- Lopéz, 2. (14 de Julio de 2021). *Los mejores cursos online que encontrarás en Miríadax*. Obtenido de Thinkbig: https://blogthinkbig.com/miriadax-cursos-online/
- López, M. (13 de Enero de 2021). *ClassDojo: Una herramienta para el control y gestión en el aula* . Obtenido de Campus educación: https://www.campuseducacion.com/blog/revista-digital-docente/classdojo-unaherramienta-para-el-control-y-la-gestion-del-aula/
- Medina, M. (8 de Junio de 2022). *EvolCampus: la herramienta que todo consultor empresarial desearía haber conocido antes*. Obtenido de Cinconoticias: https://www.cinconoticias.com/evolcampus-herramienta-consultor-empresarial/
- Ministerio de Educación. (30 de Diciembre de 2016). *LEY ORGÁNICA DE EDUCACIÓN INTERCULTURAL* . Obtenido de educacion.gob.ec: https://educacion.gob.ec/wpcontent/uploads/downloads/2017/05/Ley-Organica-Educacion-Intercultural-

Codificado.pdf

- Neolo. (23 de Abril de 2023). *Instalar Moodle: cómo hacerlo y cuáles son los requisitos*. Obtenido de Instalar Moodle: cómo hacerlo y cuáles son los requisitos: https://www.neolo.com/blog/instalar-moodle-como-hacerlo-y-cuales-son-losrequisitos.php
- Ozarín, B. (10 de Noviembre de 2022). *El rol docente en los Entornos Virtuales de Aprendizaje*. Obtenido de Universidad Isabel I: https://www.ui1.es/blog-ui1/el-roldocente-en-los-entornos-virtuales-de-aprendizaje
- Sampaolessi, L. (12 de Julio de 2022). *Entorno Virtual de Aprendizaje (EVA): ¿Qué es y Cuál es su Aporte Para la Educación?* Obtenido de Entorno Virtual de Aprendizaje (EVA): ¿Qué es y Cuál es su Aporte Para la Educación?: https://aulicum.com/blog/entorno-virtual-de-aprendizaje/
- Sanchéz, Á. (5 de Octubre de 2017). *Ventajas y Desventajas de Moodle* . Obtenido de Easy: https://www.easyelearning.es/plataforma-moodle/que-es-moodle-conocecaracteristicas-y-ventajas
- Segura, A., & Gallardo, M. (2013). ENTORNOS VIRTUALES DE APRENDIZAJE: NUEVOS. *Etic@net*, 7-8.
- Sulbarán, I. (4 de Abril de 2023). *¿QUÉ SON LOS ENTORNOS VIRTUALES DE APRENDIZAJE (EVA)?* Obtenido de Ttiffin: https://global.tiffin.edu/noticias/queson-los-entornos-virtuales-de-aprendizaje
- Universidad de Valencia. (19 de Julio de 2021). *Entornos Virtuales de Formación* . Obtenido de Criterios de calidad de los EVA: https://www.uv.es/bellochc/pedagogia/EVA3.wiki?7#:~:text=Siguiendo%20los%20 principios%20de%3A,Autonom%C3%ADa%20organizativa
- Urdiqui, A., Calabor, M., & Aznar, C. (2020). Entornos virtuales de aprendizaje: modelo ampliado de aceptación de la tecnología. *Scielo*, 1-12.
- Vargas, G. (2021). Diseño y gestión de entornos virtuales de aprendizaje. *Scielo*, 80-87.
- Vasca, N. (11 de Abril de 2023). *Qué es Chamilo: Ventajas de usarlo*. Obtenido de Neolo: https://www.neolo.com/blog/que-es-chamilo-ventajas-de-usarlo.php

# **12. ANEXOS**

# **Anexo No. 1:** Resolución del consejo ejecutivo en la aprobación del tema de la propuesta

tecnológica.

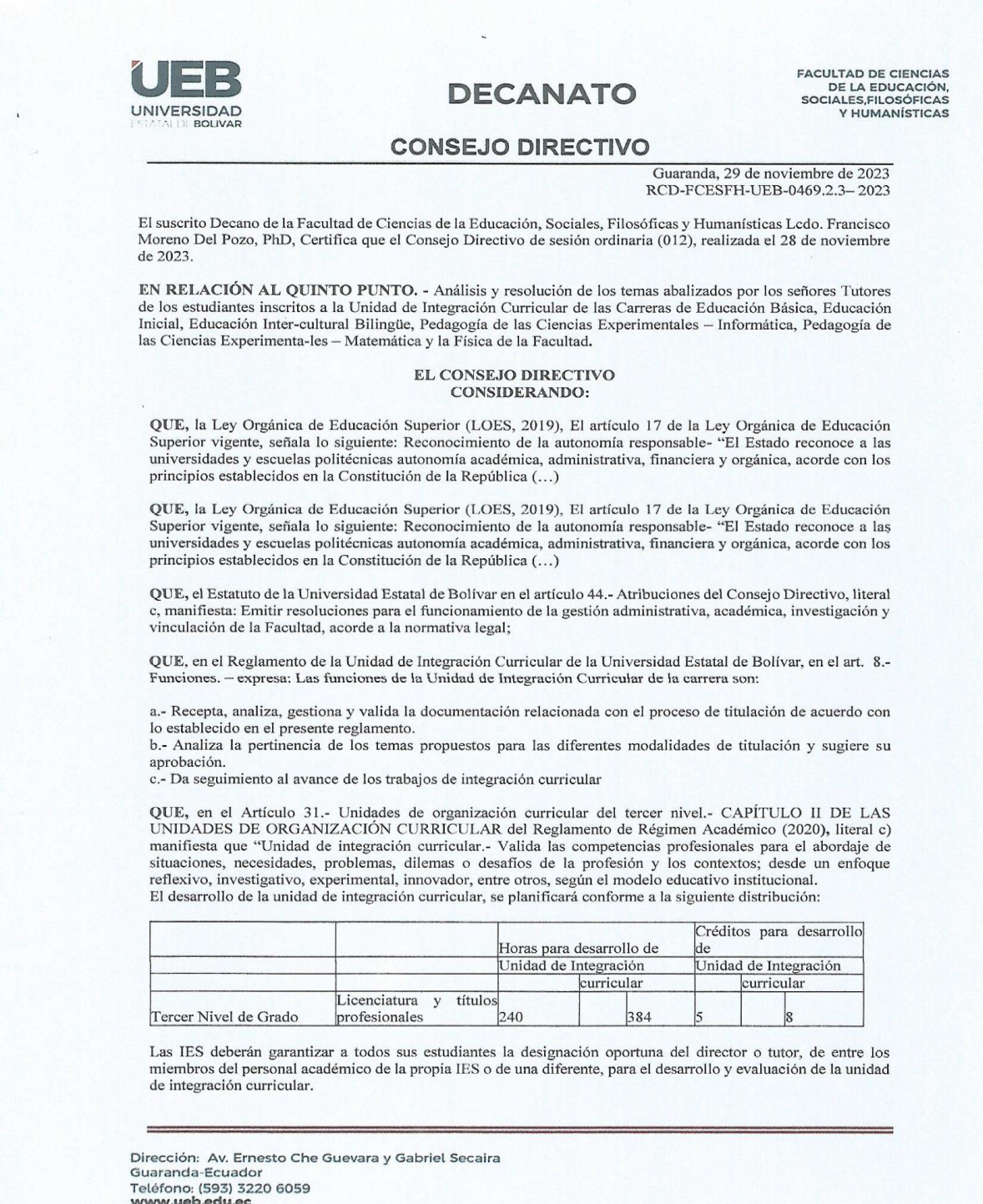

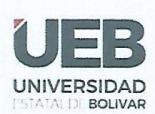

# **DECANATO**

**FACULTAD DE CIENCIAS** DE LA EDUCACIÓN,<br>SOCIALES, FILOSÓFICAS V HUMANÍSTICAS

#### **CONSEJO DIRECTIVO**

QUE, en el capítulo IV del trabajo de integración curricular del Reglamento de la Unidad de Integración Curricular de la Universidad Estatal de Bolívar, en los artículos manifiesta:

Art. 18.- Para la elaboración del trabajo de integración curricular se podrán conformar equipos de dos estudiantes de una misma o distintas carreras, asegurándose la evaluación y calificación individual, con independencia de los mecanismos de trabajo implementados.

Art.19.- Para el desarrollo del trabajo de integración curricular se garantiza la designación oportuna del director o tutor para el grupo de estudiante de entre los miembros del personal académico.

QUE, en Oficio 131-CEPI-FCE-2023 de fecha 27 de noviembre de 2023, firmado por el Ing. Jonathan Cárdenas Benavides, MSc, Coordinador de la Carrera, en el que hace llegar los temas finales con la asignación de tutores para el desarrollo de la Propuesta Tecnológica como modalidad de titulación en la Unidad de Integración Curricular de la Carrera de Pedagogía de las Ciencias Experimentales - Informática, periodo académico octubre 2023 - febrero 2024.

RESUELVE: "Aprobar el Tema de Trabajo de Integración, titulado: "ENTORNO VIRTUAL DE APRENDIZAJE PARA MEJORAR EL PROCESO DE ENSEÑANZA - APRENDIZAJE DE LA DISCIPLINA DE INFORMÁTICA APLICADA PARA LOS ESTUDIANTES DE LOS TERCEROS AÑOS DEL BACHILLERATO GENERAL UNIFICADO DE LA UNIDAD EDUCATIVA SAN PEDRO DE GUANUJO, CANTÓN GUARANDA, PROVINCIA BOLÍVAR EN EL PERIODO 2023 - 2024.", presentado por: CHIMBORAZO LUCINTUÑA LOURDES PIEDADy ESPIN OUINTANILLA ISMAEL ALEXANDER, estudiantes de la Unidad de Integración Curricular proceso octubre 2023 - febrero 2024 de la Carrera de Pedagogía de las Ciencias Experimentales - Informática, revisado y aprobado por el tutor/a: LCDO. JOSÉ LUIS VÁSCONEZ SALAZAR, MSc, Profesor/a - Investigador/a de la Facultad de Ciencias de la Educación, Sociales, Filosóficas y Humanísticas".

Notifiquese.

Atentamente,

**UTIDO FRANCISCO**<br>FRANCISCO<br>CORENO DEL POZO

Dr. C. FRANCISCO MORENO DEL POZO **DECANO** FMDP/Marcela N

Dirección: Av. Ernesto Che Guevara y Gabriel Secaira Guaranda-Ecuador Teléfono: (593) 3220 6059 www.ueb.edu.ec

**Anexo No. 2:** Fotografías de la Institución Educativa

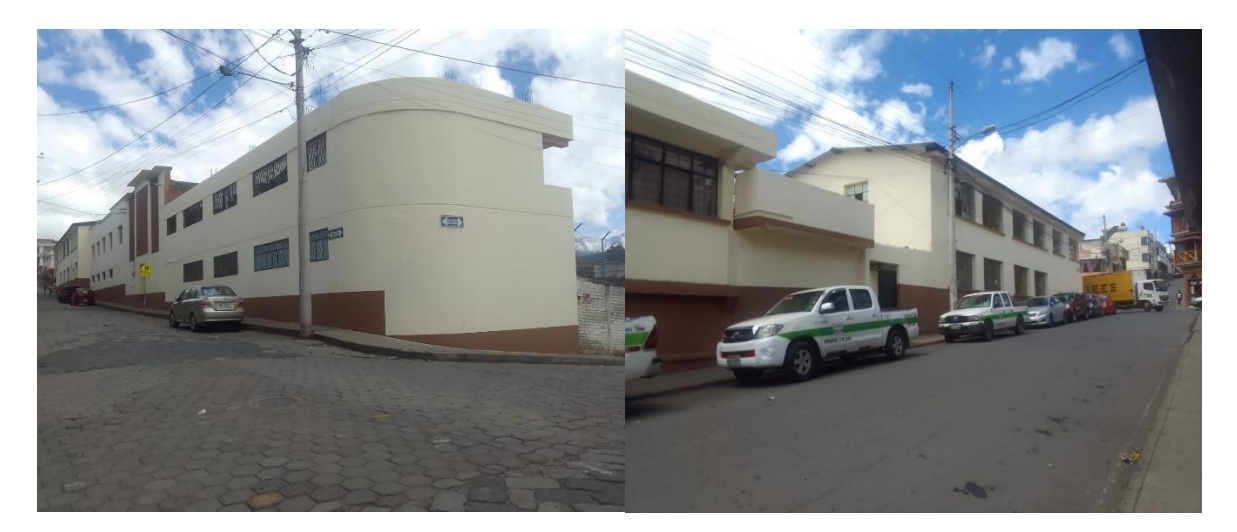

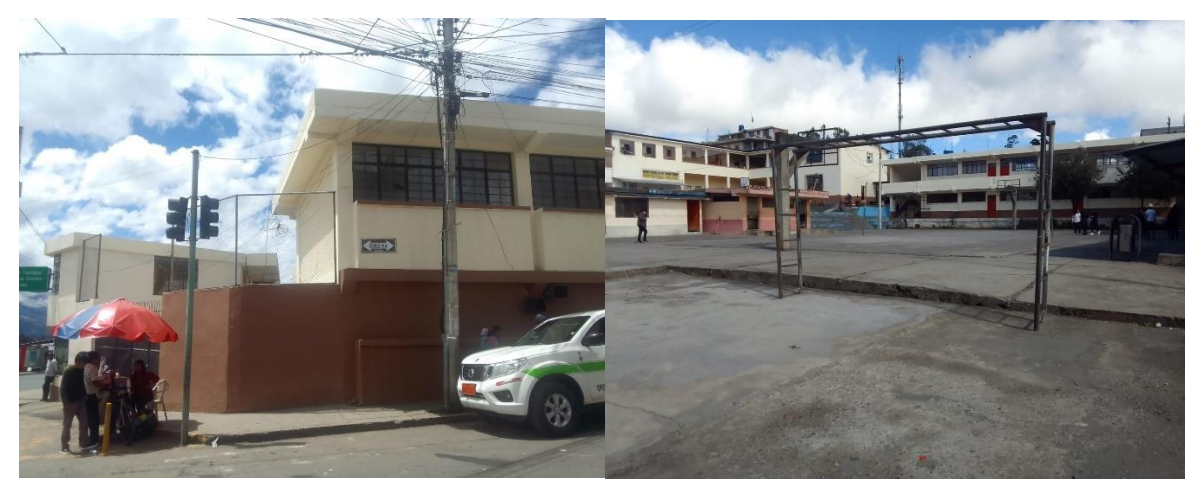

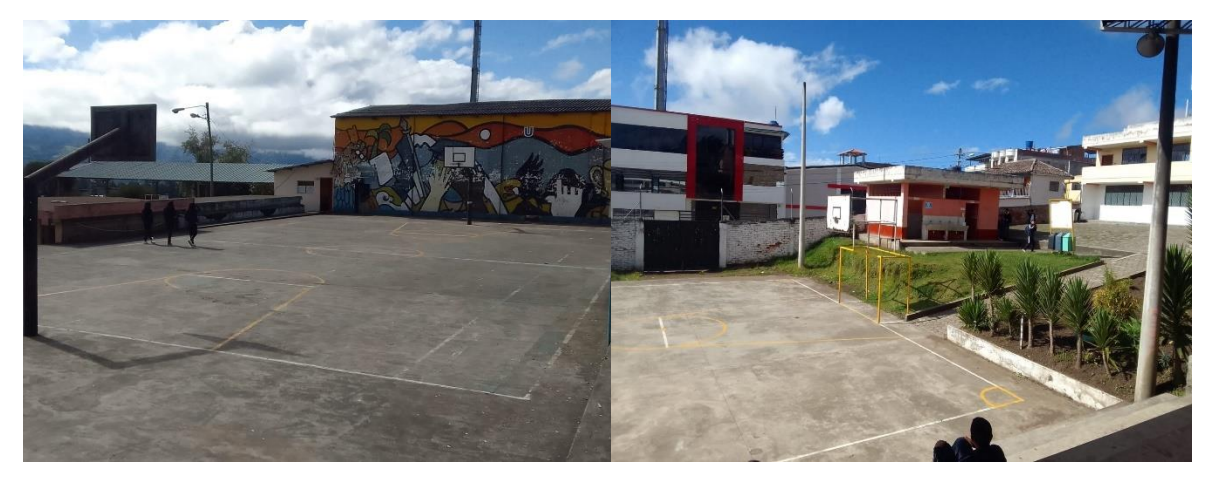

## **Anexo No. 3:** Encuesta dirigido a los estudiantes

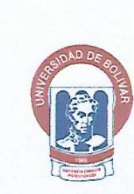

 $\begin{minipage}[c]{0.9\textwidth} \begin{tabular}{l} \multicolumn{2}{l}{{\bf{UNIVERSIDAD ESTATAL DE BOLÍVAR}}\\ \multicolumn{2}{l}{\bf{FACULTAD DE CIENCIAS DE LA EDUCACIÓN, SOCIALES, FILOSÓFICAS Y}}\\ \multicolumn{2}{l}{\bf{HUMANÍSTICAS}}\\ \multicolumn{2}{l}{\bf{CARRERA: PEDAGOGIA DE LA INFORMÁTICA}} \end{tabular} \end{minipage}$ 

#### **ENCUESTA**

Instrucción: La presente encuesta tienen el carácter de confidencial por lo tanto le agradecemos mucho, responda con la sinceridad que a usted le caracteriza.

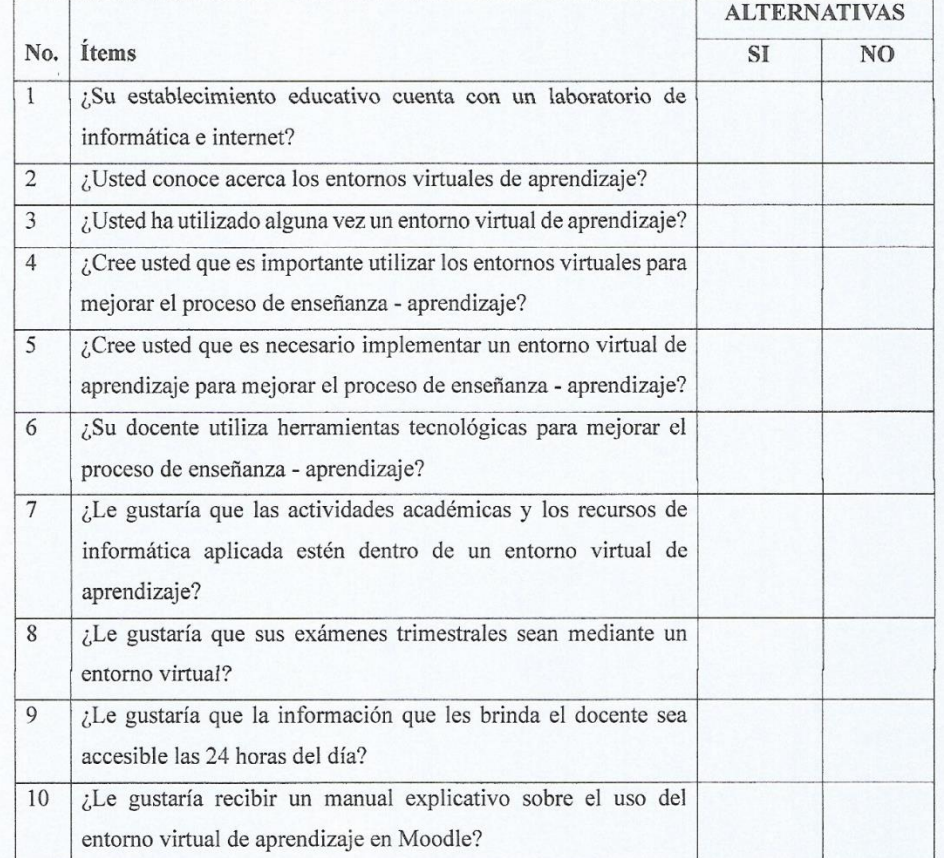

¡GRACIAS POR RESPONDER!
**Anexo No. 4:** Aplicación de la encuesta a los estudiantes

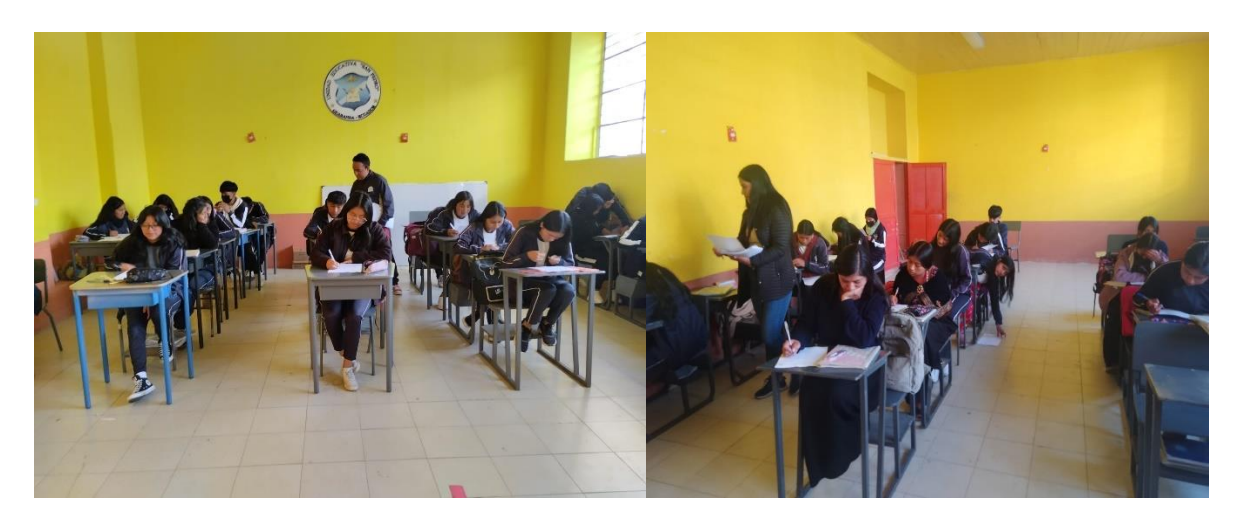

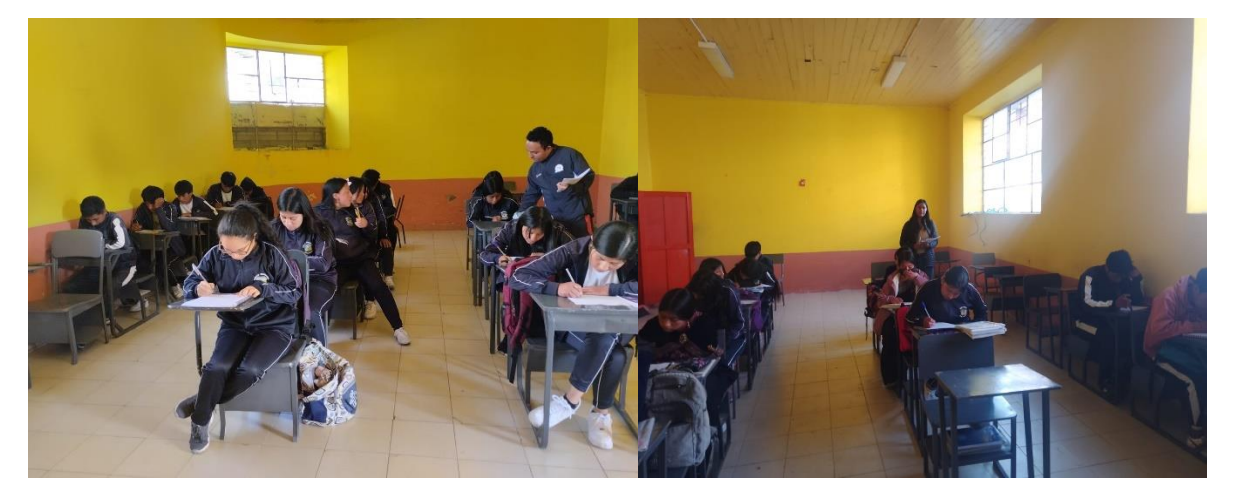

**Anexo No. 5:** Fotografías realizando las entrevistas a los docentes

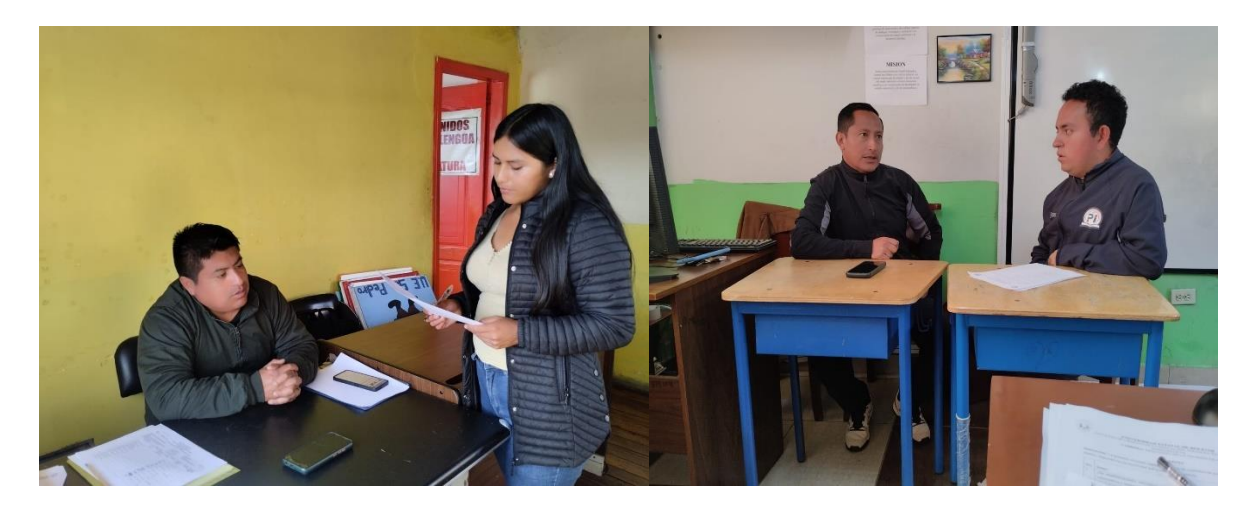

**Anexo No. 6:** Entrevista dirigido a los docentes de que imparte la disciplina de informática aplicada.

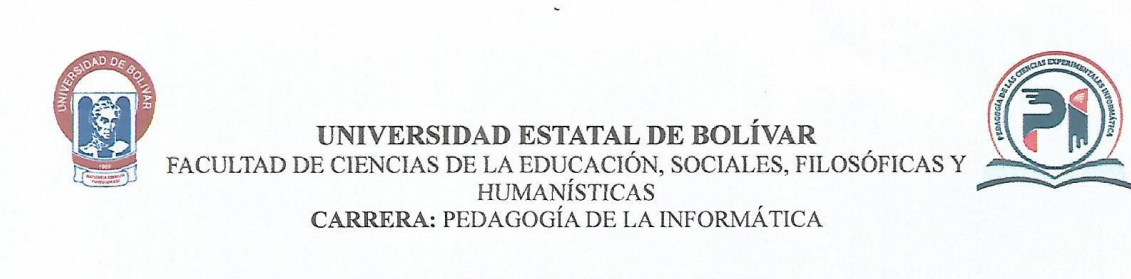

### ENTREVISTA APLICADO AL DOCENTE

### Tema de Investigación:

Entorno Virtual de Aprendizaje para mejorar el proceso de enseñanza - aprendizaje de la disciplina de Informática aplicada para los Estudiantes de los terceros años del Bachillerato General Unificado de la Unidad Educativa San pedro de Guanujo, cantón Guaranda, provincia Bolívar en el periodo 2023 - 2024.

Instrucciones: La presente entrevista está dirigido al docente de la disciplina de Informática Aplicada de la Unidad Educativa "San Pedro"

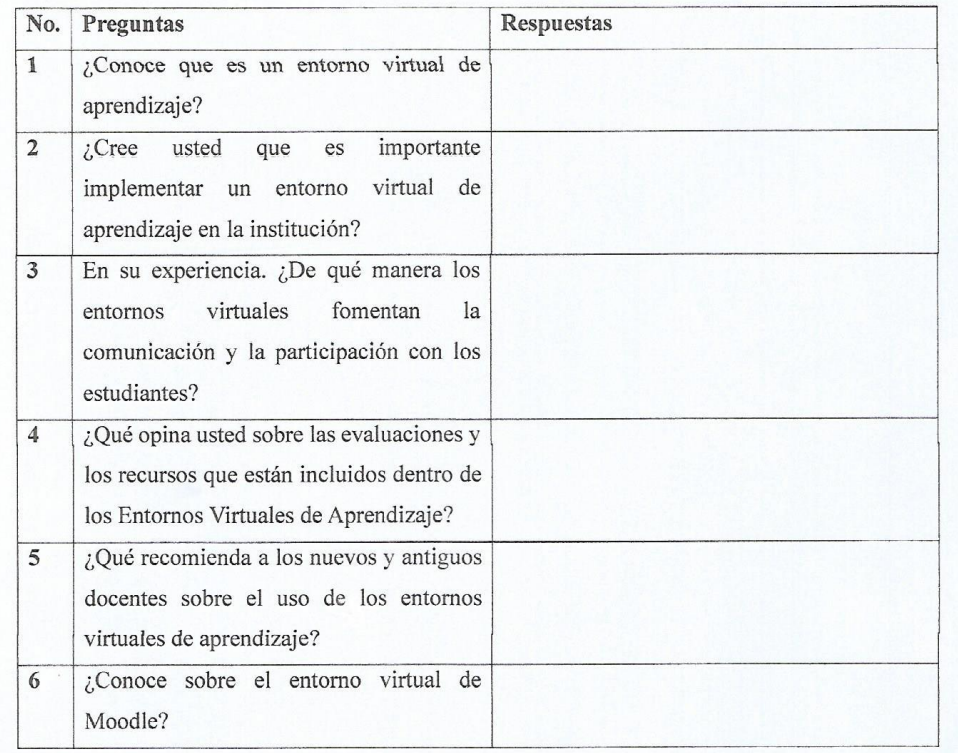

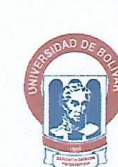

# UNIVERSIDAD ESTATAL DE BOLÍVAR<br>FACULTAD DE CIENCIAS DE LA EDUCACIÓN, SOCIALES, FILOSÓFICAS Y<br>EUMANÍSTICAS<br>CARRERA: PEDAGOGÍA DE LA INFORMÁTICA

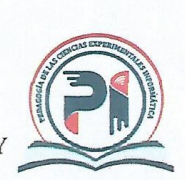

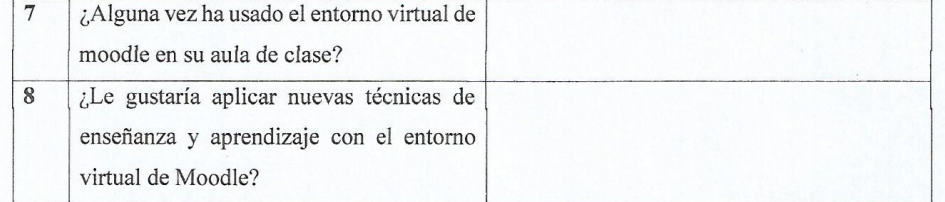

**Anexo No. 7:** Socialización de la implementación del entorno virtual de aprendizaje de moodle con los estudiantes y el docente.

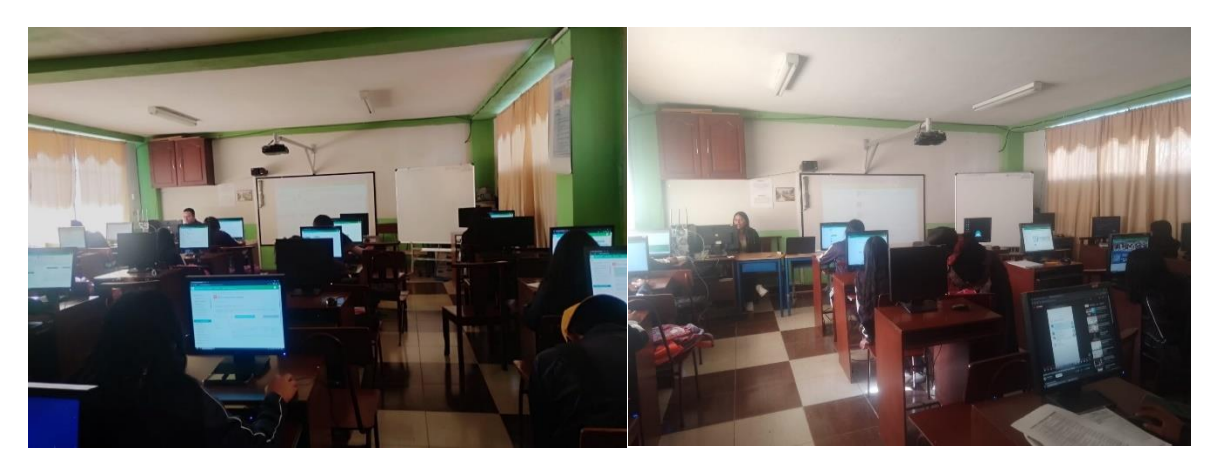

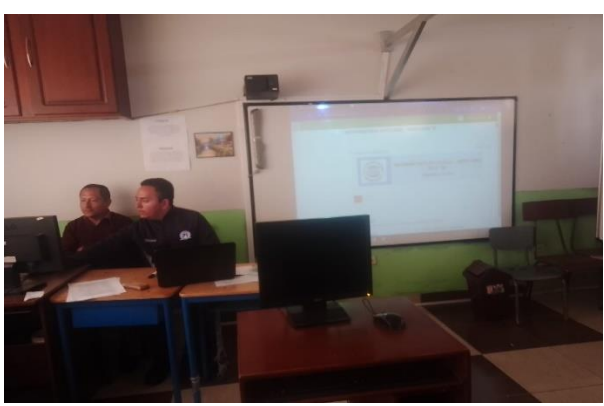

**Anexo No. 8:** Entrega del manual explicativo al docente de la disciplina de informática aplicada.

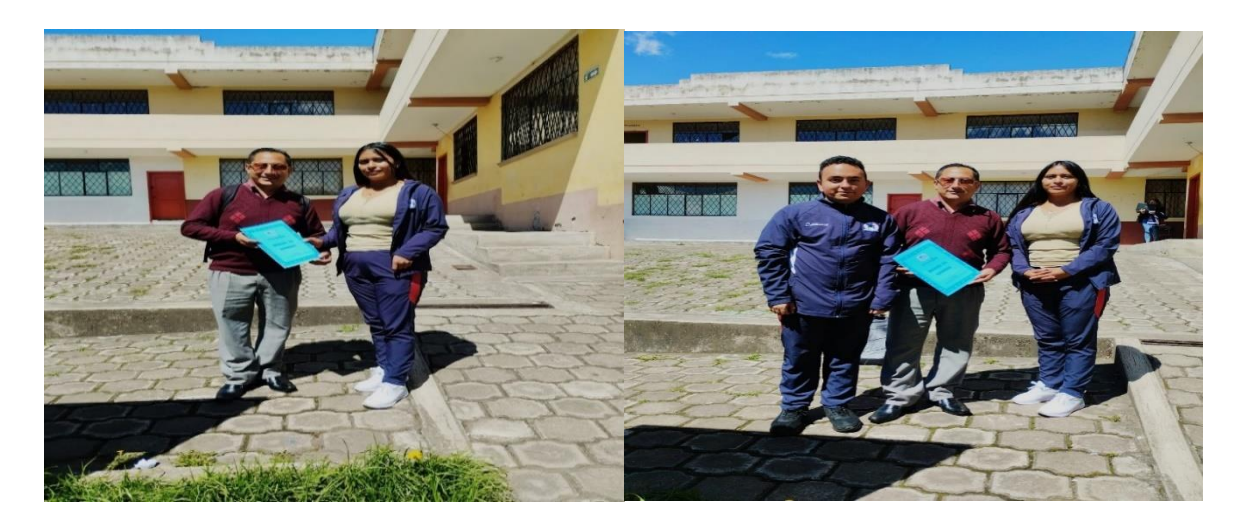

**Anexo No. 9:** Oficio dirigió al señor rector para la realización de la propuesta tecnológica

en el establecimiento educativo.

Guaranda, 09 de noviembre de 2023

Lic. Javier Guerra Naranjo RECTOR DE LA UNIDAD EDUCATIVA SAN PEDRO DE GUANUJO Presente

De nuestras consideraciones:

Luego de expresarle un cordial y atento saludo, a su vez deseándole éxitos en sus funciones encomendadas.

Nosotros, Chimborazo Lucintuña Lourdes Piedad con cédula de identidad N° 0250178175 y Espin Quintanilla Ismael Alexander con cédula de identidad N° 0202174538 en calidad de estudiantes del octavo ciclo de la carrera de Pedagogía de las Ciencias Experimentales Informática de la Facultad de Ciencias de la Educación, Sociales, Filosóficas y Humanísticas de la Universidad Estatal de Bolívar; llegamos a su distinguida autoridad, para solicitar de la manera más comedida nos permita realizar el trabajo de titulación mediante una propuesta tecnológica basada en los Entornos Virtuales de Aprendizaje para los estudiantes de 3ero Bachillerato General Unificado Ciencias "A" en la materia de Informática Aplicada.

Seguro de ser atendido favorablemente le anticipamos nuestros debidos agradecimientos.

Atentamente,

Chimborazo Lucintuña Lourdes C.I. 025017817-5

Espin Quintanilla Ismael C.I. 020217453-8

New Grobe - Nutrywolo<br>1023 - 11 - 09<br>Jay

**Anexo No. 10:** Certificación de culminación de la propuesta tecnológica por parte de la

Unidad Educativa San Pedro

REPÚBLICA

**DEL ECUADOR** 

Ministerio de Educación

# **UNIDAD EDUCATIVA SAN PEDRO**

Dirección: Guanujo

Mgs. Edwin Geovanny Borja Valencia Rector de la Unidad Educativa San Pedro de Guanujo, a petición verbal de las partes interesadas, de conformidad con lo prescrito en la Ley Orgánica de Educación Intercultural y demás normativas vigentes.

### **CERTIFICO**

Que la señorita Chimborazo Lucintuña Lourdes Piedad con C.I. 0250178175 y el señor Espin Quintanilla Ismael Alexander con C.I. 0202174538 estudiantes de la Universidad Estatal de Bolívar de la Facultad de Ciencias de la Educación, Sociales, Filosóficas y Humanísticas, Carrera Pedagogía de las Ciencias Experimentales - Informática, realizaron la Propuesta Tecnológica Educativa, con el tema: ENTORNO VIRTUAL DE APRENDIZAJE PARA MEJORAR EL PROCESO DE ENSEÑANZA - APRENDIZAJE DE LA DISCIPLINA DE INFORMÁTICA APLICADA PARA LOS ESTUDIANTES DE LOS TERCEROS AÑOS DEL BACHILLERATO GENERAL UNIFICADO DE LA UNIDAD EDUCATIVA SAN PEDRO DE GUANUJO, CANTÓN GUARANDA, PROVINCIA BOLÍVAR EN EL PERIODO 2023 -2024.

Concluyendo también la implementación y socialización del manual explicativo sobre el entorno virtual de aprendizaje en nuestra Unidad Educativa, haciendo énfasis a lo expuesto la institución expresa total satisfacción de los resultados alcanzados de la investigación.

Esto es lo que puedo informar en honor a la verdad autorizando a la parte interesada hacer uso del presente certificado.

Bolívar, Guaranda, Guanujo, 15 de febrero del 2024

Atentamente

UNUM

RECTOR DEL PLANTEL

ECUADOR I

# **Anexo No. 11:** Reporte del sistema del anti plagio Turniting

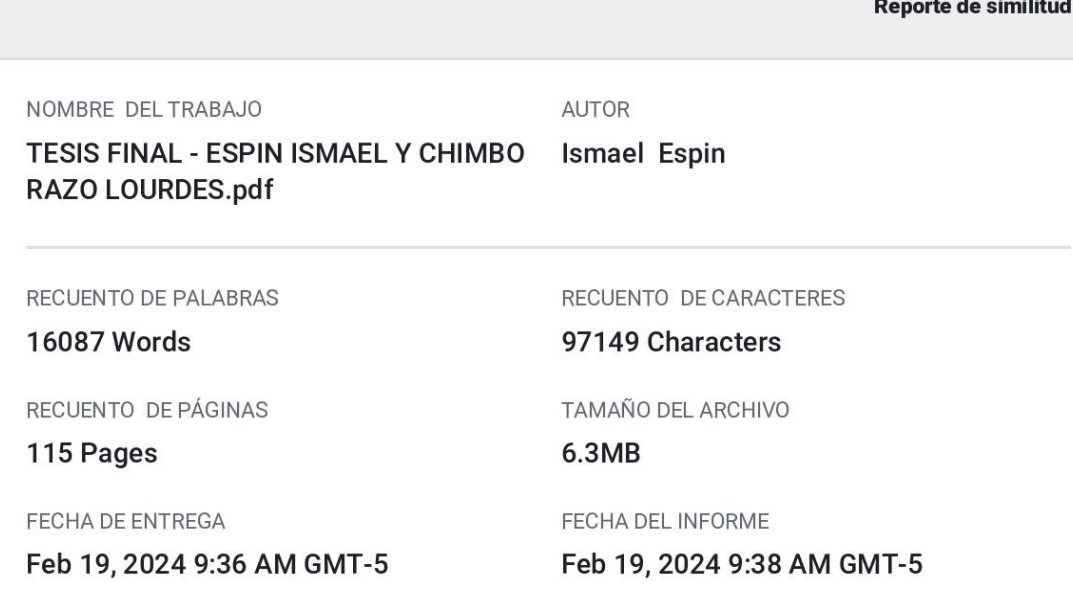

### ● 6% de similitud general

El total combinado de todas las coincidencias, incluidas las fuentes superpuestas, para cada base de datos.

· Base de datos de Crossref

### · Excluir del Reporte de Similitud

- · Base de datos de Internet
- · Base de datos de publicaciones
- · Base de datos de contenido publicado de Crossref
- · Base de datos de trabajos entregados

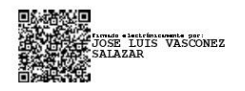

**Anexo No. 12:** Manual Explicativo del Entorno Virtual de Aprendizaje de Moodle aplicado en la disciplina de informática aplicada.

# Fn moodle MANUAL DE USUARIO

**Calles:** García Moreno y el Progreso

OF S

**AUTORES:**  ISMAEL ESPIN & LOURDES CHIMBORAZO

О

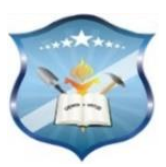

# **ENTORNO VIRTUAL DE APRENDIZAJE – UES**

# **Link de Ingreso:<https://moodle.uesguanujo.com/> .** Dar clic en **ACCEDER**

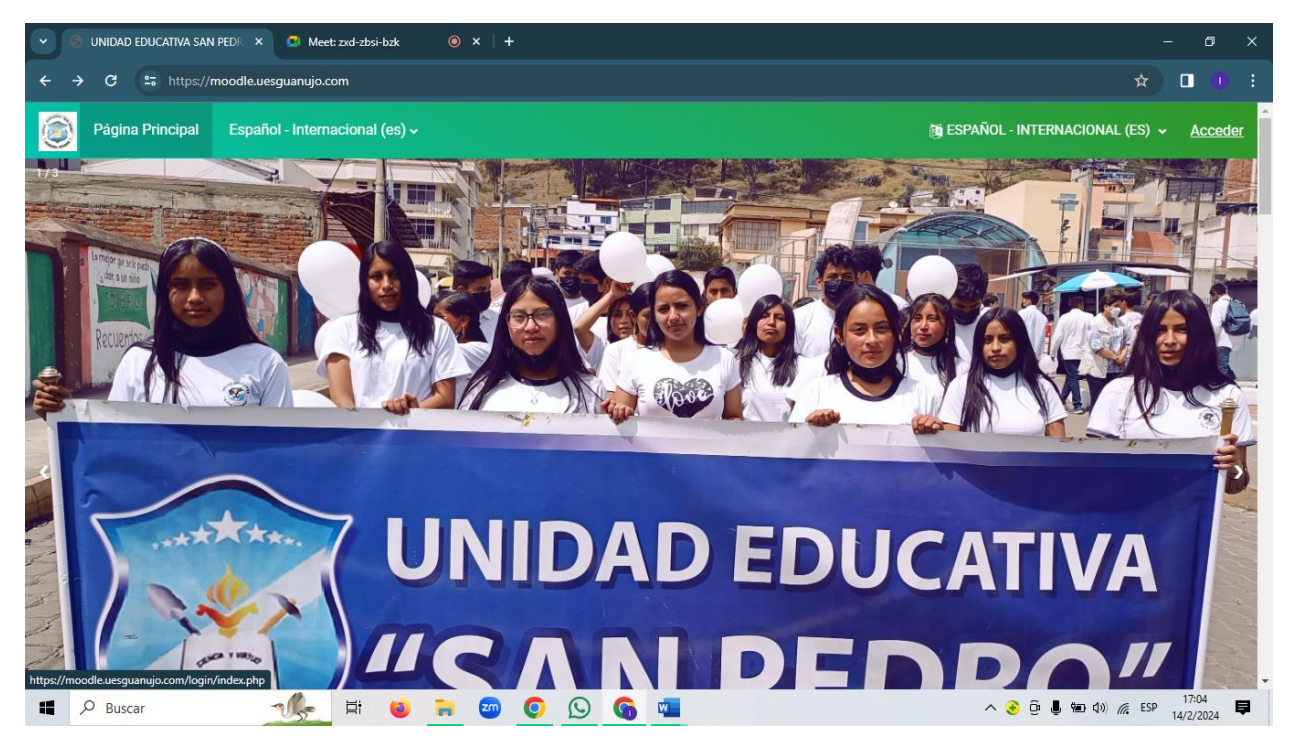

### **Ingrese su usuario y contraseña:**

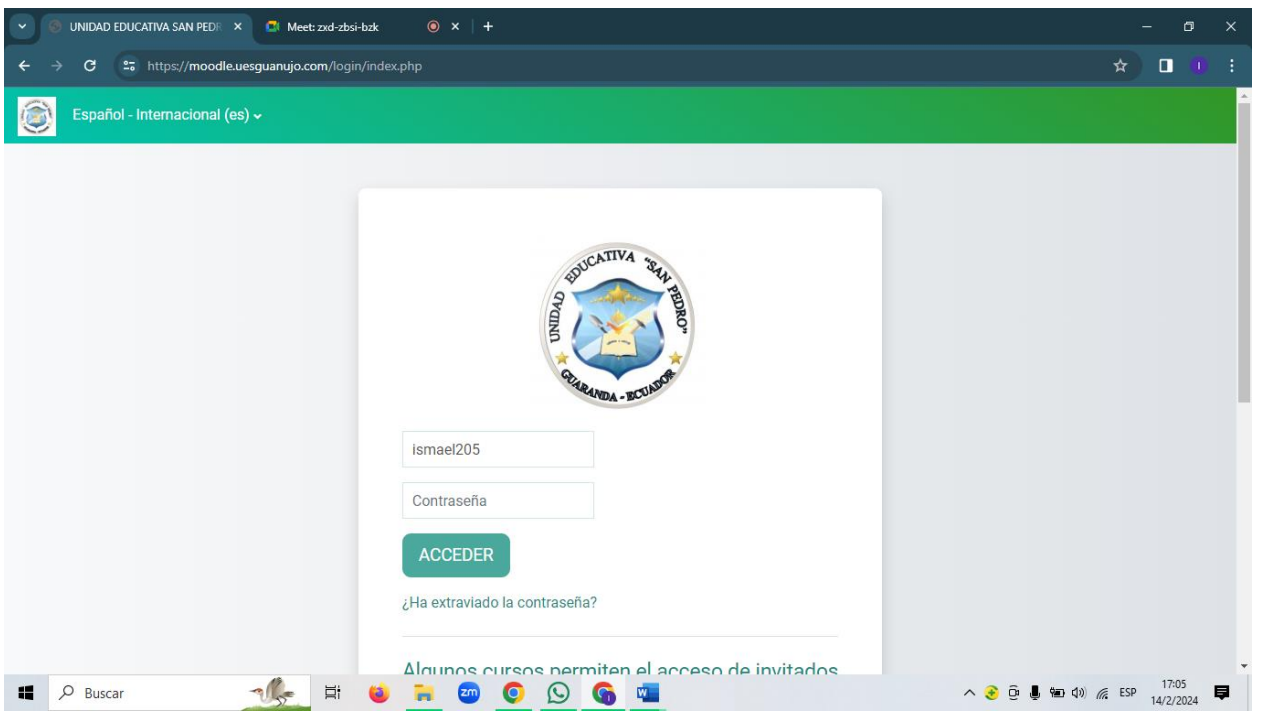

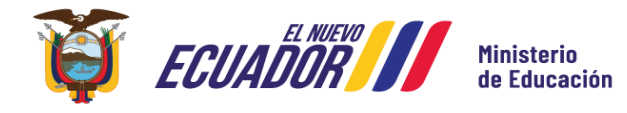

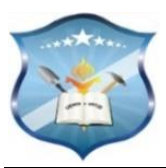

# **ROL: ADMINISTRADOR**

1. **PASO:** Ingresar a la página prinicipal de **Google,** escribir **moodle**, damos **clic** en la primera opción. Al ingresar a la página web damos clic en **Descargas.** 

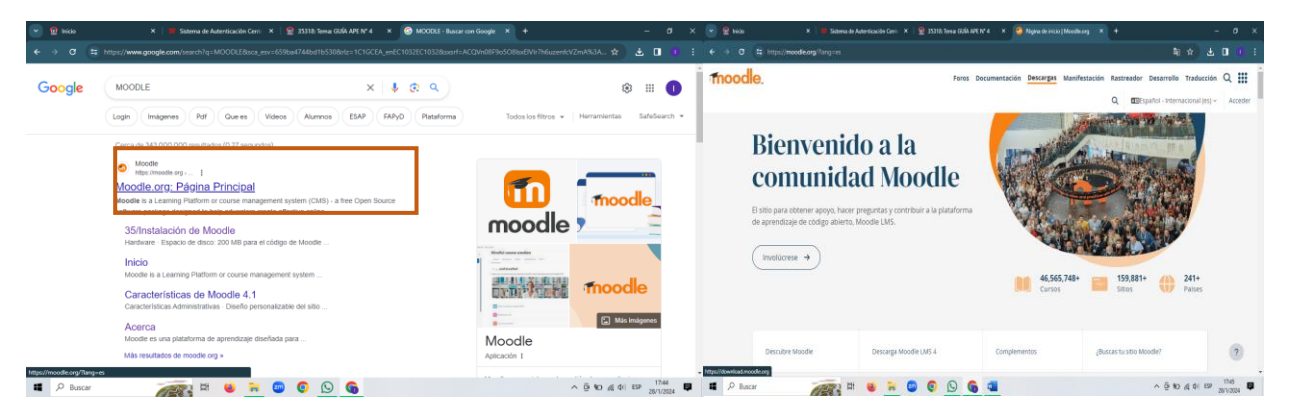

**2. PASO:** Damos clic en las Versiones de **Moodle de 4.3.2 +** y Seleccionar el **paquete de instalación de Moodle para Windows**. Luego damos **clic** en la **versión 4.2.5 para descargar**. Se descargará en el formato de archivo comprimido.

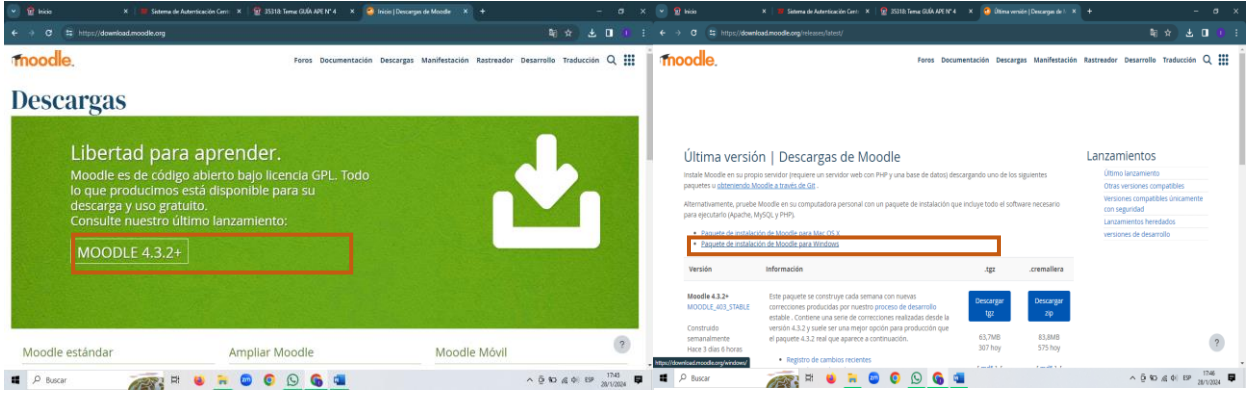

**3. PASO:** Descomprimir el archivo descargado y luego nos dirigimos al **Disco local C** en **XAMP**, ingresamos y pegamos la carpeta en el **HTDOCS.** 

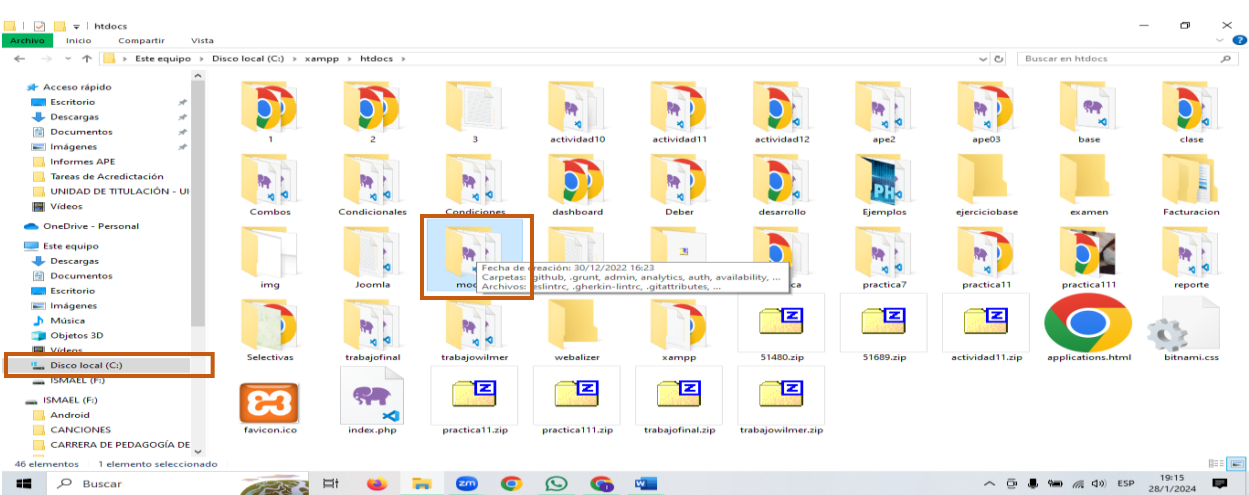

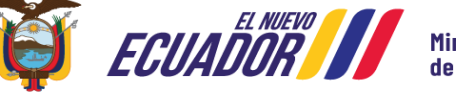

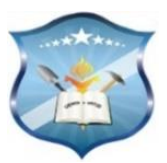

**4. PASO:** En el navegador debemos ingresar **localhost/moodle** para que se pueda ejecutar la instalación. Debemos escoger el lenguaje en este caso el **Español Internacional** y clic en **Continuar**

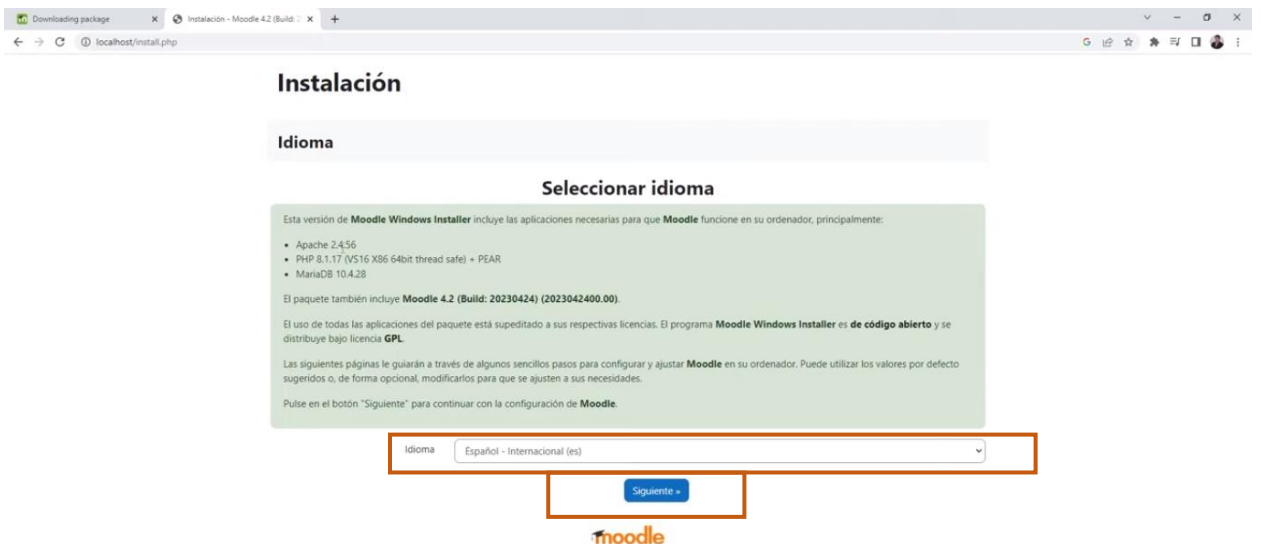

**5. PASO:** En el siguiente pasamos debemos **confirmar las rutas** donde se va guardar la instalación. Después en este apartado si es necesario se colocará una contraseña para guardar en la base de datos. Caso contrario le dejamos por defecto y damos clic en **siguiente.**

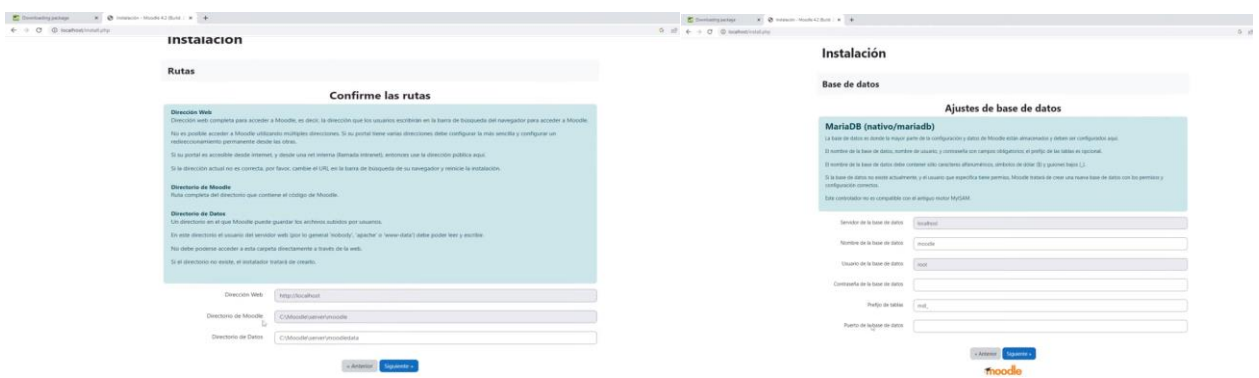

**6. PASO:** En este enunciado, moodle da ciertas políticas donde el usuario debe aceptar la licencia para que el aplicativo funcione de la manera más adecuada debemos dar clic en **continuar.** Después continuar con el proceso de instalación.

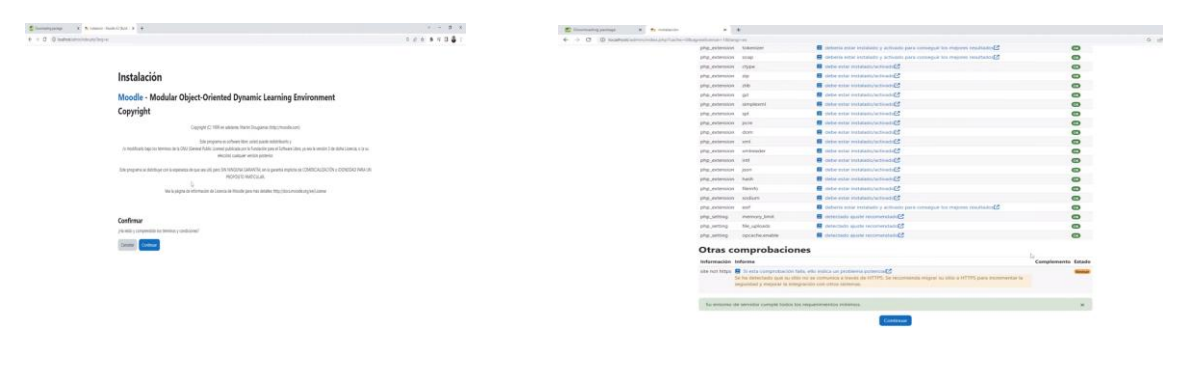

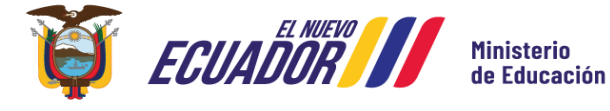

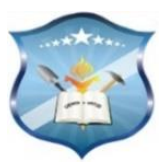

**7. PASO:** Llenar los campos con la **información personal del usuario.**

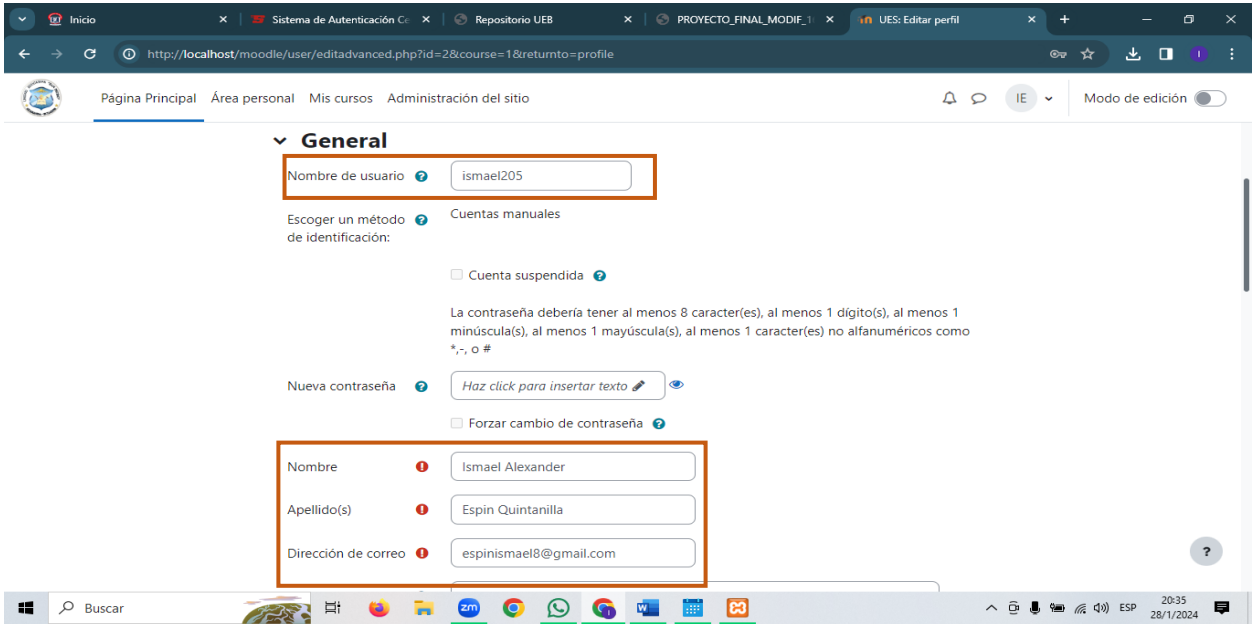

### **Creación de categorías y cursos**

1. Nos dirigimos a la pestaña de **Administración del Sitio** damos doble clic. En la sección Administración del Sitio. Escogemos **Añadir una Categoría** que se encuentran dentro de los cursos.

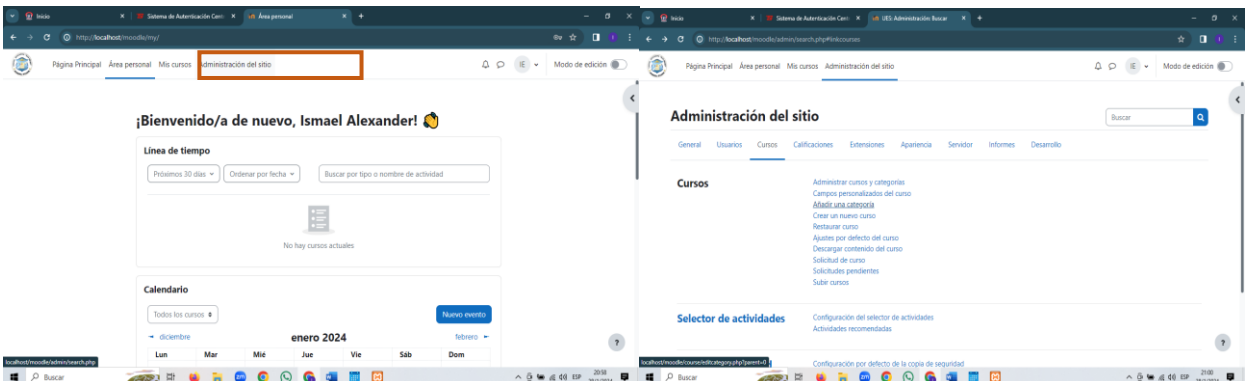

2. **PASO:** Rellenar los campos de la **categoría** donde se va a clasificar los cursos, En este caso llenamos como Bachillerato General Unificado. Luego **guardamos los cambios**.

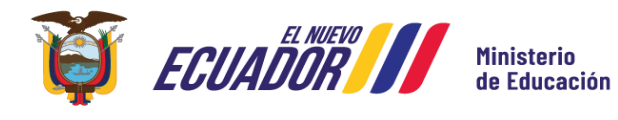

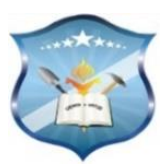

**Calles:** García Moreno y el Progreso

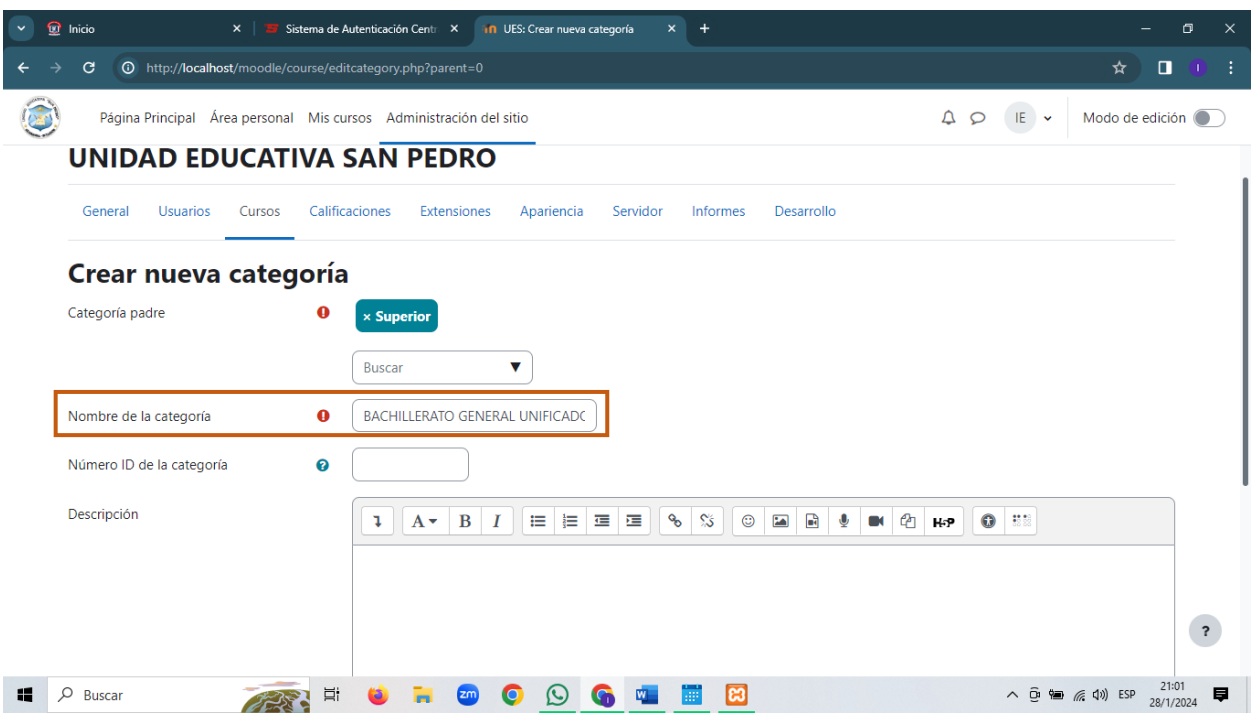

3. **PASO:** En esta sección se nos visualiza dos columnas la de las categorías que ya están añadidas. En la columna derecha debemos **Crear un nuevo curso.** 

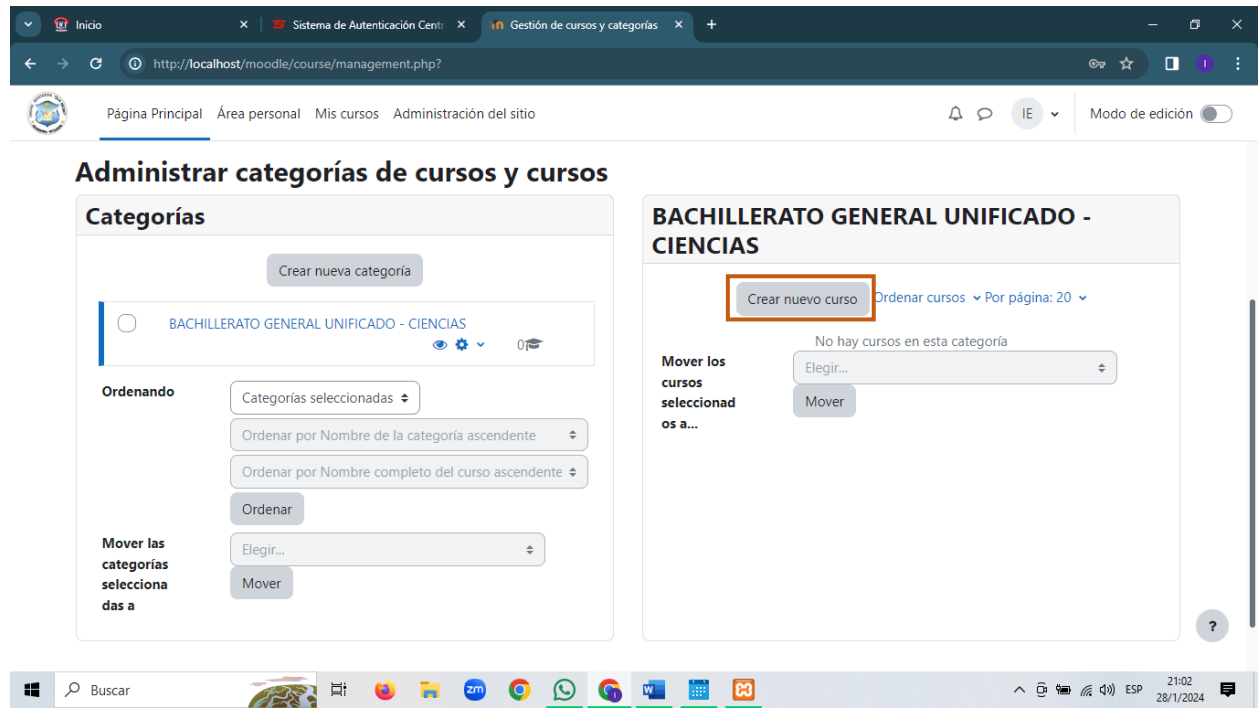

4. **PASO:** Completar los respectivos datos del curso **nombre completo** y nombre corto de la asignatura que estamos aplicando. Luego seleccionar la **categoría**, modificar la **fecha de inicio** y la **finalización.**

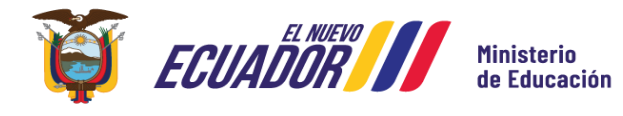

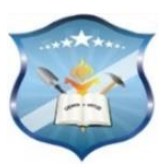

**Calles:** García Moreno y el Progreso

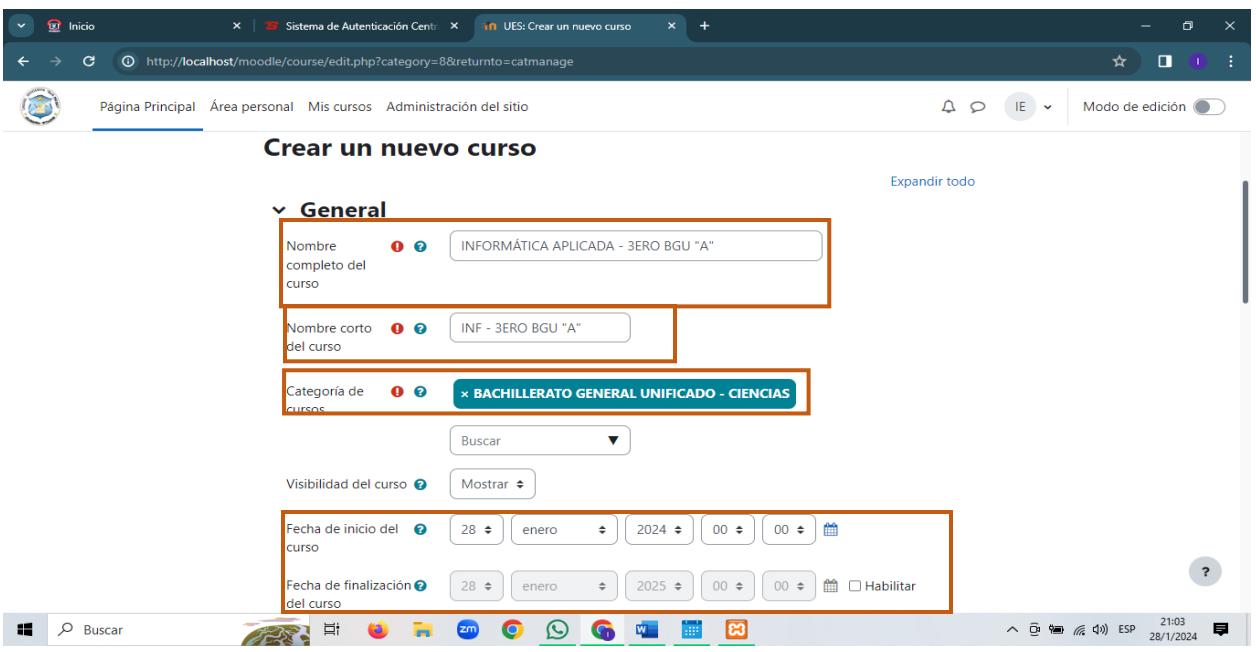

5. **PASO:** En la siguiente captura debemos seleccionar una imagen como portada al curso. Primeramente, damos clic en **Agregar.** Seleccionar el archivo que se encuentra dentro de nuestro ordenador y luego la subimos.

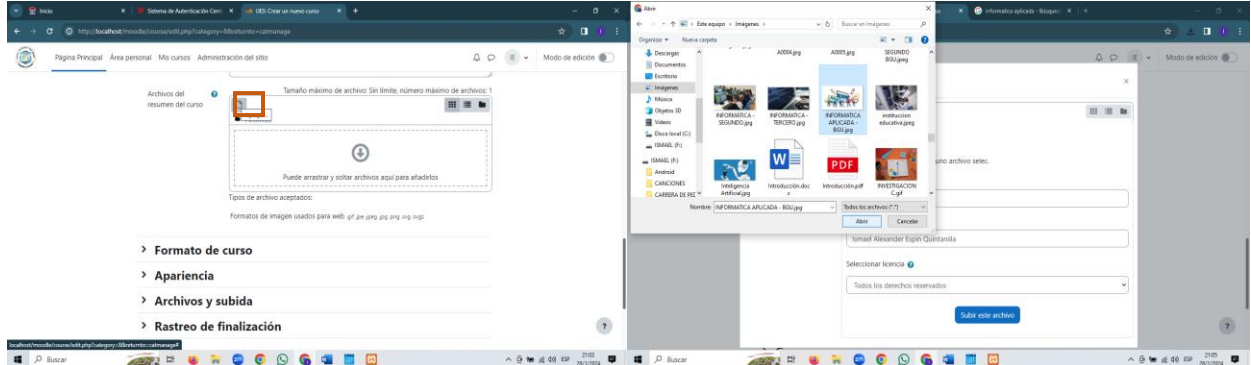

6. **PASO:** Luego modificamos si es necesario establecer algún cambio en **formato de curso**, **apariencia** y **archivos** de subida al grupo o caso contrario lo dejamos por defecto y **guardamos los cambios.** Finalmente, la visualización del curso.

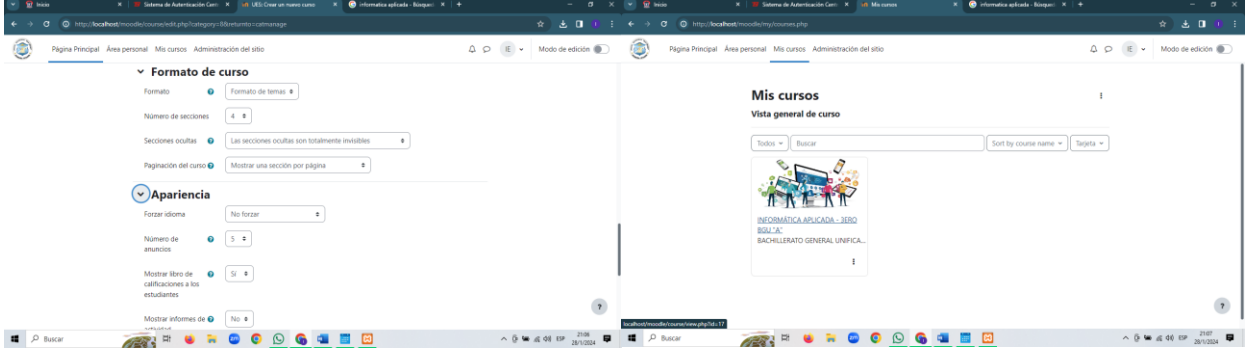

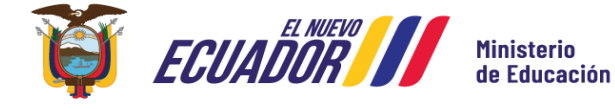

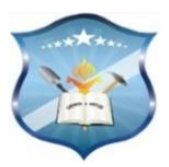

# **Retroalimentación de la Plataforma**

**1. PASO:** Nos dirigimos al curso de **Informática Aplicada,** damos un clic. Debemos habilitar el icono de **Modo de Edición** para retroalimentar a la plataforma virtual.

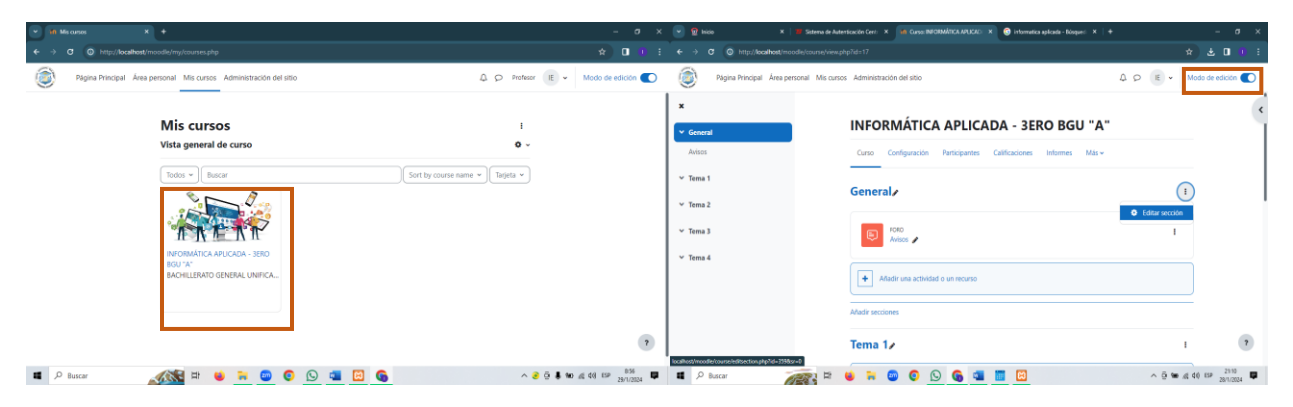

**2. PASO:** Personalizar a la plataforma incluyendo los datos de la asignatura, en el apartado de resumen debemos **añadir una imagen.** Después de esta pantalla pequeña de las propiedades de la imagen vamos a dar clic en **Examinar Repositorios.**

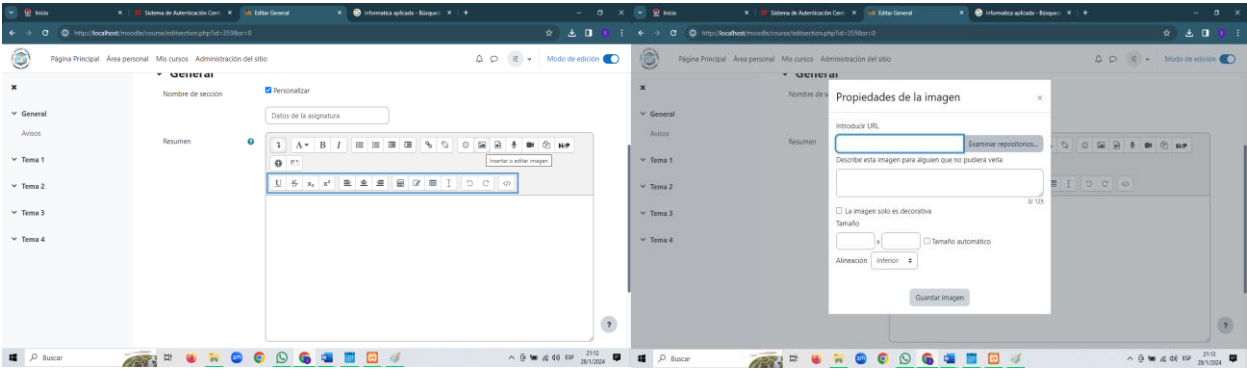

**3. PASO:** Seleccionar una imagen que se encuentran en descargas en formato jpg y debemos **subirle el archivo.** Rápidamente describir las propiedades de la imagen, luego establecer los tamaños y lo guardamos la imagen.

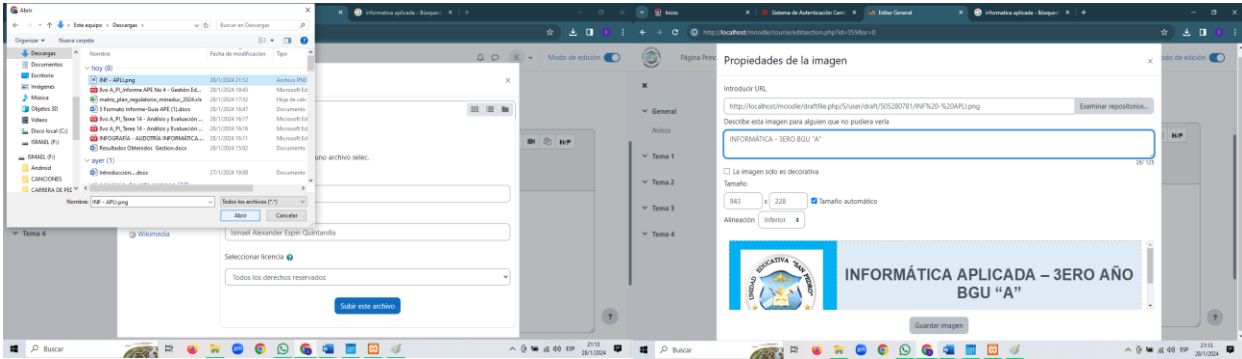

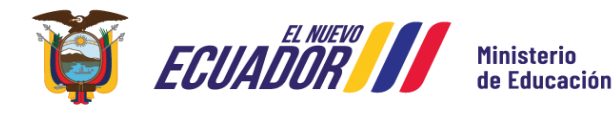

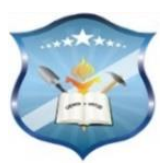

**4. PASO: Centralizar** la imagen en la barra de menús que proporciona el sistema, **guardamos los cambios** y Posteriormente la visualización previa.

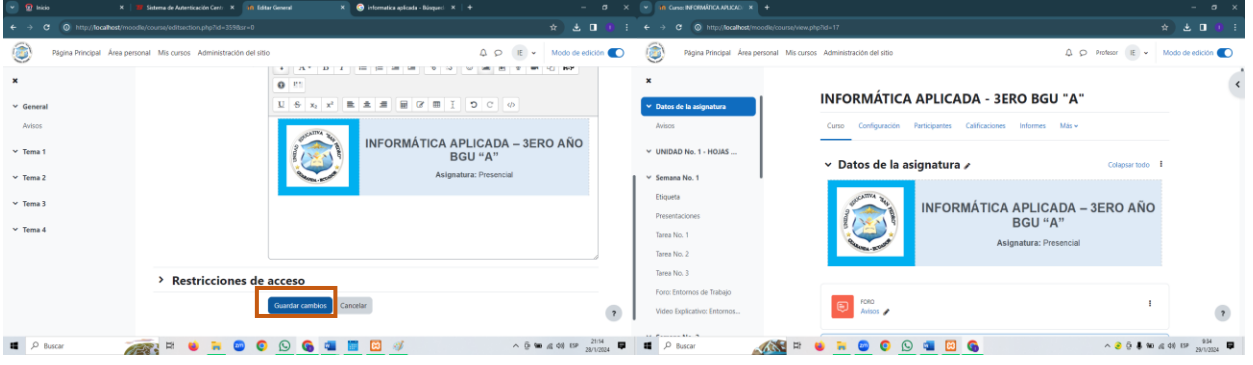

**Creación de Etiquetas: Presentación del Curso** 

**1. PASO:** Vamos a dar clic **en Añadir una Actividad o recurso** en este caso vamos a escoger una etiqueta para la presentación del curso. Nos dirigimos al apartado de **recursos** y seleccionamos el icono de **Etiquetas** 

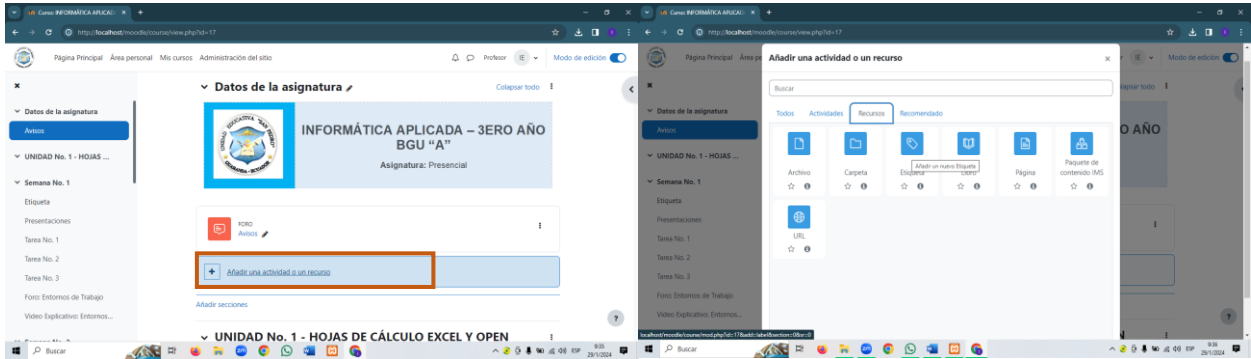

**2. PASO:** Llenar los **datos del profesor** quien les va a impartir la asignatura, incluyendo los nombres, el celular y el link de las clases virtuales. Por último, **guardamos los cambios** con su respectiva visualización.

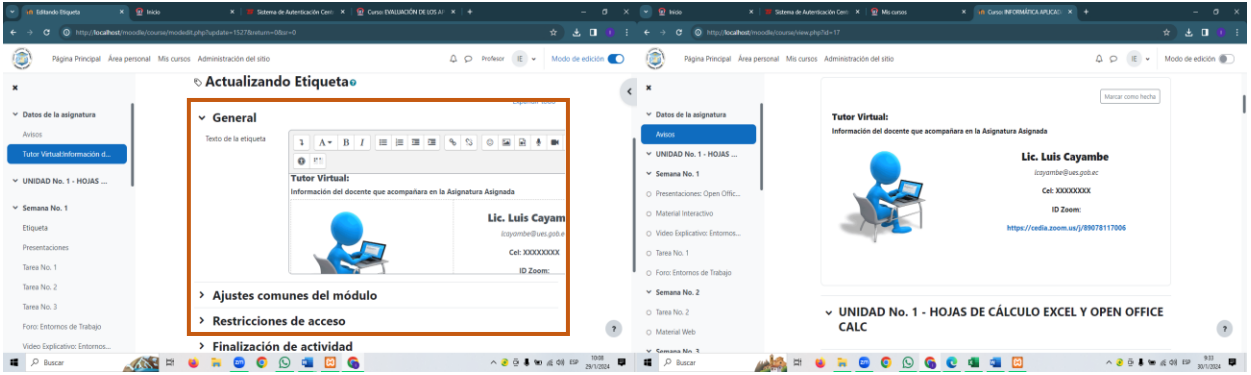

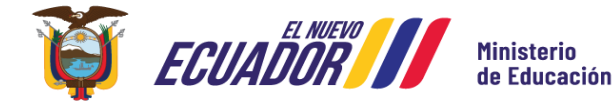

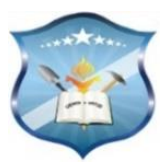

### **Insertar una Plantilla**

**1. PASO:** Dentro de la navegación, nos dirigimos a la sección de **Administración del Sitio** y damos un clic. Inmediatamente nos vamos a la administración del sitio y damos clic en **Apariencia.** 

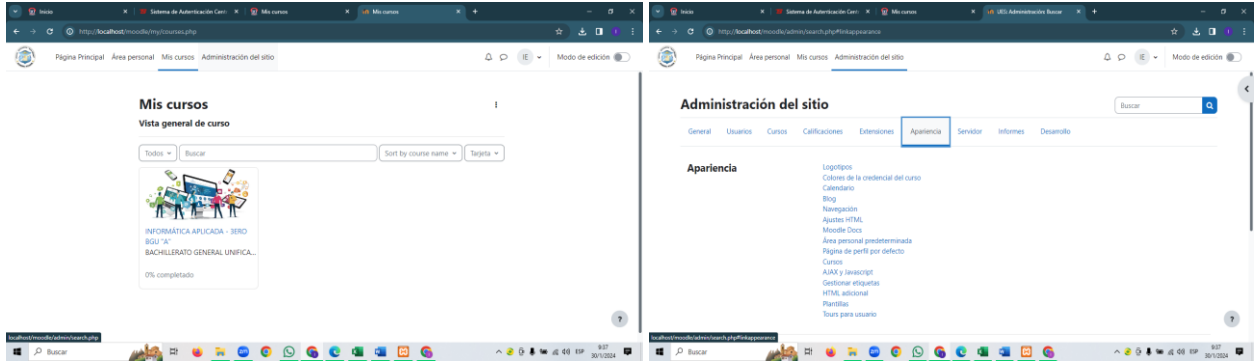

**2. PASO:** Escoger el **Selector de Temas.** Seleccionar un tema comprimido que está dentro del dispositivo y luego le ponemos **Cambiar Tema**. Luego escoger el tema y seleccionar de manera inmediata

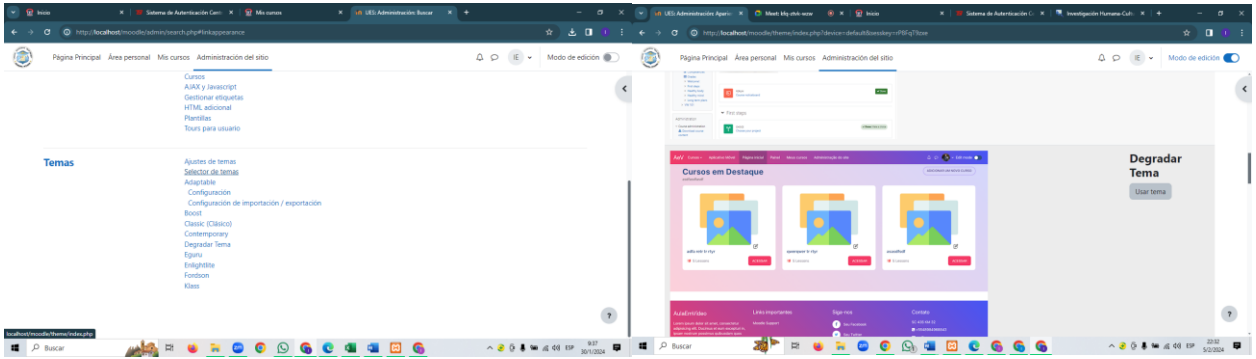

**3. PASO:** Visualización previa del nuevo tema y luego le finalizamos en dar clic en **Continuar.** 

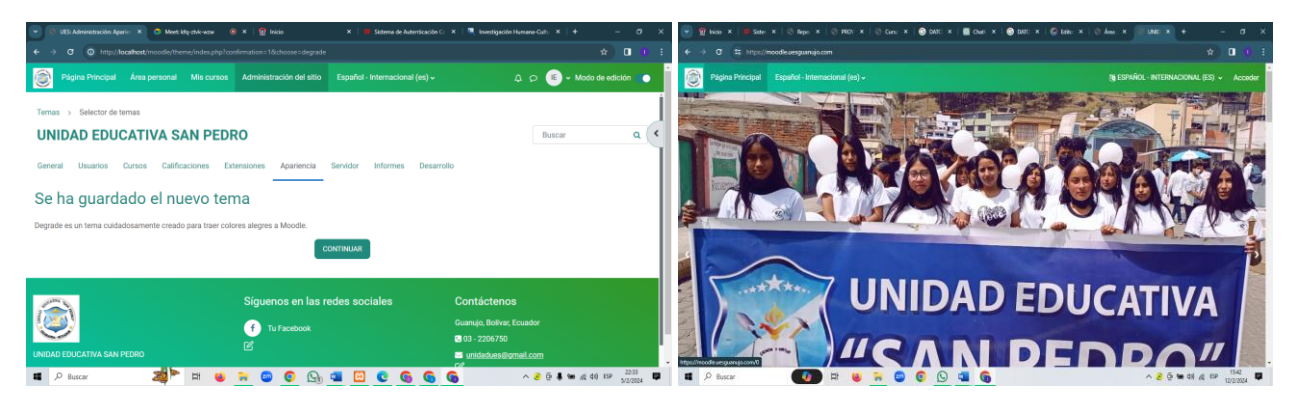

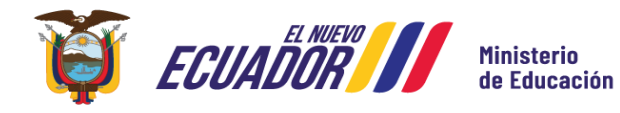

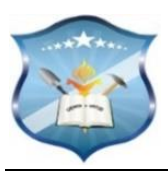

# **ROL DEL DOCENTE**

# **CONFIGURACIÓN DE RECURSOS**

### **Insertar una Etiqueta**

**1. PASO:** Dar clic en **Añadir una Actividad o Recurso.** Después nos movilizamos a la sección de recursos y damos clic en **etiqueta** 

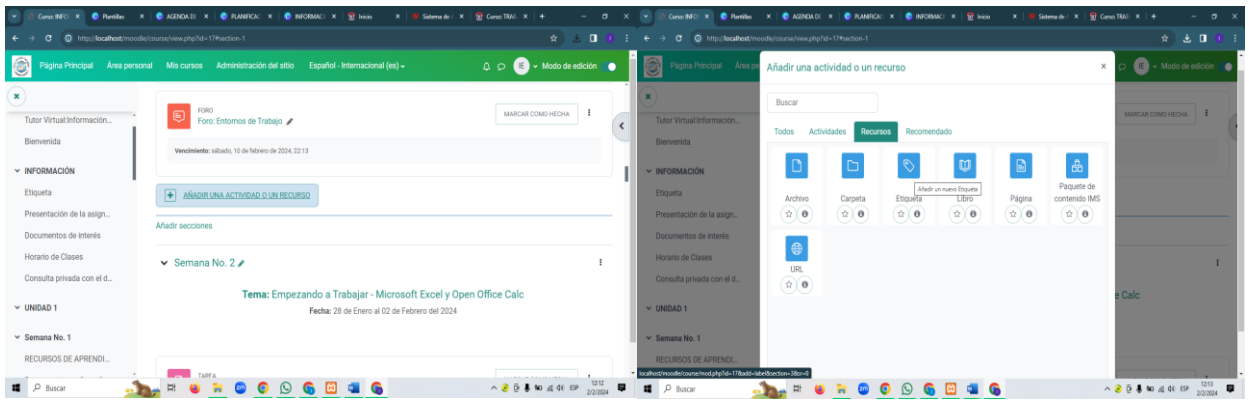

**2. PASO:** Llenar los campos de una etiqueta en este caso vamos a seleccionar una **imagen guardada** en animación desde nuestros ordenadores para estructurar el entorno virtual.

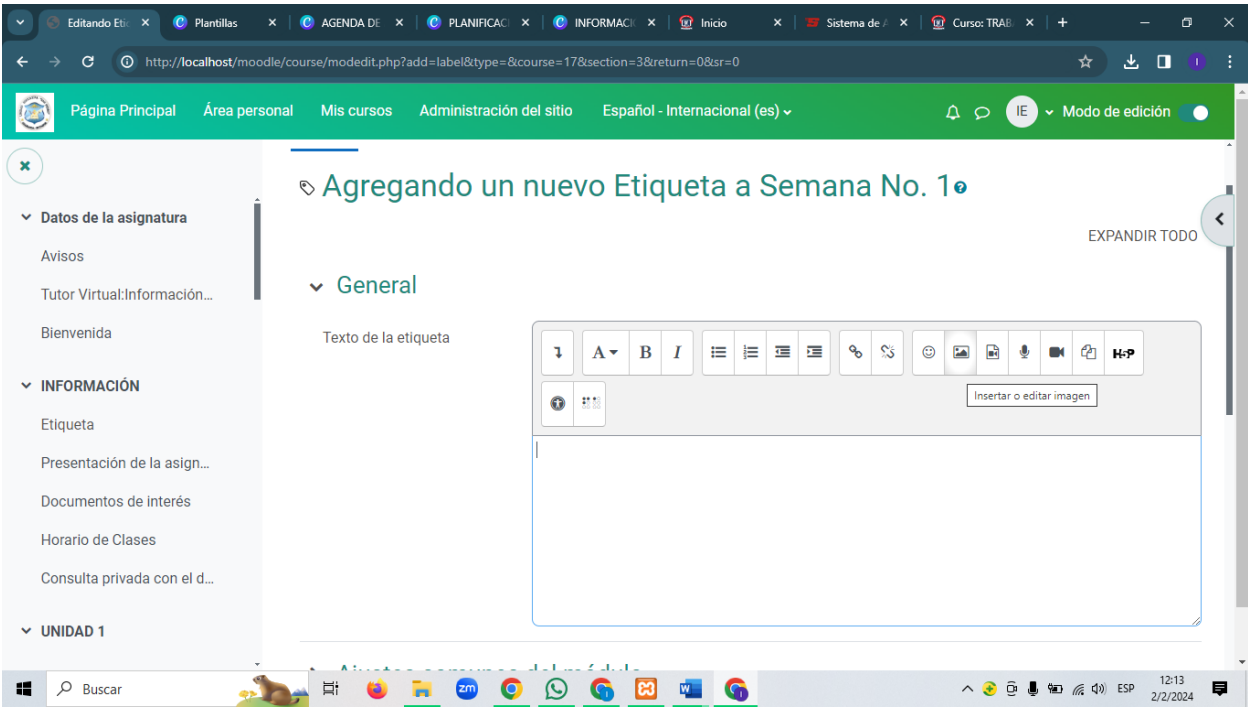

**3. PASO:** En las propiedades de la imagen, damos un clic en **Examinar Repositorios,**  seleccionamos y luego subimos el archivo.

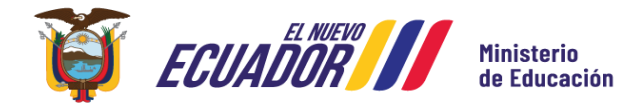

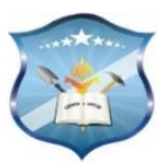

**Calles:** García Moreno y el Progreso

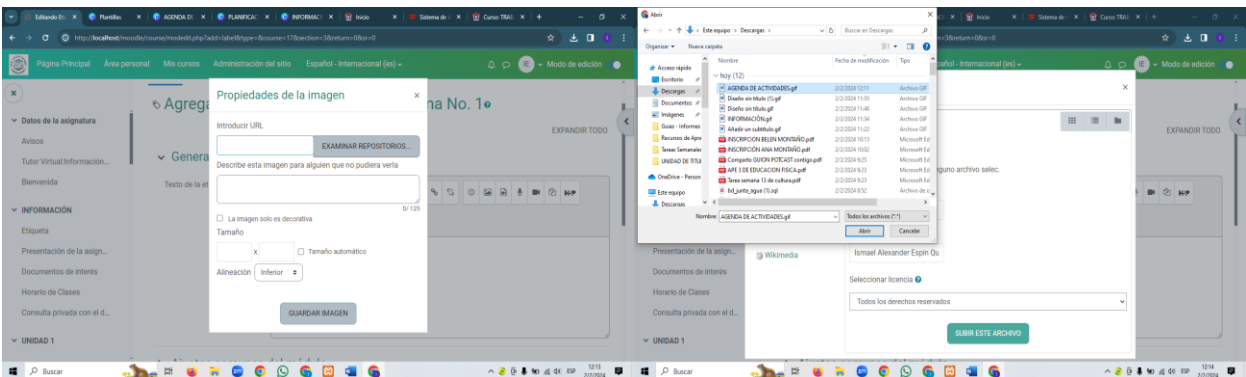

**4. PASO:** Subir de una manera adecuada y correcta el archivo como extensión de imagen en formato gif. Luego dar una descripción a la imagen regulando los tamaños de la imagen.

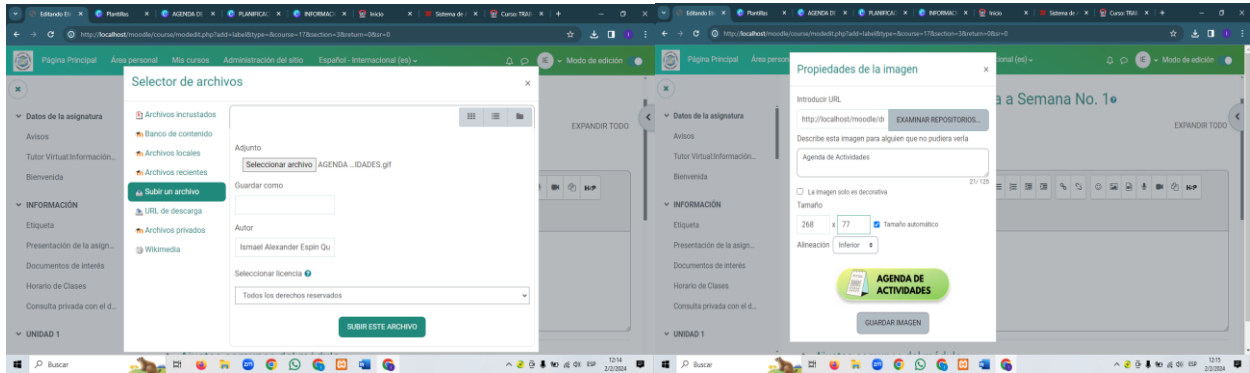

**5. PASO:** Debemos guardar los cambios y la visualización previa de la imagen correspondiente como etiqueta para ordenar y secuenciar el curso creado.

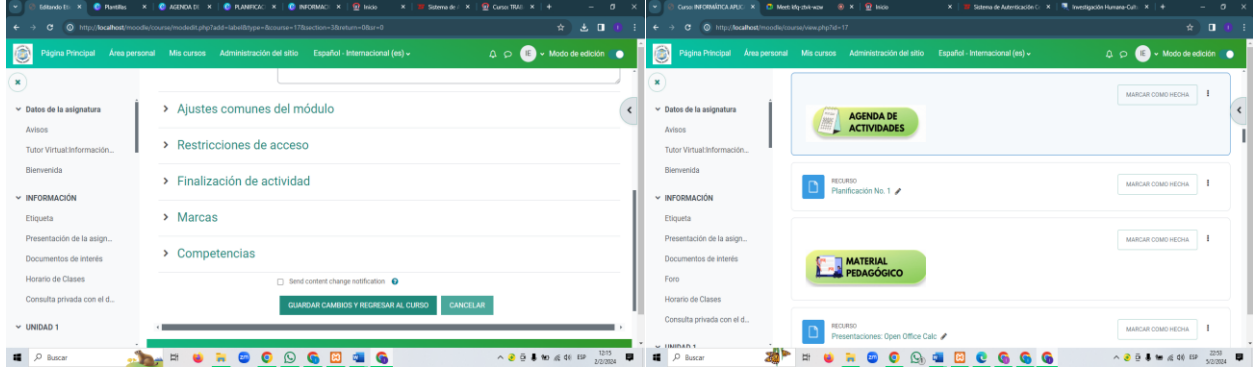

# **Insertar una página de video**

**1. PASO:** Nos vamos a dirigir a añadir una actividad o recurso seguido de eso se nos abre una pantalla y vamos a elegir **Página.** Después vamos a definir el nombre del video y agregar una breve descripción.

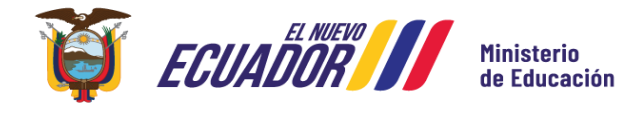

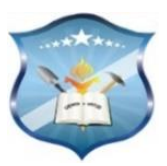

**Calles:** García Moreno y el Progreso

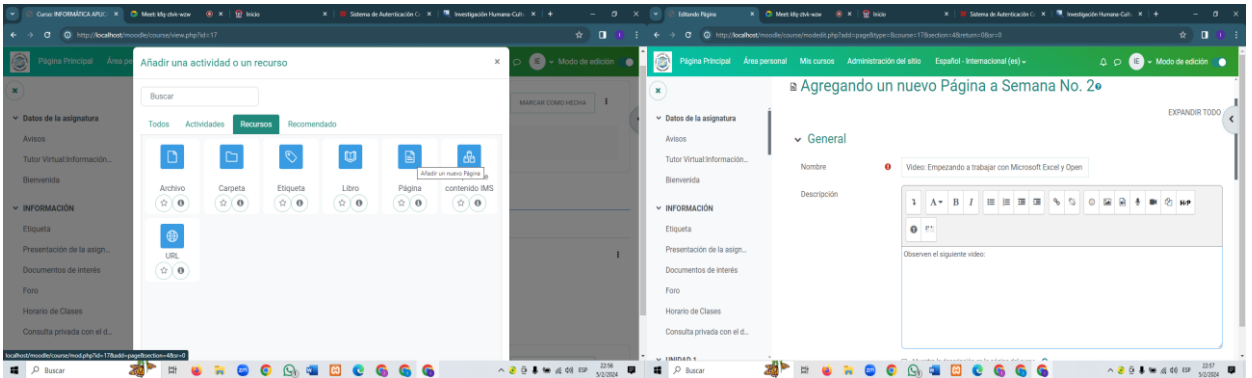

**2. PASO:** Desplazarnos hacia abajo en el apartado de contenidos. Escoger el icono de html representado mediante el signo **</>**

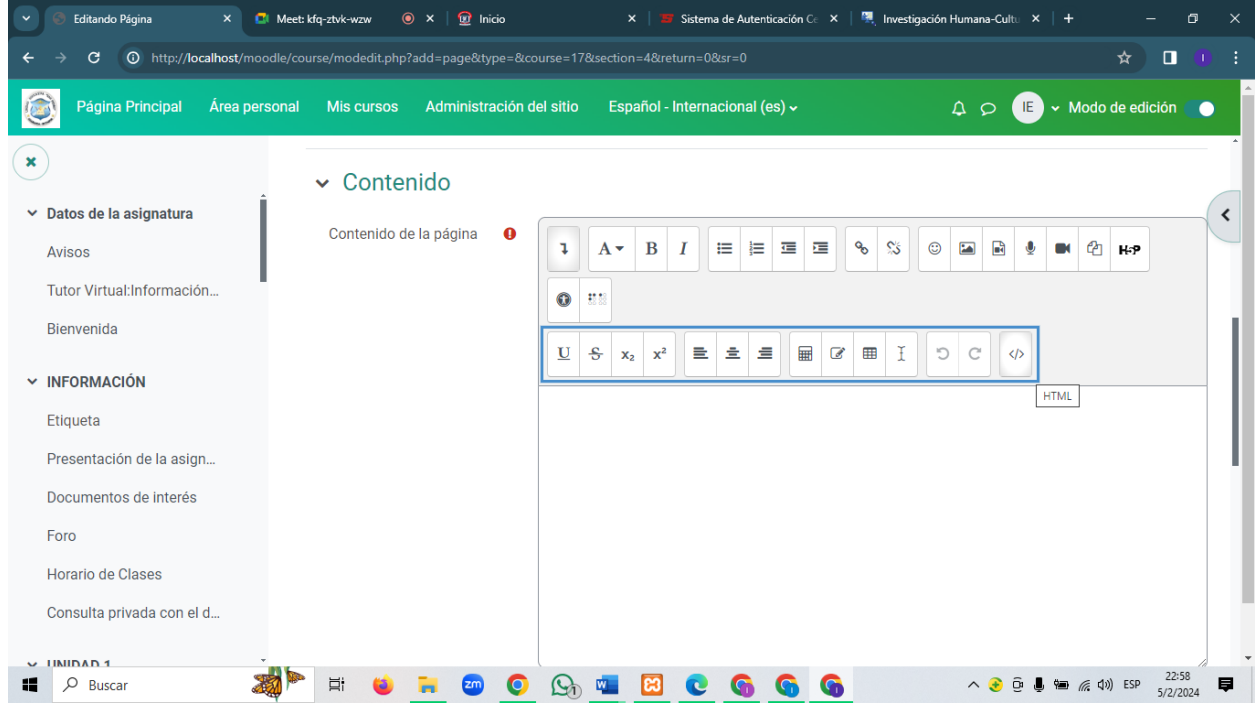

**3. PASO:** Explorar un video de YouTube. Luego damos clic derecho y elegir la opción de **Copiar Código de Inserción.** 

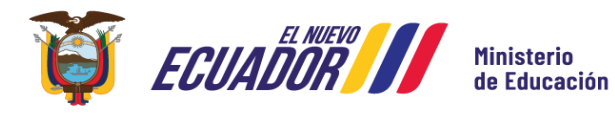

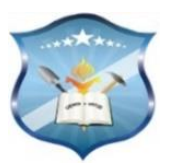

**Calles:** García Moreno y el Progreso

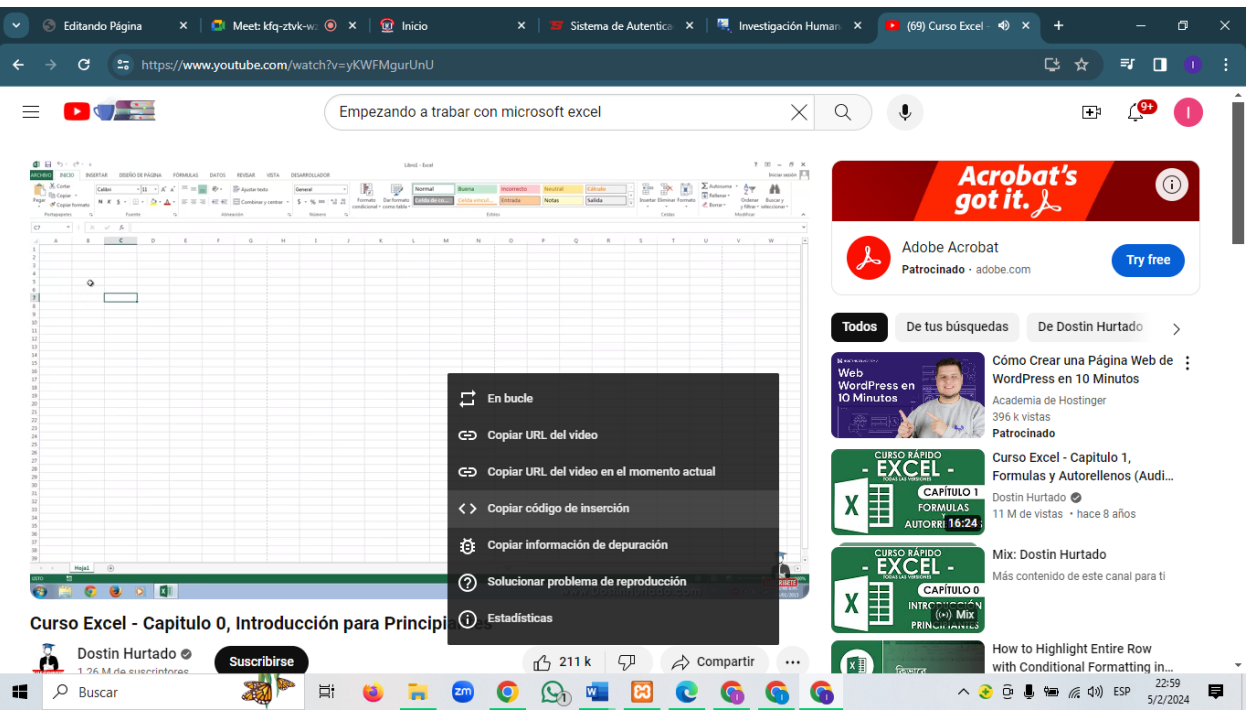

**4. PASO:** Debemos pegar el código insertado en la etiqueta del HTML. Luego guardamos los cambios respectivos. Por último, la visualización previa del video.

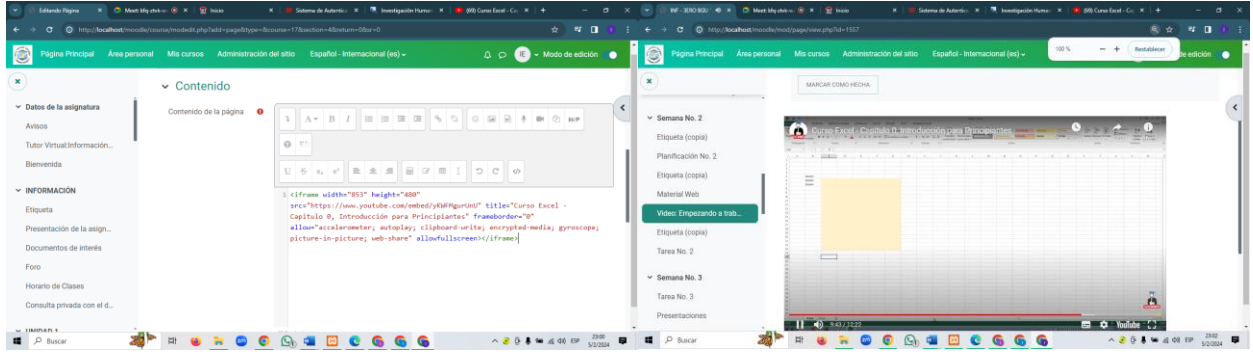

### **Insertar una URL o Enlace**

**1. PASO:** Primeramente, vamos a dar clic en añadir una actividad o recurso. Luego nos movilizamos a Recursos y damos clic en **URL.**

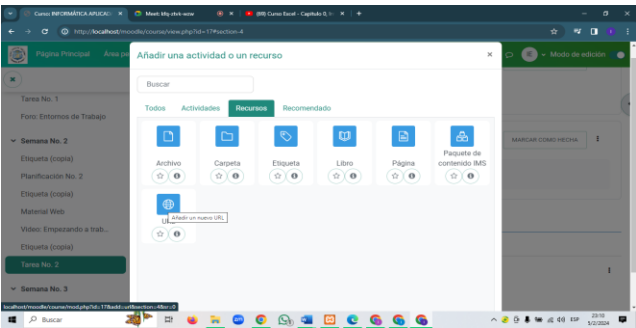

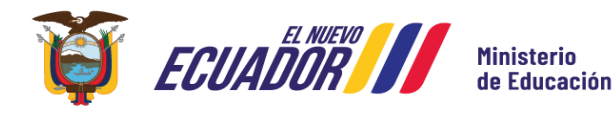

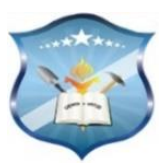

**2. PASO:** Completar los campos de manera obligatoria, como el nombre de la URL y luego colocar el enlace de un sitio web de internet.

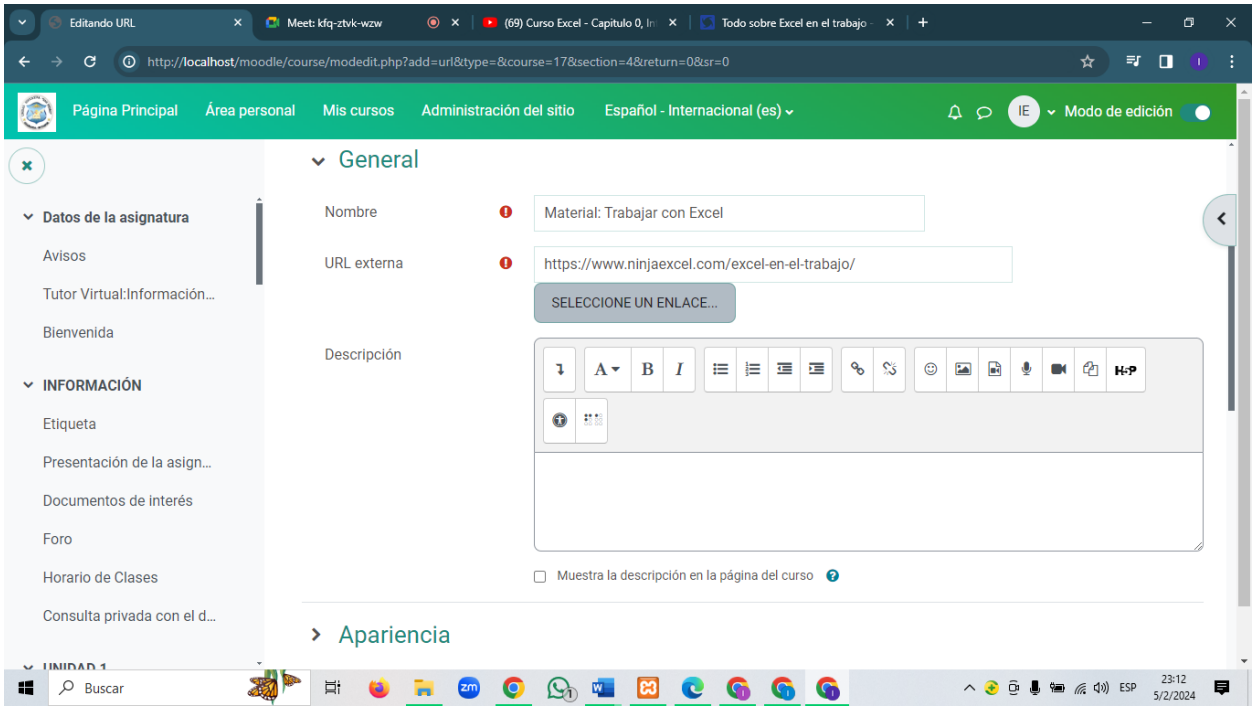

**3. PASO:** Seleccionar la apariencia. Hay varios tipos. La apariencia automática se despliega en en la misma página, la de pantalla emergente en otra ventana y la escogimos fue **Incrustar**  porque nos permite el despliegue de la página web paso por caso en como vamos ingresando a nuestro enlace virtual. Por último, la visualización previa de la URL

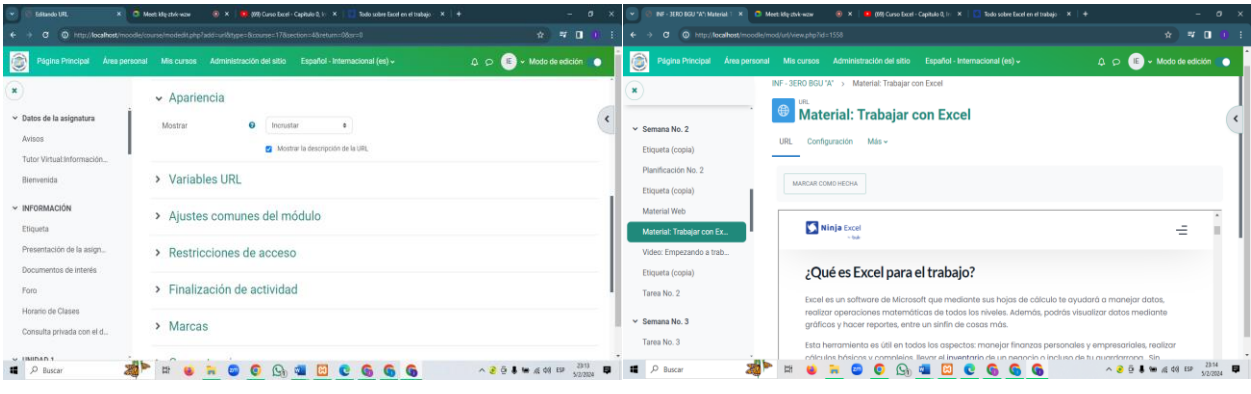

# **Insertar una Carpeta**

**1. PASO:** Primeramente, vamos a dar clic en añadir una actividad o recurso. Luego nos movilizamos a Recursos. Damos clic en **CARPETA**

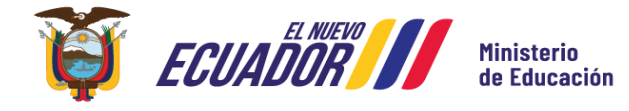

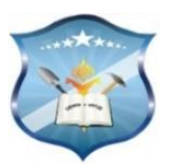

**Calles:** García Moreno y el Progreso

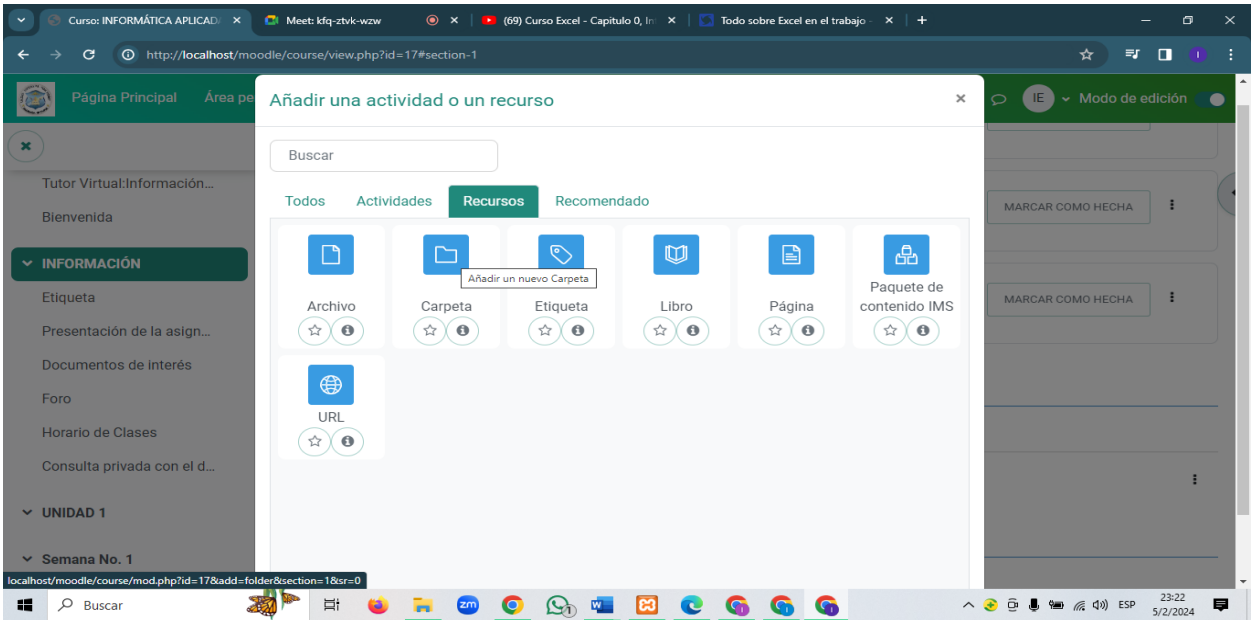

**2. PASO:** Completa los campos requeridos, como el nombre de la carpeta, y opcionalmente, una descripción. Si deseas cargar archivos en la carpeta, busca la sección de archivos adjuntos o algo similar, y cargar los archivos desde tu dispositivo.

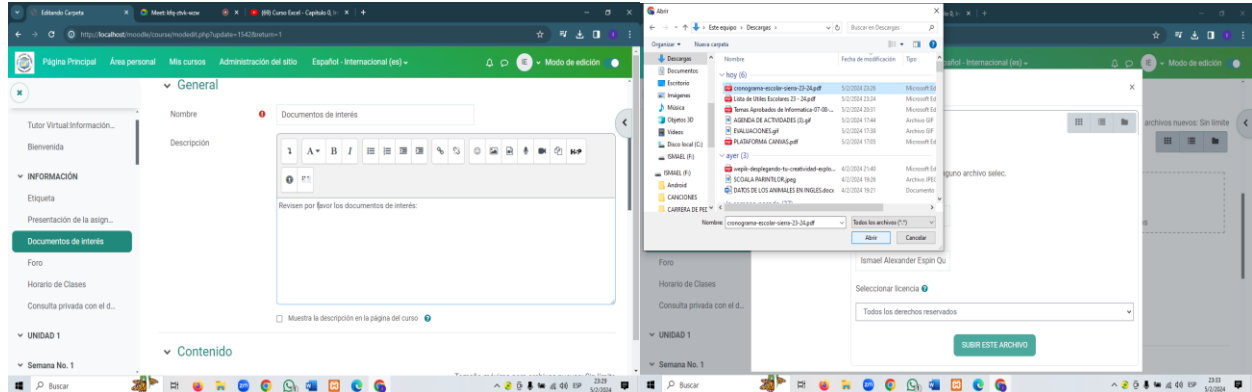

**3. PASO:** Dependiendo de la versión del moodle, es posible que encuentres opciones adicionales para configurar, como restricciones de acceso, visualización de archivos, etc. Finalmente, la visualización previa.

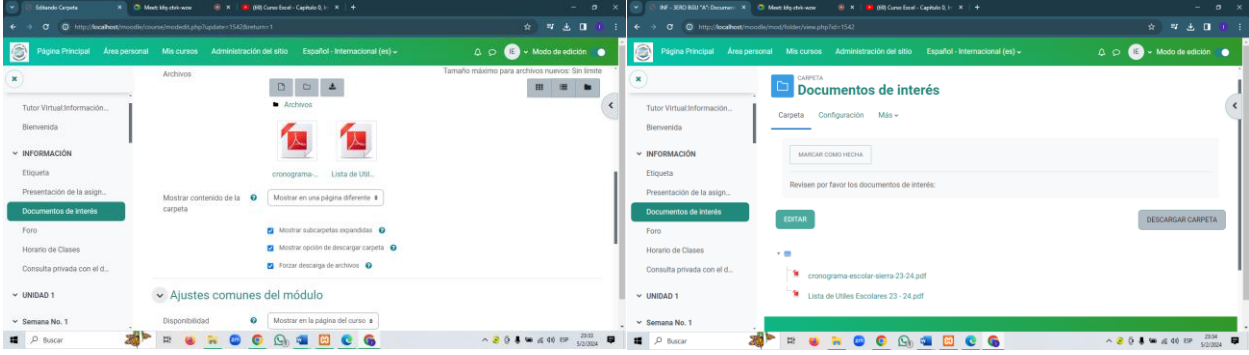

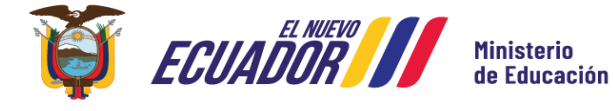

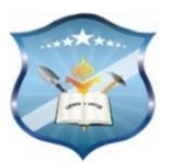

## **Insertar un Archivo**

**1. PASO:** Desplazarse a la sección de **"Añadir una actividad o recurso".** En el menú elige la opción de **"Recursos"** y haga clic en agregar. Luego dependiendo del tipo de recurso que estamos utilizando damos clic en agregar **"Archivo"**

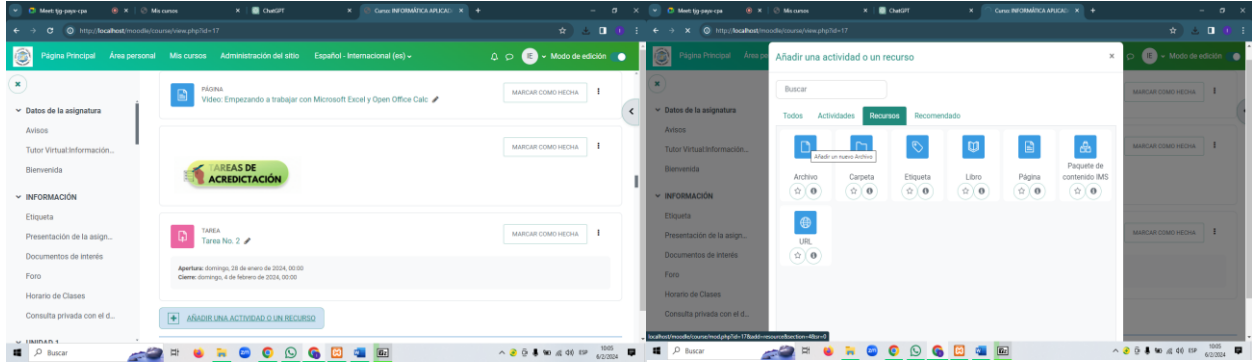

**2. PASO:** Completar los campos como el nombre, la descripción que va a tener el recurso. Buscar la opción para cargar o subir archivo.

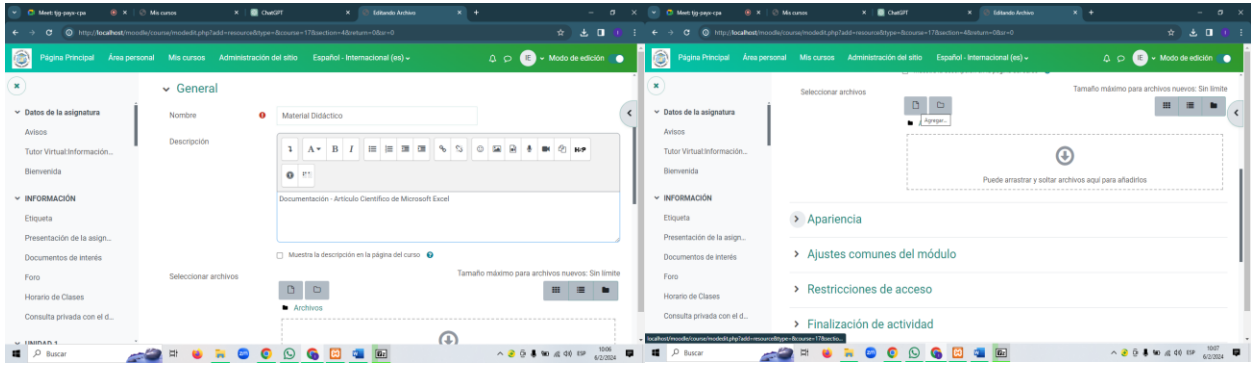

**3. PASO:** En este apartado debemos insertar el archivo que esta guardado en descargas. Luego damos clic en abrir. Subimos la documentación con extensión PDF.

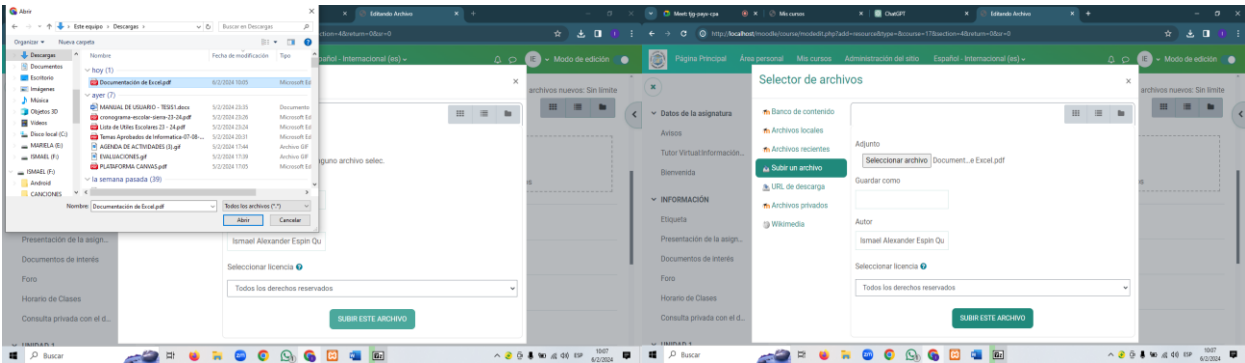

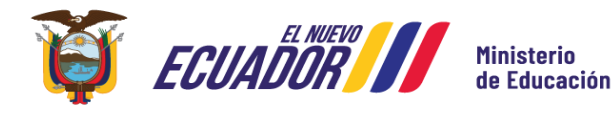

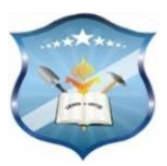

**4. PASO:** Configurar el resto de secciones en este caso en Apariencia. Donde debemos elegir la opción de **Incrustar** donde el usuario le permite navegar fácilmente siguiendo una secuencia lógica y ordenada. Finalmente guardamos los cambios con su respectiva visualización.

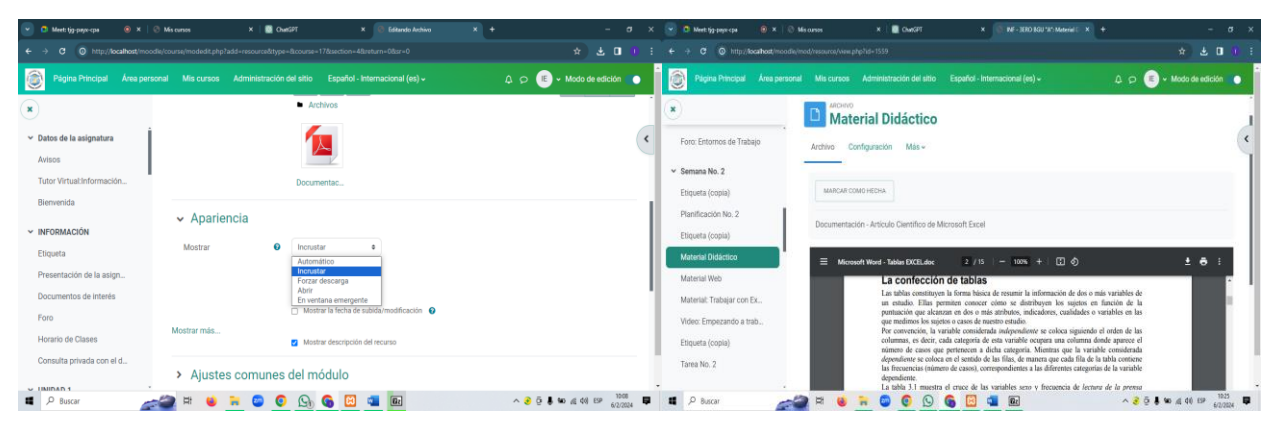

**CONFIGURACIÓN DE ACTIVIDADES**

# **Agregar un Cuestionario**

**1. PASO:** En la sección del curso donde deseas añadir el cuestionario, haz clic en **"Añadir una actividad o recurso".** Dependiendo de la versión de Moodle, es posible que veas la opción especificada como **"Cuestionario"** y dar un clic.

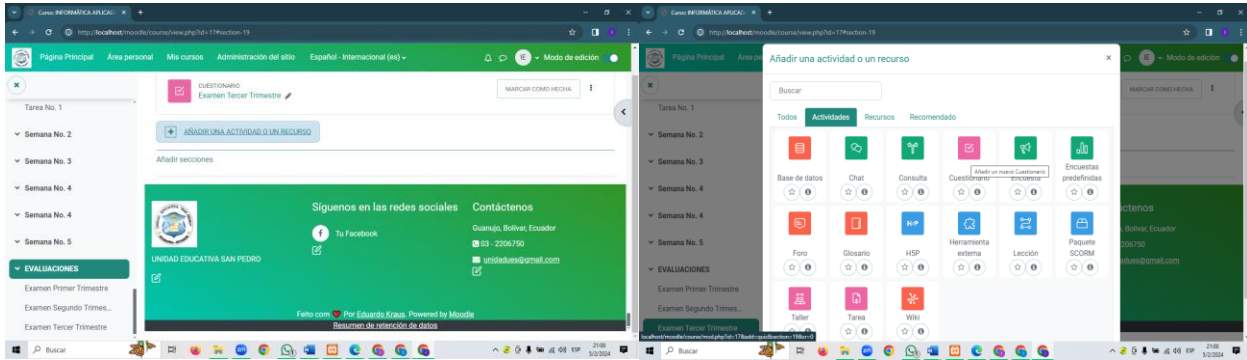

**2. PASO:** Llenar los detalles básicos del cuestionario, como el nombre, la descripción y otras opciones según tus preferencias, puedes establecer permisos y configuraciones adicionales en esta sección. Posteriormente modificar las fechas de acuerdo al limite del cuestionario.

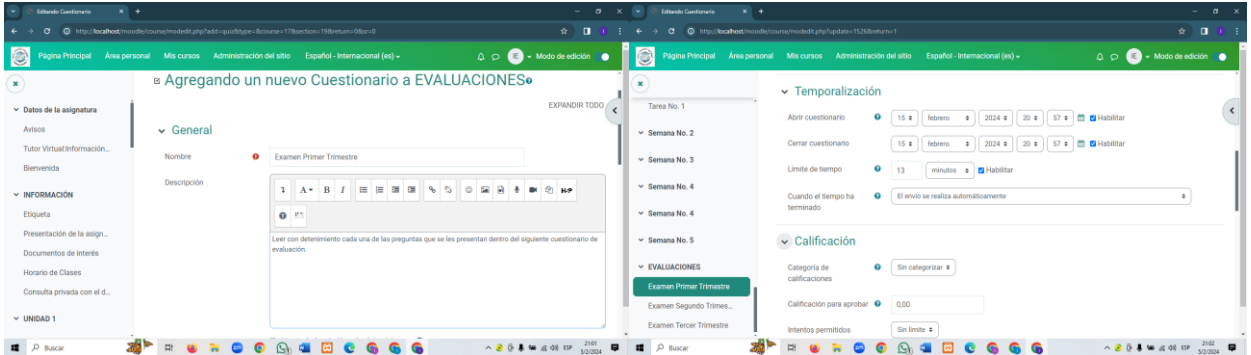

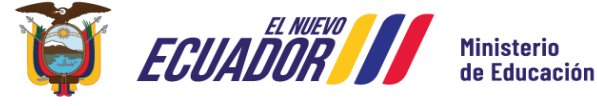

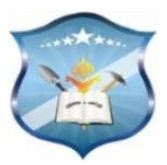

**3. PASO:** Configurar la calificación mínima que se va aprobar y los intentos que se va aplicar dentro del cuestionario sis que es necesario caso contrario se deja con un intento previo. El resto de secciones lo dejamos por defecto. Guardamos los cambios y mostramos la visualización previa del cuestionario.

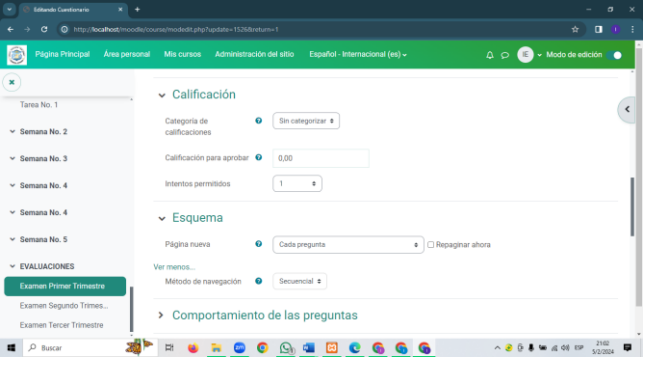

**4. PASO:** En el cuestionario damos clic en **Agregar.** Luego debemos agregar una pregunta.

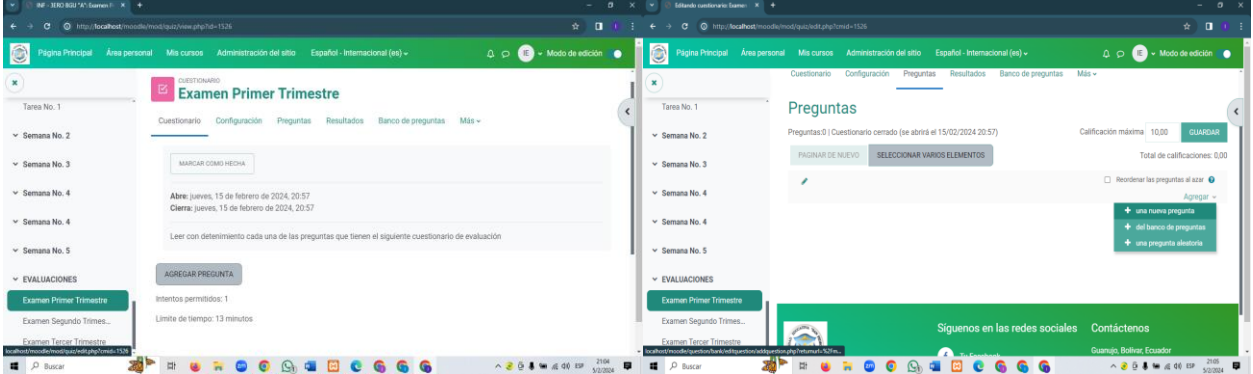

**5. PASO:** Añadir el tipo de pregunta **"Opción Múltiple".** Inmediatamente debemos rellenar los campos como el nombre y la descripción.

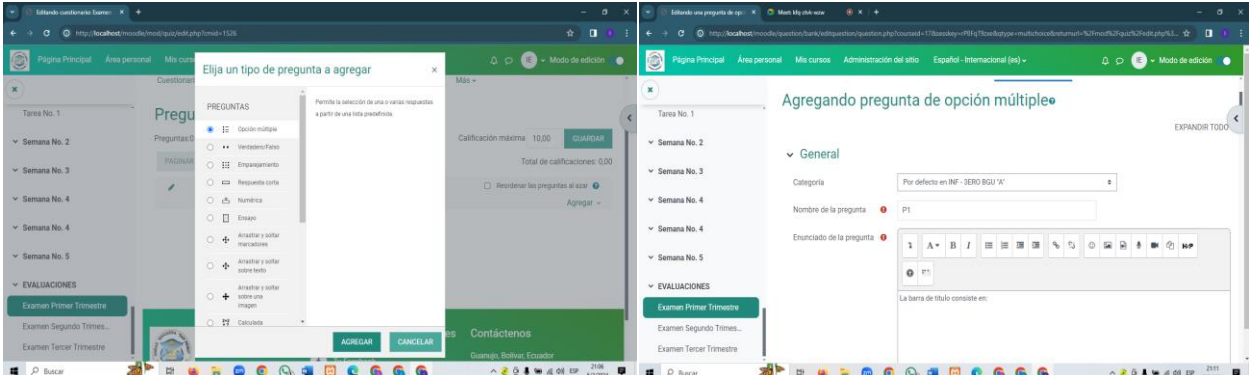

6. **PASO:** Insertar 4 opciones de respuesta. La respuesta correcta debe ser calificada al 100% el resto de preguntas lo dejamos por defecto, guardamos los cambios y tenemos la visualización previa del cuestionario.

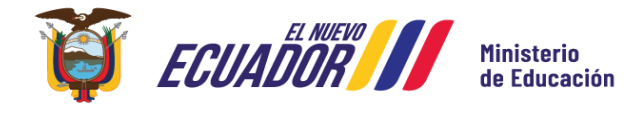

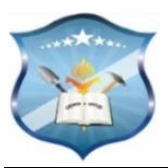

**Calles:** García Moreno y el Progreso

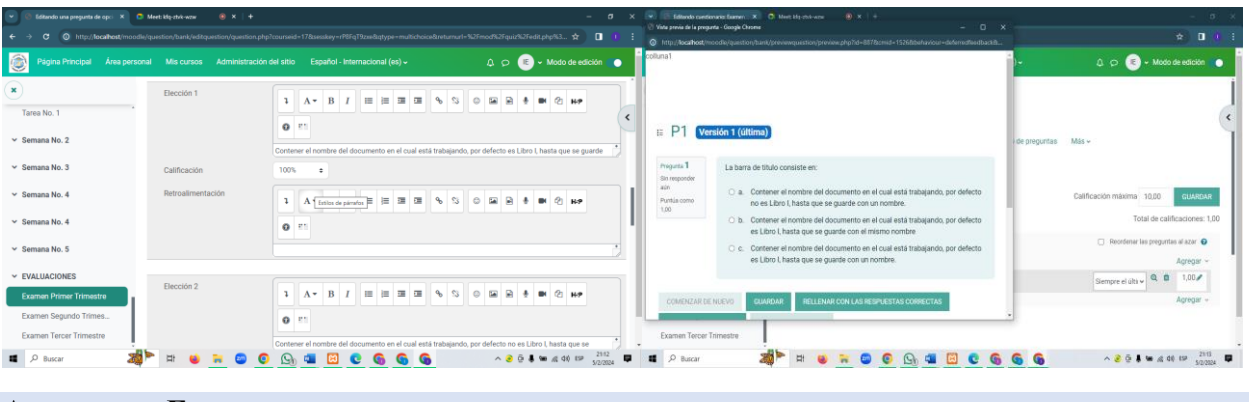

# **Agregar un Foro**

**1. PASO:** Nos vamos a dirigir a **añadir una actividad o recurso** seguido de eso se nos abre una pantalla para elegir el foro.

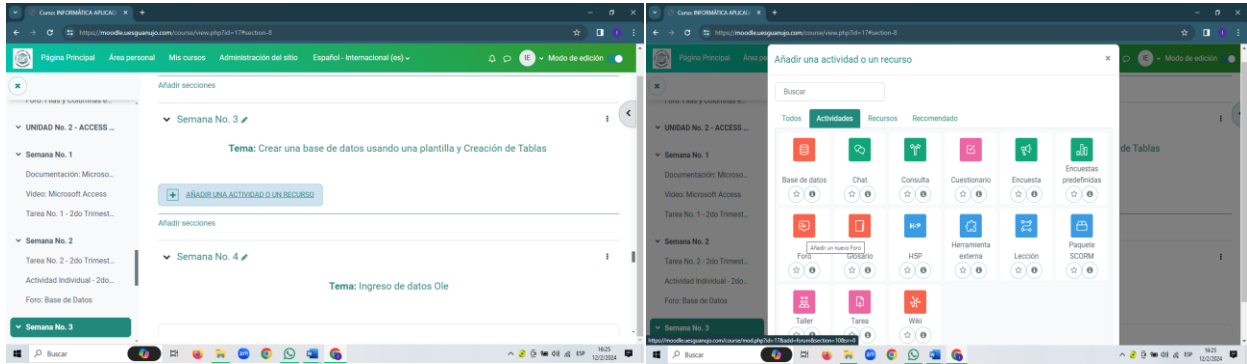

**2. PASO:** En este punto vamos a definir el nombre del foro y agregar una breve descripción sobre lo que se va a tratar en en el foro. Elegimos el tipo de foro, configurar las fechas de entrega de la actividad.

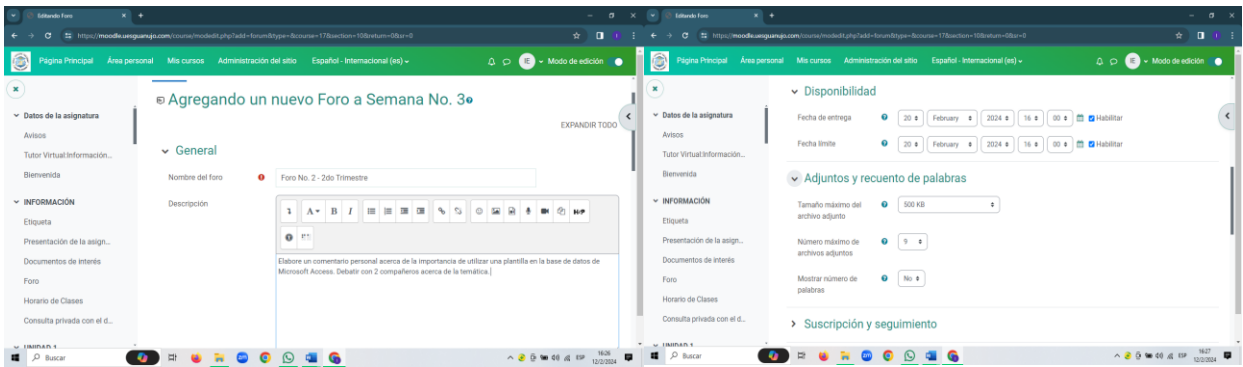

**3. PASO:** En la configuración de calificaciones vamos a seleccionar la opción **promedio de valoraciones** en la que nos permite calificar las opiniones del estudiante con las replicas de sus compañeros para calificar el computo final. El resto de pasos lo dejamos por defecto **guardamos los cambios** y persuavilizamos la actividad creada.

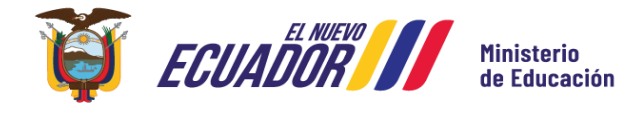

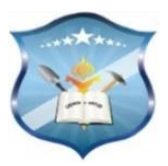

**Calles:** García Moreno y el Progreso

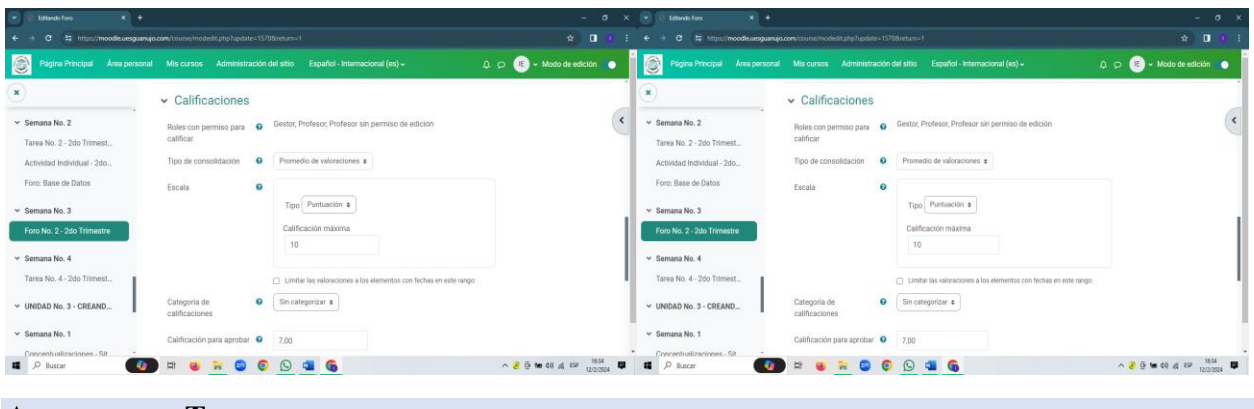

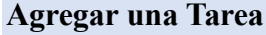

**1. PASO:** Para la creación de las tareas damos clic en **"Añadir una nueva actividad o recurso"**  en donde se procederá a crear las tareas respectivas que pueden desarrllar. Luego nos movilizamos en la sección actividades y escogemos el casillero de **"Tareas"** .

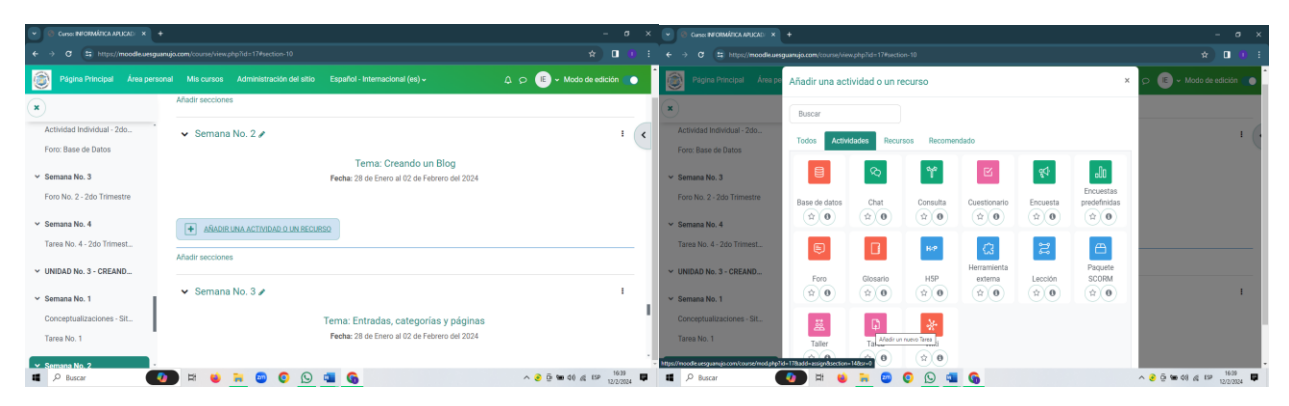

**2. PASO:** Se procede a configurar y dar el nombre a nuestra tarea y las descripciones como el objetivo, las instrucciones y algunas recomendaciones para que el estudiante pueda guiarse. Posteriomente se configurara las fechas de disponibilidad de acuerdo a la tarea que se esta aplicando y el tipo de entrega que se requiere.

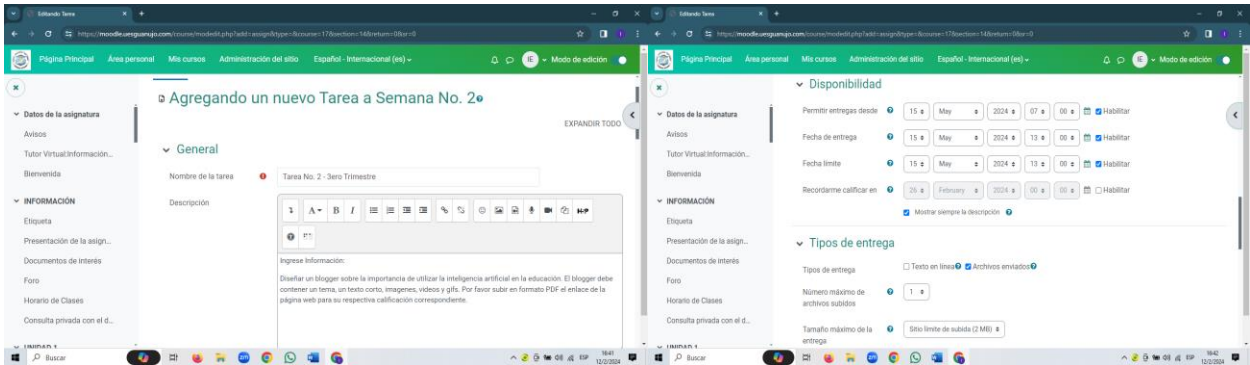

**3. PASO:** En este apartado se realizara los ajustes en como debería ser calificado la tarea en este caso se escogio la puntuación para calificar de manera rápida. Finalmente guardamos los cambios y observamos la actividad creada.

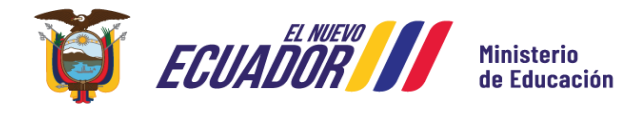

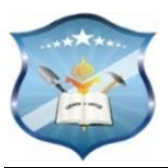

**Calles:** García Moreno y el Progreso

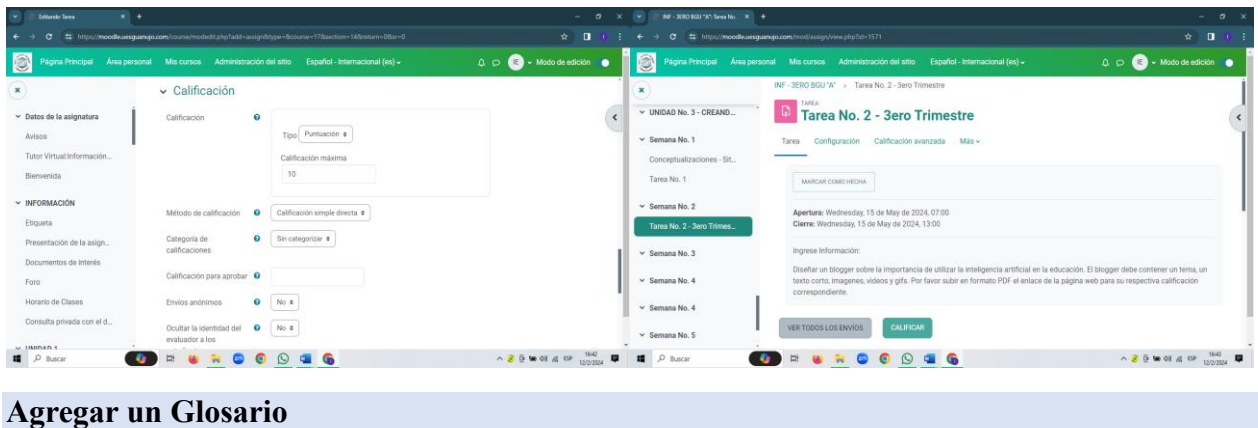

**1. PASO:** Desplazarnos en la sección del curso **añadir una actividad o recurso** y poteriormente nos movilizamos a la sección de actividades y escogemos el icono de **Glosario** 

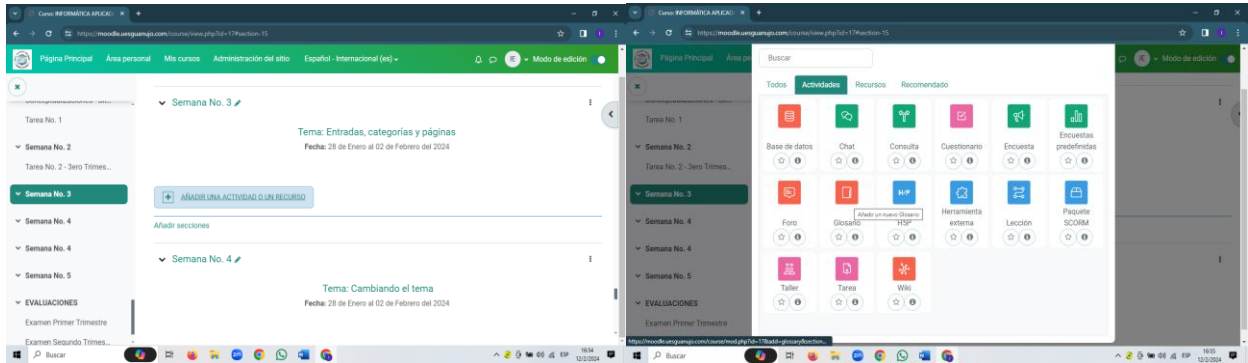

**2. PASO:** Rellenar los campos requeridos como el nombre del glosario, la descripción y otras configuraciones a las necesidades que se requieren. Después escogemos el método de calificación por promedio de valoraciones para calificar el número de palabras que se han publicado dentro de esta actividad interactiva.

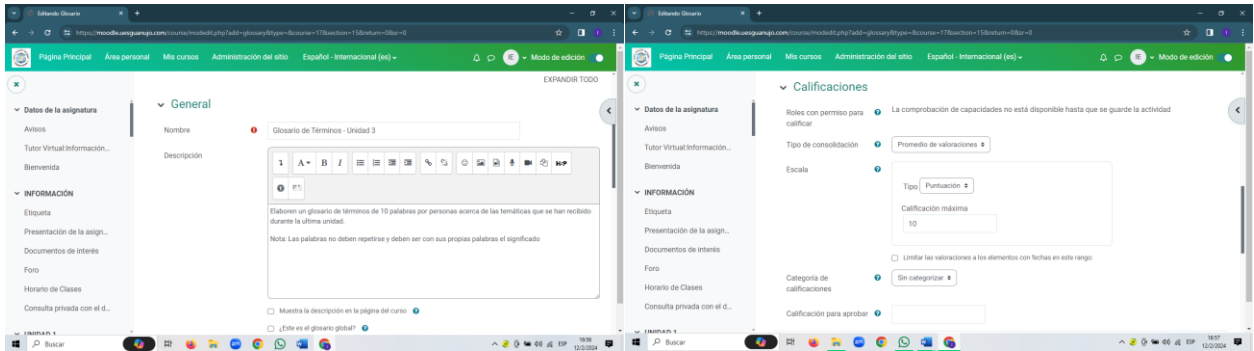

**3. PASO:** Visualización previa del glosario. Luego añadimos una entrada para ejemplificar una palabra con su respectiva definición.

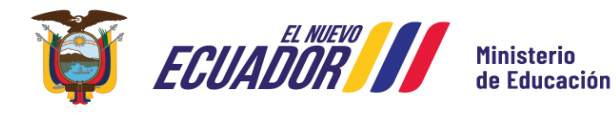

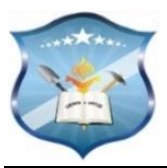

**Calles:** García Moreno y el Progreso

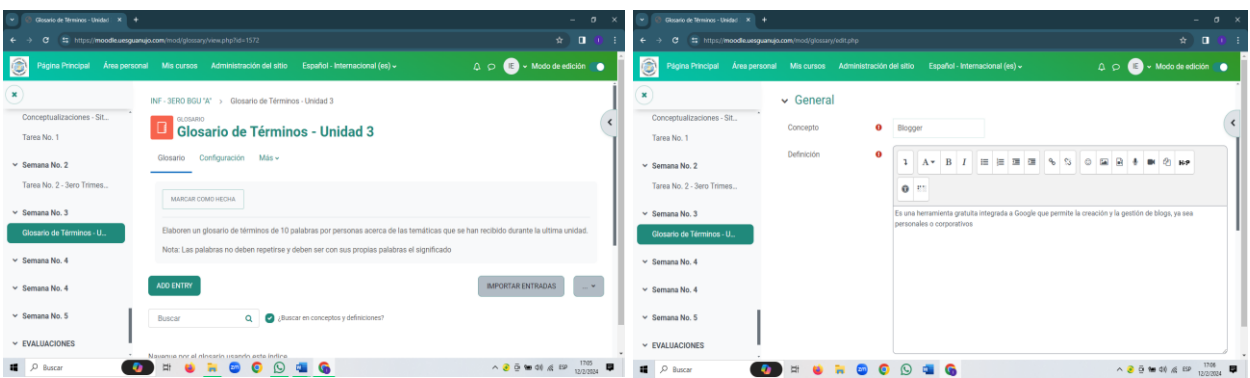

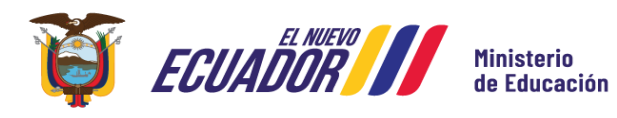

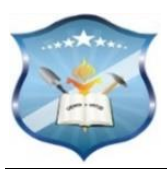

# **ROL DEL ESTUDIANTE**

# **Ingreso de la Plataforma Virtual y Análisis de la estructura del curso.**

**1. PASO:** Para ingresar al entorno virtual de aprendizaje nos dirigimos al siguiente enlace: **<https://moodle.uesguanujo.com/> .** Luego damos clic en acceder ingresamos nuestros datos el usuario que es el número de cédula y la contraseña que es de manera confidencial.

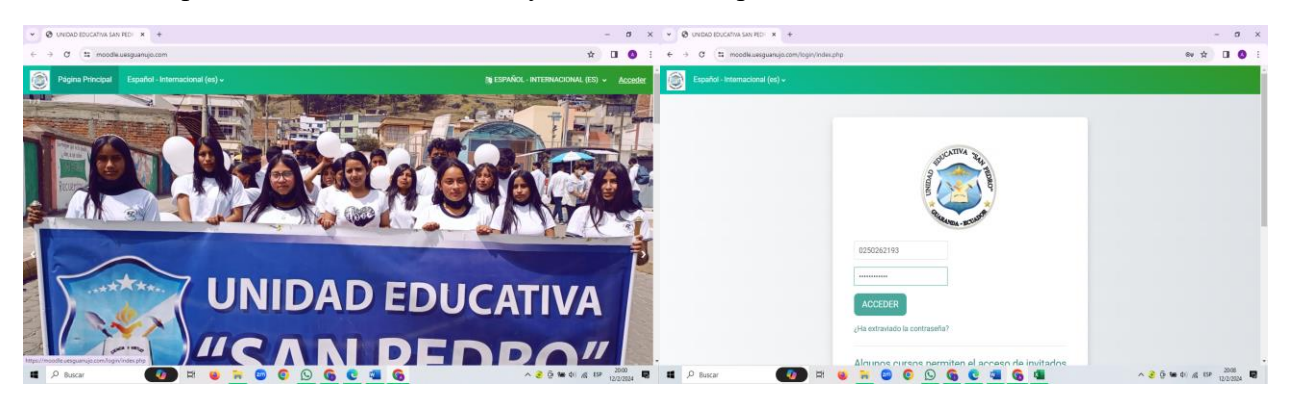

**2. PASO:** Al momento que el estudiante ingreso a la plataforma debe poner la nueva contraseña para que pueda continuar con el aula virtual. La contraseña debe estar compuesto por caracteres mezclado para mayor seguridad en el entorno virtual. **Luego guardamos los cambios**

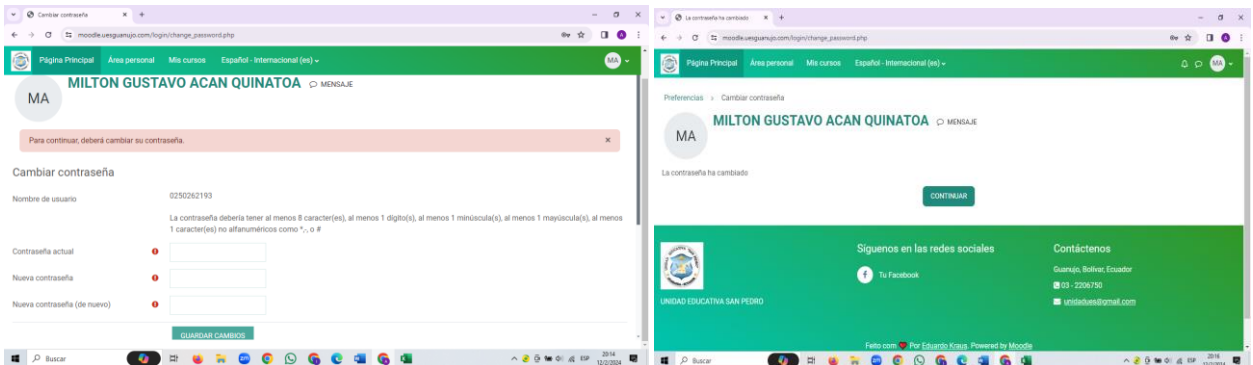

**3. PASO:** Una vez ingresado al entorno virtual nos movilizamos a mis cursos para ver si la asignatura se encuentra matriculada y damos clic. Al dar clic podemos visualizar toda la información necesaria acerca de la disciplina de informática aplicada.

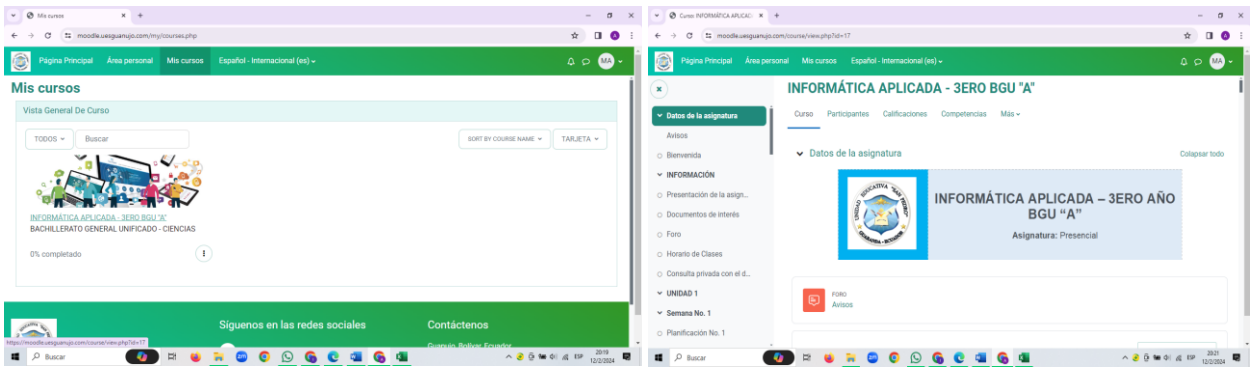

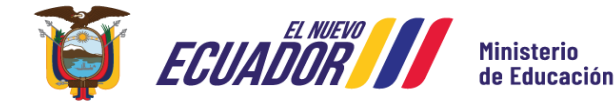

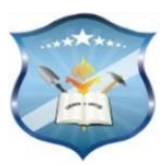

**4. PASO:** Analizar los contenidos básicos propuestos por tres unidades que corresponde a los tres trimestres de la asignatura de informática. Cada unidad esta conformada por 4 semanas. Al final del curso se encuentran un apartado donde esta las evaluaciones que se rendirá cada trimestre.

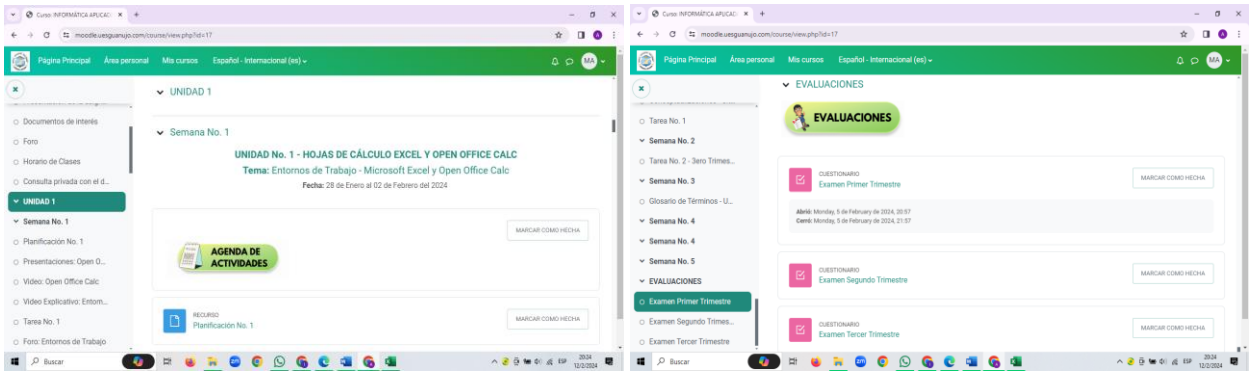

**5. PASO:** Al hacer clic en la semana 1 se nos va a desplegar en diferentes actividades primeramente en los recursos usted podra visualizar documentaciones en pdf, videos y presentaciones de su asignatura.

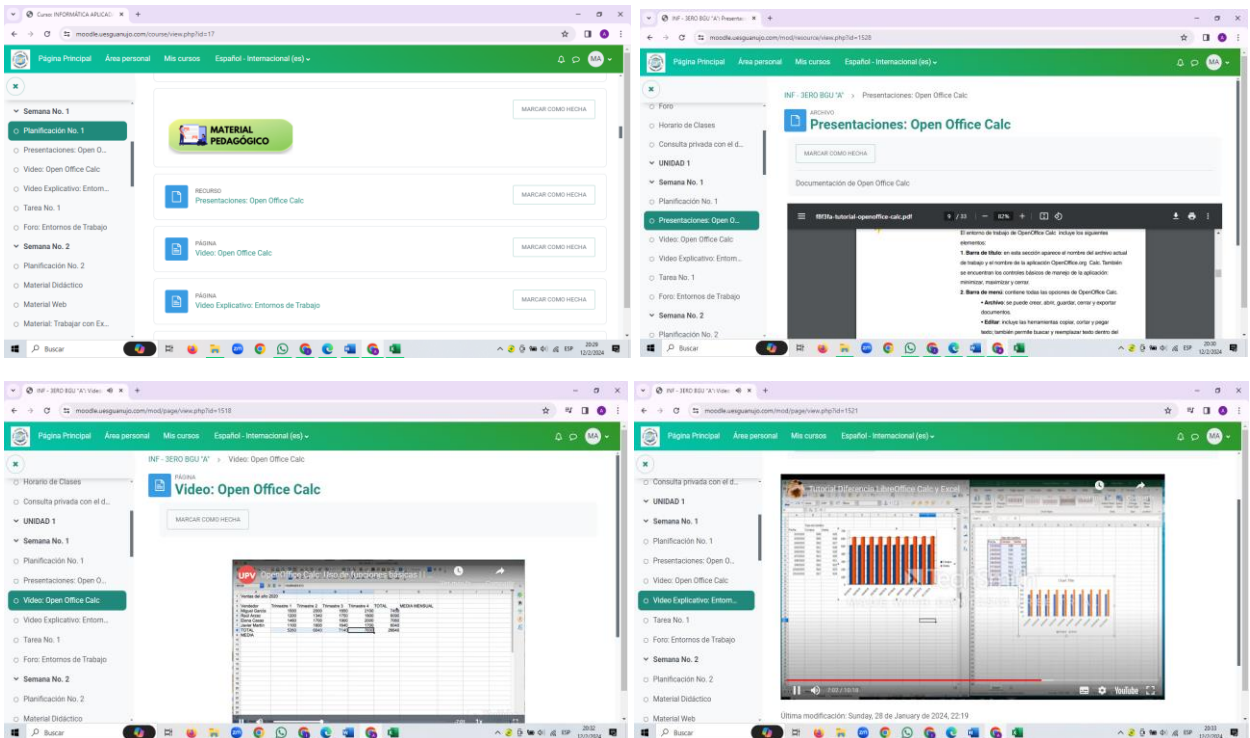

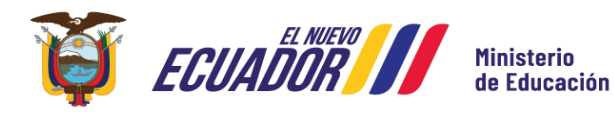

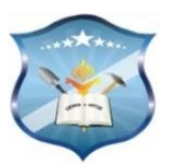

# **Realización de las Actividades de Evaluación**

# **Subir una Tarea**

**1. PASO:** Nos movilizamos a la Tarea 1 y damos clic. Dentro de la actividad usted va a leer correctamente lo que se les pide en la tarea.

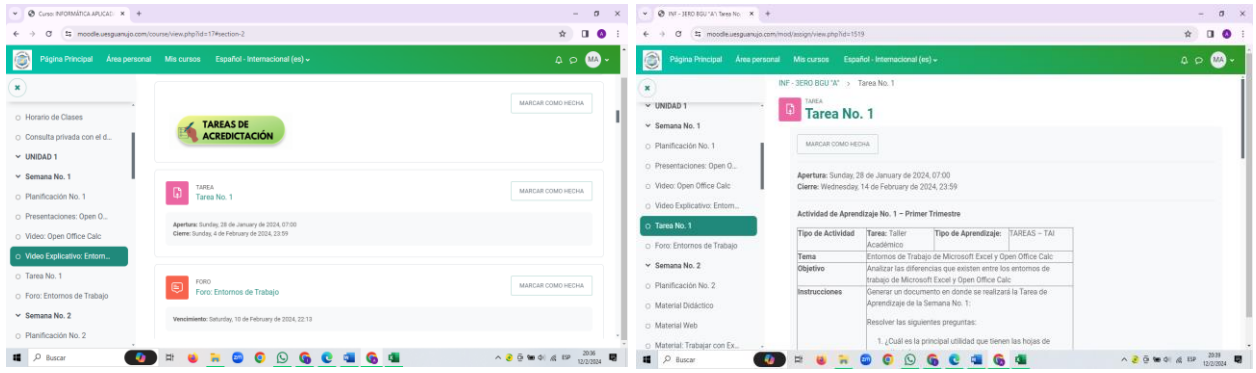

**2. PASO:** En este apartado damo clic en agregar entrega. Luego agregamos los archivos o le arrastramos desde nuestros ordenadores que ya se encuentran almacenamos. Insertamos luego ya se queda registrado nuestra tarea.

| $v$ $Q$ inf - (£RO BGU 'A': Tares No. X 4                                                  |                           | $\mathbf{v}$ $\mathbf{Q}$ (NF - 35RO BSU W) Term No. $\mathbf{x}$ $+$<br>$ a$<br>$\qquad \qquad \begin{array}{ccccc} \star & \pi & \bullet \end{array}$<br>$\alpha$<br>tz moodle.uesguanujo.com/mod/assign/view.php?id=15198action=editsubmission |                                                                                                   |                                                                                                    | $-12$                                                                                                    |                                                                                           |                                                           |
|--------------------------------------------------------------------------------------------|---------------------------|----------------------------------------------------------------------------------------------------|---------------------------------------------------------------------------------------------------|----------------------------------------------------------------------------------------------------|----------------------------------------------------------------------------------------------------|-------------------------------------------------------------------------------------------|-----------------------------------------------------------|
| $\leftarrow$ $\rightarrow$ $\sigma$<br>t: moodw.ueguanujo.com/rood/assign/view.php?id=1519 |                           |                                                                                                    |                                                                                                   |                                                                                                    |                                                                                                    | $\qquad \qquad \begin{array}{ccc} \uparrow & \square & \bullet \end{array}$               |                                                           |
| O<br>Página Principal Área personal Mis cursos Español - Internacional (es) +              |                           | 8<br>$\mathfrak{a}\circ\mathbf{m}$                                                                                                    | v Documentos<br>$\sim$<br>Campathy With<br>- - + - - Lite  > Docu - 1<br>v & Bassar en Documentos |                                                                                                    | $\Box$<br>$\bullet$                                                                                                    | $\mathfrak{a}\circ\mathbf{m}$                                                             |                                                           |
| $\times$<br>$\vee$ UNIDAD                                                                  | <b>AGREGAR ENTREGA</b>    |                                                                                                    | $\pmb{\times}$<br>V UNIDA                                                                         | UNDAD DE TREACIÓN - UL <sup>46</sup> Nombre<br>Coeffrice - Personal                                                  | Descargas - Access directo                                                                                                    | Factor de modifico <sup>46</sup><br>18/12/2021 12:12                                      | ttiva calificación correspondiente.                       |
| v Semana No. 1<br>o Planificación No. 1                                                    | Estado de la entrega      |                                                                                                    | $\vee$ Sems<br>c Planifi                                                                          | <b>East Este equipo</b><br><b>L</b> Descargas<br><b>Documentos</b><br><b>III</b> facultario                          | C DUPOSITIVAS VINCULACIÓNAIGO<br><b>DO</b> Documento de Accessuad<br>D. Fuha Pedagógica 1- Matemáticas 2de B<br>Ta Ficha Pedagógica 1- Matemáticas 2do B.<br>Di Ficha Pedagógica 2- Matemáticas 2de B., | 24/1/2024 9:41<br>3/3/2004 11:10<br>13/1/2024 10:28<br>13/1/2024 10:30<br>15/1/2024 10:13 | Tamaño máximo de archivo: 2 MR número máximo de archivos: |
| O Presentaciones: Open O.,                                                                 | Estado de la entrega      | Todayia no se han realizado envios                                                                                                    | O Preser                                                                                          | a. Imágenes<br><b>h</b> Misics                                                                                       | The Ficha Pedagógica 2- Matemáticas 2do B.,<br><b>Di fricadeci</b><br><b>DO FISCA AVE</b>                                                                                                    | 16/1/2024 10:13<br>9/100342011<br>25/1/2014 8:13                                          | $\equiv$ <b>b</b><br><b>HH</b>                            |
| O Video: Open Office Calc<br>O Video Explicativo: Entorn.                                  | Estado de la calificación | Sin calificar                                                                                                    | O Video<br>O Video                                                                                | Chietos 30<br>W Videos<br>U. Disco (poid (C))                                                                        | D FORMATO DE REACTIVOS dopo<br>THE FORMATO SOLICITUD DE JUSTIFICACIÓN<br><b>Di</b> Grunns de vinculación das                                                                                            | 26/12/2021 23:34<br>5/1/2024 7:30<br>90/1/2024 10:02                                      |                                                           |
| O Tares No. 1                                                                              | Tiempo restante           | 2 días 3 horas restante                                                                                                    | o Tarea                                                                                           | $=$ 5MAR (F)<br><b>BASELIFE</b>                                                                                      | A Horario Sto RAE 22-22 roc<br>A Herario Bo Cicle 9/2 AS est                                                                                                    | 31/8/2023 9:23<br>23/11/3122 18:28                                                        | PDF<br>Users are archivon a rabir agui                    |
| o Foro: Entornos de Trabajo                                                                | Última modificación       |                                                                                                    | o Foro:<br>$~\vee~$ Seman                                                                         | Andreid<br>CANCIONES                                                                                                 | Herario Bo Cicle.cor<br>A Horario 7mo Ciclouse<br>67 HORARO DE GRUPOS - VINCULACIÓN 4.                                                                                                    | 2/32/2022 10:21<br>36/5/2023 12:13<br>1/2/2024 22:52                                      | s aceptacios:                                             |
| $\times$ Semana No. 2<br>O Planificación No. 2                                             | Comentarios de la entrega | Comentarios (0)                                                                                                    | o Planif<br>O Mater                                                                               | CARRISA DE PEDAGOGÍA DE<br>CONTENIDOS - UES<br>debares estadistica                                                   | <b>B</b> INTRODUCCIÓN desa<br>Ucencia Office 2019 Pro Plus 26 12 2022<br>B USTADO CORREGOO 2024 docx<br><b>BB</b> USTADO CORREGIDO 2024 pdf                                                             | \$120041834<br>28/6/2023 16:43<br>1/2/2024 17/21<br>1/2/2024 17:21                        | In the tto its the sale dues rook set atthemuti           |
| o Material Didáctico<br>O Material Web                                                     |                           |                                                                                                    |                                                                                                   | CHAPOSITIURS DE RESPALDO - 2<br>71 elementos 1 elemento seleccionado 71,5 KB<br>O Materias week<br><b>CONTRACTOR</b> |                                                                                                    |                                                                                           | CANCELAR                                                  |
| o Material: Trabajar con Ex.<br><b>E</b> <i>P</i> Buscar                                   | <b>UF</b>                 | antolan Continue<br>Claimnean an Inn eadan:<br>88068                                                                                                    | $0.86 \pm 0.612$ mm<br>$\blacksquare$                                                             | o Material: Trabajar con Ex<br>$\bullet$<br>P Buscar                                                                 | <b>EUROOOGCUGU</b>                                                                                                    |                                                                                           |                                                           |

**Realizar un Foro Colaborativo** 

**1. PASO:** Nos movilizamos al **Foro de Entornos de Trabajo** y damos clic. Dentro de la actividad usted va a leer correctamente lo que se les pide en el foro.

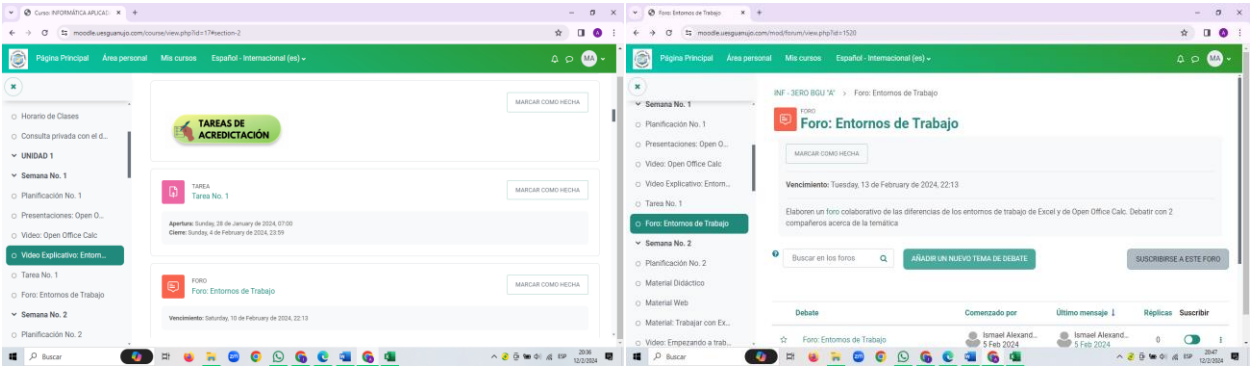

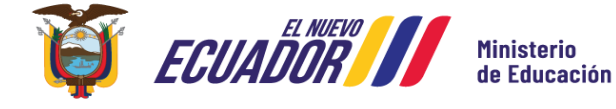

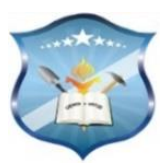

**2. PASO:** Usted va añadir un nuevo tema de debate**.** En el asunto usted va a colocar el tema de la tarea y en el mensaje el argumento suyo acerca de la temática. Luego guardamos los cambios y visualizamos el foro publicado.

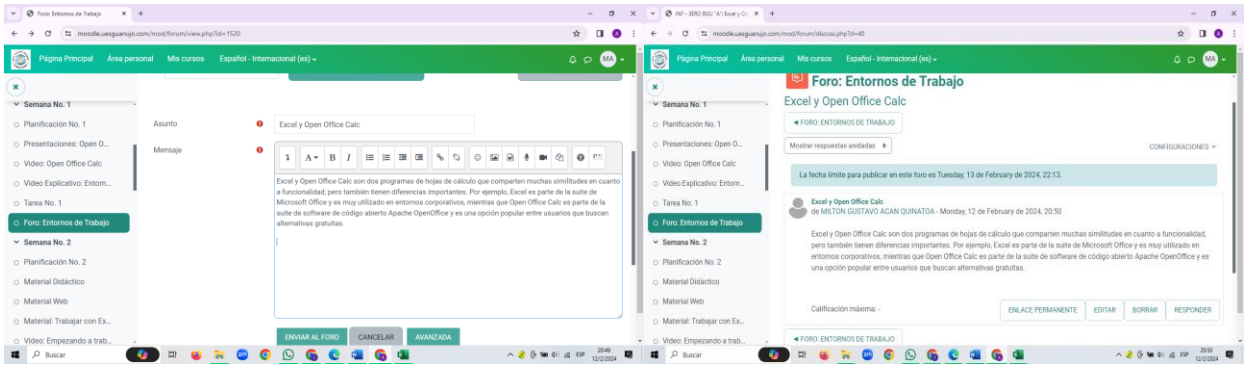

**3. PASO:** Para debatir con otra persona debemos dar clic en **Responder** y ponemos la contrarréplica acerca de la temática dada. Por último, regresamos al curso para que la información no se pierda. Pero si da clic en la pestaña para atrás nuevamente tiene que realizar el proceso.

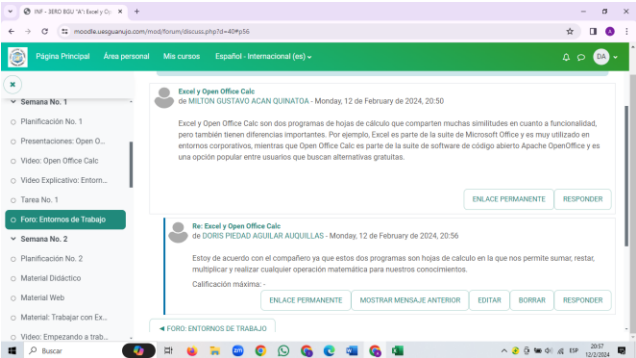

**Nota:** Para realizar las otras actividades, ustedes como estudiantes deben leer bien las instrucciones y dar clic de manera secuencial y jerárquica en todas las opciones que se les presentan en la plataforma para que puedan navegar de una manera correcta y guardar los cambios correctamente.

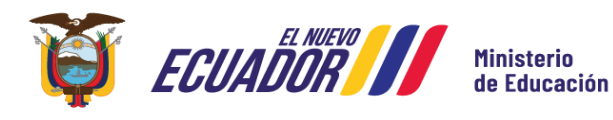